# **ESCUELA POLITÉCNICA NACIONAL**

# **ESCUELA DE FORMACIÓN DE TECNÓLOGOS**

### **DESARROLLO DE UN SISTEMA PARA LA INTERACCIÓN DE LOS MIEMBROS DE LA COMUNIDAD DE LA IGLESIA IFGF**

# **TRABAJO DE INTEGRACIÓN CURRICULAR PRESENTADO COMO REQUISITO PARA LA OBTENCIÓN DEL TÍTULO DE TECNÓLOGO SUPERIOR EN DESARROLLO DE SOFTWARE**

**NATHALY LISSETTE BERMEO PANCHI** 

**DIRECTOR: ING. BYRON GUSTAVO LOARTE CAJAMARCA, MSc.** 

**DMQ, febrero 2022**

### **CERTIFICACIONES**

<span id="page-1-0"></span>Yo, Nathaly Lissette Bermeo Panchi declaro que el trabajo de integración curricular aquí descrito es de mi autoría; que no ha sido previamente presentado para ningún grado o calificación profesional; y, que he consultado las referencias bibliográficas que se incluyen en este documento.

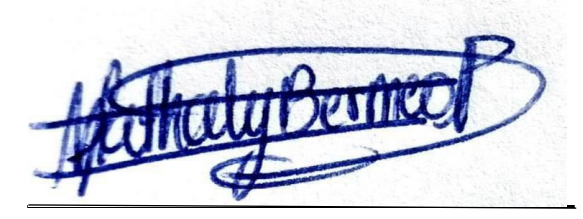

**Nathaly Lissette Bermeo Panchi nathaly.bermeo@epn.edu.ec nathalybermeo97@outlook.es** 

Certifico que el presente trabajo de integración curricular fue desarrollado por Nathaly Lissette Bermeo Panchi, bajo mi supervisión.

**Ing. Byron Loarte, MSc. DIRECTOR** 

**[byron.loarteb@epn.edu.ec](mailto:byron.loarteb@epn.edu.ec)** 

# **DECLARACIÓN DE AUTORÍA**

<span id="page-2-0"></span>A través de la presente declaración, afirmamos que el trabajo de integración curricular aquí descrito, así como el (los) producto(s) resultante(s) del mismo, son públicos y estarán a disposición de la comunidad a través del repositorio institucional de la Escuela Politécnica Nacional; sin embargo, la titularidad de los derechos patrimoniales nos corresponde a los autores que hemos contribuido en el desarrollo del presente trabajo; observando para el efecto las disposiciones establecidas por el órgano competente en propiedad intelectual, la normativa interna y demás normas.

NATHALY LISSETTE BERMEO PANCHI

### **DEDICATORIA**

<span id="page-3-0"></span>Dedico este trabajo con todo mi corazón a Dios, por ayudarme con la fortaleza necesaria para poder culminarlo, a mi familia por brindarme un ejemplo de superación, honestidad, humildad y responsabilidad, por su perseverancia y dedicación al incentivarme cada día de mi carrera universitaria.

**NATHALY LISSETTE BERMEO PANCHI** 

### **AGRADECIMIENTO**

<span id="page-4-0"></span>Agradezco a mis padres, hermanos y tías, quienes siempre han estado presentes en mi vida universitaria con su confianza y fortaleza en todo momento, por estar en mi vida dándome su apoyo incondicional.

Un agradecimiento a la Escuela Politécnica Nacional, por haberme permitido ser parte de ella y estudiar una carrera universitaria, a los profesores de la Escuela de Formación de Tecnólogos, quienes me han aportado conocimientos en toda mi etapa universitaria para culminar de manera exitosa este trabajo de titulación.

**NATHALY LISSETTE BERMEO PANCHI** 

# ÍNDICE DE CONTENIDO

<span id="page-5-0"></span>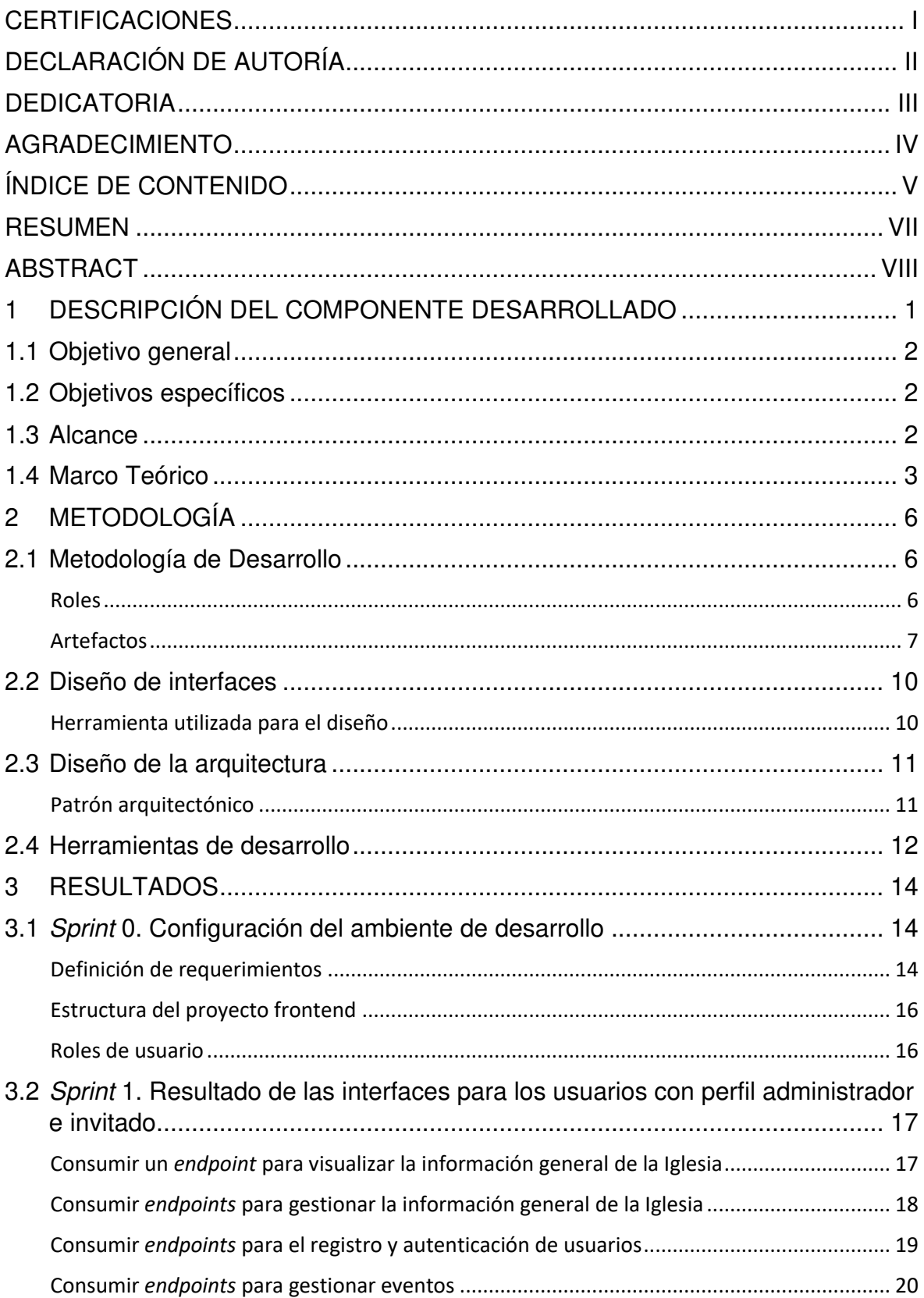

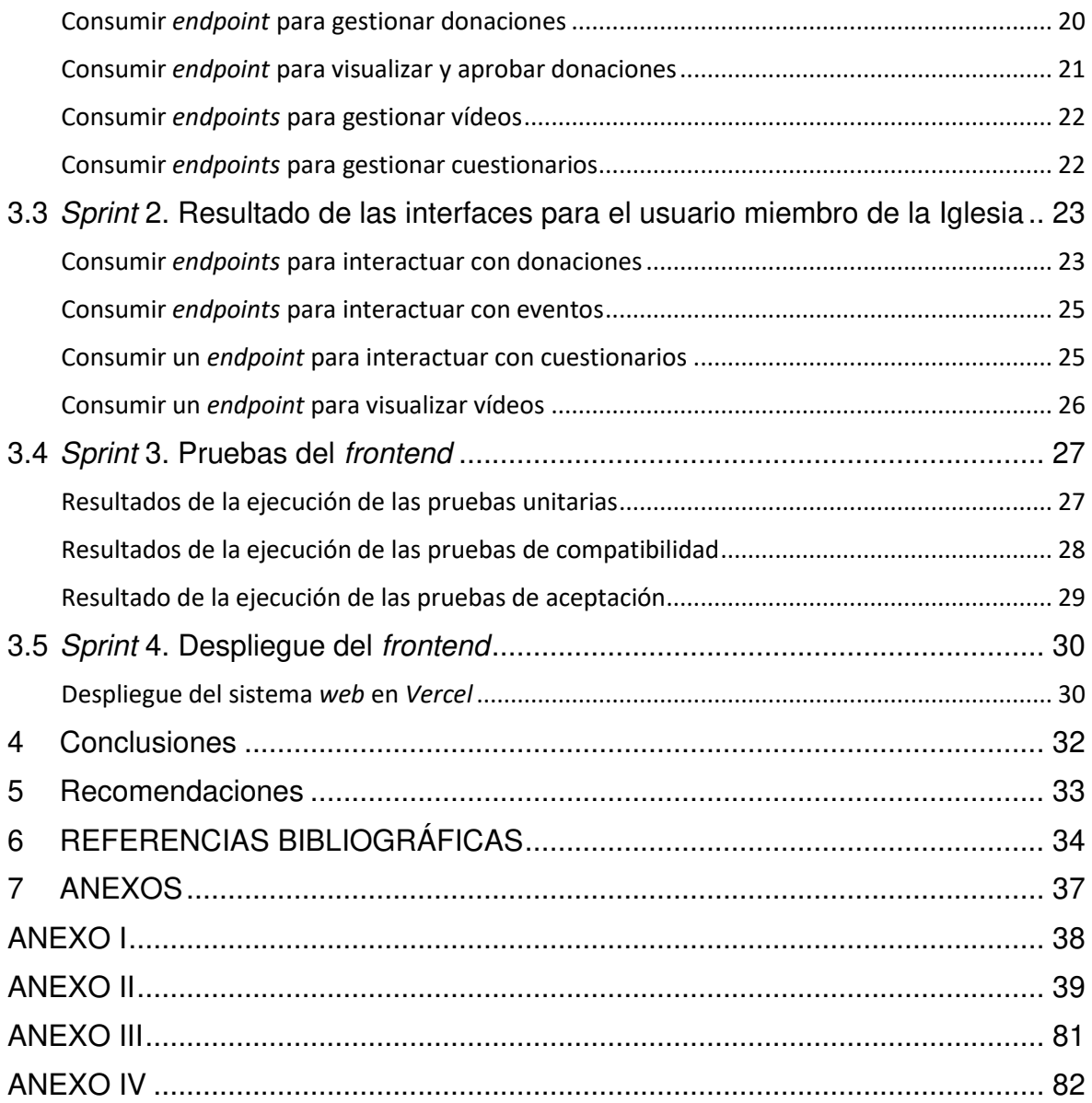

### **RESUMEN**

<span id="page-7-0"></span>En la actualidad muchos gobiernos alrededor del mundo han implementado una serie de medidas para detener el avance del COVID-19 y entre ellas está el de prohibir las celebraciones religiosas de manera presencial, esto sin duda ha despertado un malestar entre los feligreses. Además, los pastores de varias Iglesias han optado por seguir cada una de las restricciones de no tener cultos presenciales ya que las restricciones impuestas por gobiernos locales impiden reunirse físicamente por lo que las personas han optado por usar la tecnología como un medio para estar en contacto con Dios.

Con el fin de apoyar a la comunidad religiosa, en el presente proyecto se ha desarrollado un frontend para la Iglesia Fraternidad Internacional del Evangelio Completo GISI (IFGF) de Quito – Ecuador, permitiendo la interacción de sus miembros con la Iglesia por medio de vídeos, eventos, donaciones, noticias, entre otros. Logrando de esta manera crear un espacio virtual para mejorar la comunicación e interacción con todos los miembros de la Iglesia por medio de la tecnología.

El presente trabajo de integración curricular se encuentra estructurado de esta manera: en la primera sección se detalla sobre los antecedentes, objetivos, alcance del proyecto y el correspondiente marco teórico. En la segunda sección se específica como se ha realizado la implementación de la metodología *Scrum*, prototipos y herramientas en el desarrollo del frontend. En la tercera sección se específica las actividades que se han desarrollado por cada iteración y el resultado que se ha obtenido por cada Sprint. Finalmente, en la cuarta sección se especifican las conclusiones y recomendaciones que se han obtenido.

**PALABRAS CLAVE:** Scrum, frontend, React, Next, Iglesia, Interacción.

### **ABSTRACT**

<span id="page-8-0"></span>Currently, many governments around the world have implemented a series of measures to stop the advance of COVID-19 and among them is to prohibit religious celebrations in person, this has undoubtedly aroused discomfort among parishioners. In addition, the pastors of various churches have chosen to follow each of the restrictions of not having face-to-face services since the restrictions imposed by local governments prevent physical meetings, so people have chosen to use technology as a means to be in contact. with God.

In order to support the religious community, in this project a frontend has been developed for the International Fraternity Church of the Full Gospel GISI (IFGF) of Quito - Ecuador, allowing the interaction of its members with the Church through videos, events, donations, news, among others. In this way, creating a virtual space to improve communication and interaction with all members of the Church through technology.

This curricular integration work is structured in this way: the first section details the background, objectives, scope of the project and the corresponding theoretical framework. In the second specific section, the implementation of the Scrum methodology, prototypes and tools in the development of the frontend has been carried out. In the third specific section are the activities that have been developed for each iteration and the result that has been obtained for each Sprint. Finally, the fourth section specifies the conclusions and recommendations that have been obtained.

**KEYWORDS:** Scrum, frontend, React, Next, Church, Interaction.

### <span id="page-9-0"></span>**1 DESCRIPCIÓN DEL COMPONENTE DESARROLLADO**

El COVID-19 ha tenido un fuerte impacto sobre las condiciones de vida de los ciudadanos en el Ecuador [1]. Actualmente hay más de 457,489 casos confirmados con pruebas PCR y 21,545 personas fallecidas en el Ecuador a causa de esta pandemia [2]. No obstante, la emergencia sanitaria está poniendo a prueba la resistencia física, mental y social de muchas naciones. Debido a esto, muchas personas buscan consuelo y tranquilidad por lo que sienten la necesidad de buscar un camino hacia Dios por medio de la Iglesia [3].

El Comité de Operaciones de Emergencia (COE) informó que las Iglesias pueden realizar reuniones o misas manteniendo el 30% de aforo permitido [4]. Sin embargo, esta pandemia a sometido a que gran parte de las personas por temor a contagiarse por la aparición de nuevas variantes prefieran las redes sociales y el ciberespacio como estrategia para mantener una comunicación más directa con todos los miembros de la Iglesia [5].

En la actualidad la interacción entre personas, aplicaciones móviles y sistemas web es cada vez mayor, hoy en día estos sistemas y aplicaciones ofrecen herramientas que ayudan a resolver diferentes necesidades y problemas [6]. Sin embargo, el crear sistemas y programas facilitan la experiencia del usuario, la automatización de tareas, la comunicación e integración con backends, entre otras son actividades cruciales que desempeñan los desarrolladores. En ese sentido, el frontend es la parte visual de un sistema web en el que interactúan los usuarios finales, comúnmente llamada aplicaciones del lado del cliente [7], básicamente es todo lo que se observa en la pantalla de un navegador web cuando se accede al mismo, por ejemplo: tipo de letra, colores, adaptación a distintas pantallas, efectos del ratón, movimientos, efectos visuales y otros elementos que permiten mejorar la experiencia del usuario [7]. Es por esta razón, que en la actualidad el frontend y backend tienen cualidades únicas y distintivas ya que interactúan entre sí para asegurar la funcionalidad completa de los sistemas web [8].

Ante la problemática expuesta y con el fin de apoyar e informar a la comunidad religiosa en modalidad virtual, en el presente proyecto se ha desarrollado un frontend para la Iglesia Fraternidad Internacional del Evangelio Completo GISI (IFGF) de la ciudad de Quito - Ecuador con el propósito de que todos los feligreses interactúen con los miembros de la Iglesia por medio de vídeos, eventos, artículos, comentarios, noticias, entre otros. El trabajo de integración curricular apoya a la creación de un espacio virtual para mejorar la comunicación e interacción con todos los miembros de la Iglesia por medio de la tecnología.

### <span id="page-10-0"></span>**1.1 Objetivo general**

Desarrollar un sistema para la interacción de los miembros de la comunidad de la Iglesia (IFGF).

### <span id="page-10-1"></span>**1.2 Objetivos específicos**

- 1. Determinar los requerimientos funcionales y no funcionales para el frontend.
- 2. Diseñar los prototipos en base a los requerimientos.
- 3. Codificar el frontend en base al lenguaje de programación y requerimientos.
- 4. Verificar el funcionamiento del *frontend* y despliegue a producción.

### <span id="page-10-2"></span>**1.3 Alcance**

Hoy en día las herramientas tecnológicas han transformado totalmente la forma en como las personas se comunican entre sí, logrando tener una mayor importancia, ya que permite ahorrar tiempo al momento de realizar actividades cotidianas [9], es por ello que los sistemas web han ganado una mayor aceptación entre los ciudadanos, ya que son espacios digitales en Internet que contienen información expuesta para todo el mundo y en donde los usuarios pueden interactuar con todo el contenido de una manera mucho más fácil y entendible, todo esto a través de un frontend que junto con el backend dan funcionalidad y lógica completa a lo que es un sistema web [10].

Por lo antes citado, se ha desarrollado un frontend el cual permite por una parte mantener una comunicación directa con un backend a través de una serie de API's de tipo RESTful y, por otra parte, proporcionar un medio de comunicación virtual e informativo a toda la comunidad de la Iglesia Cristiana (IFGF) de la ciudad de Quito. Utilizando para ello, una serie de herramientas de desarrollo actuales y modernas que estén alineadas específicamente con desarrollo del lado del cliente.

Por último, el desarrollo del frontend muestra toda la funcionalidad y el consumo del backend por medio de los siguientes endpoints:

### **Información general**

- Consumir varios endpoints para presentar toda la información de la Iglesia (noticias, mensajes bíblicos y álbum de fotos).
- Consumir varios endpoints para gestionar la información general (noticias, mensajes bíblicos y álbum de fotos).

#### **Donaciones**

- Consumir un endpoint para registrar donación.
- Consumir un endpoint para ver el registro de donaciones.

#### **Eventos**

- Consumir varios endpoints para gestionar eventos.
- Consumir un endpoint para inscribirse en un evento.
- Consumir un endpoint protegido para visualizar las personas inscritas en los eventos.

#### **Vídeos**

- Consumir varios endpoints para gestionar vídeos.
- Consumir un endpoint para visualizar los vídeos publicados.

#### **Juegos (Cuestionarios)**

- Consumir un endpoint para registrar cuestionarios.
- Consumir un *endpoint* para visualizar cuestionarios.
- Consumir un endpoint para registrar datos del jugador.
- Consumir un endpoint para visualizar los puntajes del juego.

### <span id="page-11-0"></span>**1.4 Marco Teórico**

En la actualidad, la propagación del COVID-19 en espacios públicos es un riesgo para la humanidad por lo que las autoridades han tomado medidas de seguridad como la designación de un determinado aforo para los diferentes sitios públicos. Por ello, las Iglesias han recurrido a una modalidad virtual debido a la suspensión de las reuniones tradicionales. Por tal motivo, es importante hoy en día la integración sistemas web y aplicaciones móviles en la vida cotidiana de la humanidad ya que es imprescindible su uso para comunicarse, automatizar tareas, compartir información, entre otras actividades que ayuden a reducir los contagios por la aparición de nuevas variantes ya que la pandemia aún no ha terminado [11].

Una metodología ágil es un conjunto de técnicas que se emplean al momento de organizar un equipo de trabajo para desarrollar un producto. Por otra parte, las metodologías han ido evolucionando con el paso del tiempo ya que es una base importante al momento de desarrollar cualquier tipo de producto software de una manera eficaz, óptima y con un buen producto de calidad para los usuarios finales [12]. Otra de las grandes ventajas que poseen estas metodologías es que permiten responder rápidamente a las necesidades del cliente siendo capaces de cambiar la dirección del desarrollo del proyecto dependiendo de la situación o necesidades del cliente, con ello se puede decir que el objetivo principal es siempre maximizar el valor de cliente y minimizar el riesgo de crear productos no satisfactorios [13].

En la actualidad, el frontend comúnmente llamado "aplicación del lado del cliente" es la parte visual de un sistema web, es todo lo que visualizan e interactúan los usuarios por lo que se maneja estándares de usabilidad y estética para un mejor desempeño. Por lo general, el frontend comprende de una variedad de componentes como menús desplegables, iconos, colores, elementos gráficos entre otros. Además, en el desarrollo del código se utilizan lenguajes esenciales para el diseño y la interacción como CSS, HTML, JavaScript y una serie de Librerías o Frameworks como Angular, React o Vue [14].

React es una biblioteca de JavaScript para la elaboración de interfaces para el usuario, ayuda a crear interfaces interactivas de una forma sencilla, renderiza y actualiza sus componentes de manera eficiente cuando se maneja el proceso de cambio de datos. Además, React interactúa con otras bibliotecas y Frameworks para llevar a cabo el desarrollo completo de un sistema [15].

El Framework Next.js, que utiliza como base React permite una serie de opciones como: renderizado de páginas directamente en el servidor, crea páginas dinámicas, creación de una estructura de directorios y archivos, entre otras. Lo que en la actualidad permite que sea una buena opción al momento de desarrollar aplicaciones del lado del cliente de una forma rápida y elegante [16]. Al mismo tiempo, tiene múltiples funcionalidades que garantiza la creación de un proyecto en unos sencillos pasos [17].

Para el desarrollo completo de un sistema web es indispensable la implementación de un backend ya que es el encargado del manejo de solicitudes e interacciones del usuario, el frontend se comunica mediante solicitudes HTTP hacia el backend con el propósito de transferir datos ingresados o recuperar información de la base de datos, es decir, el backend se encarga del manejo de los datos y de la lógica de todo un sistema web [18].

Figma es una herramienta para el diseño de interfaces tanto para sistemas web como para aplicaciones móviles, esta herramienta preferida por los desarrolladores permite la creación de prototipos, obteniendo de esta manera resultados convincentes en el diseño de las diferentes interfaces, además, es una herramienta colaborativa que permite trabajar en tiempo real con todo el equipo de desarrollado [19].

Una etapa de pruebas es indispensable para cualquier producto de software que se desarrolle ya que esto permite la correcta funcionalidad de módulos, perfiles, navegabilidad, acceso a información, entre otros aspectos. Garantizando de esta manera la aprobación por parte del dueño del producto y un correcto despliegue a producción. Por otra parte, cada una de las pruebas deben cumplir con ciertas características fundamentales y se puede elegir la que más se acople al proyecto como, por ejemplo: Unitarias, Compatibilidad, Aceptación, etc. [20].

## <span id="page-14-0"></span>**2 METODOLOGÍA**

Un estudio de casos es una investigación que ha sido detallada de un tema en específico, el objetivo de un estudio es obtener un conocimiento concreto sobre un tema a profundidad a través de una recopilación de datos, ya sean por medio de cuestionarios, reuniones, entrevistas, entre otros. Logrando de esta manera obtener una serie de resultados favorables para un correcto análisis [21].

Debido a esto, el presente trabajo de integración curricular mantiene un estudio de casos ya que se basa en investigaciones sobre un tema en específico para desarrollar el frontend, por medio de entrevistas con el cliente e investigaciones a través de otros sitios web en donde se ha visualizado las necesidades que tienen las personas para acudir a espacios públicos a causa de la pandemia. Todo esto, permite llevar a cabo el desarrollo de un frontend para para que los miembros Iglesia IFGF puedan interactuar y comunicarse con toda la comunidad por medio de la tecnología.

### <span id="page-14-1"></span>**2.1 Metodología de Desarrollo**

Las metodologías ágiles buscan proporcionar una mejor calidad y garantizar un excelente funcionamiento en los proyectos de software mediante lapsos cortos de tiempo con el fin de cumplir las expectativas del cliente final. Es por esta razón, que estas metodologías desarrollan enfoques importantes por medio del trabajo en equipo para realizar constantes mejoras [22].

Un enfoque ágil permite al equipo de trabajo desarrollar y proporcionar respuestas en espacios de tiempo muy cortos, todo aquello para validar constantemente el desarrollo del proyecto, también es indispensable la supervisión y evaluación en cada iteración del desarrollo de un software [23]. En ese sentido, en las siguientes secciones se describe como se ha implementado cada uno de los aspectos de la metodología ágil Scrum en el desarrollo del frontend.

### **Roles**

<span id="page-14-2"></span>Los roles son capaces de manejar responsabilidades, actividades y cuentas que rendir dentro de un grupo de trabajo [24]. Todos estos roles permiten el cumplimiento de un producto final de calidad. En ese sentido, se presenta los roles que se han establecido para el desarrollo del frontend.

### **Product Owner**

Este rol pertenece a la persona encargada de validar el producto final, es el altavoz de las peticiones y requerimientos. Además, es fundamental este rol ya que es capaz de tomar cualquier decisión antes y durante referente al proyecto de software [24]. En ese aspecto, este rol se ha establecido a un grupo de personas capaces de interactuar con el contenido del frontend como se evidencia en la **[TABLA I.](#page-15-1)**

### **Scrum Master**

Este rol pertenece al encargado de administrar el proceso Scrum y solventar cualquier tipo de impedimentos que afectan la entrega del producto. Es por esta razón, que la persona asignada en la **[TABLA I](#page-15-1)** es el responsable de velar que el equipo Scrum salga adelante por medio de buenas prácticas y reuniones semanales [24].

### **Development Team**

Este rol está compuesto por personas que se encargan de desarrollar e implementar el producto software en base a los requisitos del proyecto. Además, estas personas se organizan para entregar un producto de software bien elaborado [24]. Muestra de ello, en la **[TABLA I](#page-15-1)** se presenta a la persona asignada para este rol.

<span id="page-15-1"></span>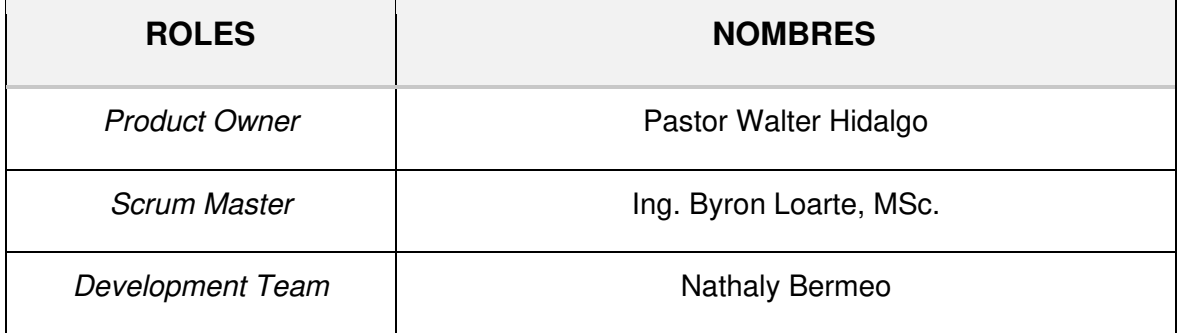

### **TABLA I: Asignación de roles**

### **Artefactos**

<span id="page-15-0"></span>Los artefactos en Scrum están orientados a garantizar el 100% del cumplimento de un proyecto software mediante la recolección de información. No obstante, permiten determinar de forma detallada el propósito del producto final y cada uno de los *Sprints* [25].

### **Recopilación de Requerimientos**

Los requerimientos para el *frontend* se han obtenido a través de una serie de entrevistas con el dueño del producto en donde se ha recopilado toda información necesaria sobre la estructura, diseño y módulos que dispone el frontend. Muestra de ello, la **[TABLA II](#page-16-0)** muestra el formato que se ha utilizado para la elaboración de la Recopilación de los requerimientos. Sin embargo, la tabla completa con toda la información se detalla en el **[ANEXO II](#page-47-0)** del presente documento.

<span id="page-16-0"></span>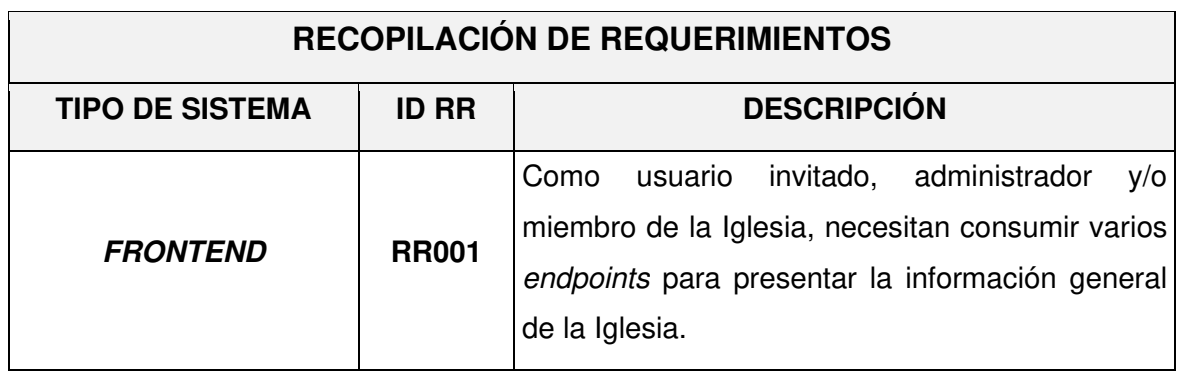

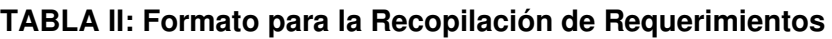

### **Historias de Usuario**

Son tarjetas con información concreta y detallada de cada requerimiento por parte del dueño del producto hacia una funcionalidad del producto software [26]. En ese sentido, las Historias de usuario para el frontend se han desarrollado juntamente con la Recopilación de requerimientos, la revisión y aprobación por parte del dueño del producto. Muestra de ello, la **[TABLA III](#page-16-1)** presenta una de las primeras Historia de usuario que se han elaborado, mientras que las demás Historias de usuario se encuentran detalladas en el **[ANEXO II](#page-47-0)** del presente documento.

### <span id="page-16-1"></span>**TABLA III: Historia de usuario 01 - Consumir varios endpoints para presentar la información general de la Iglesia**

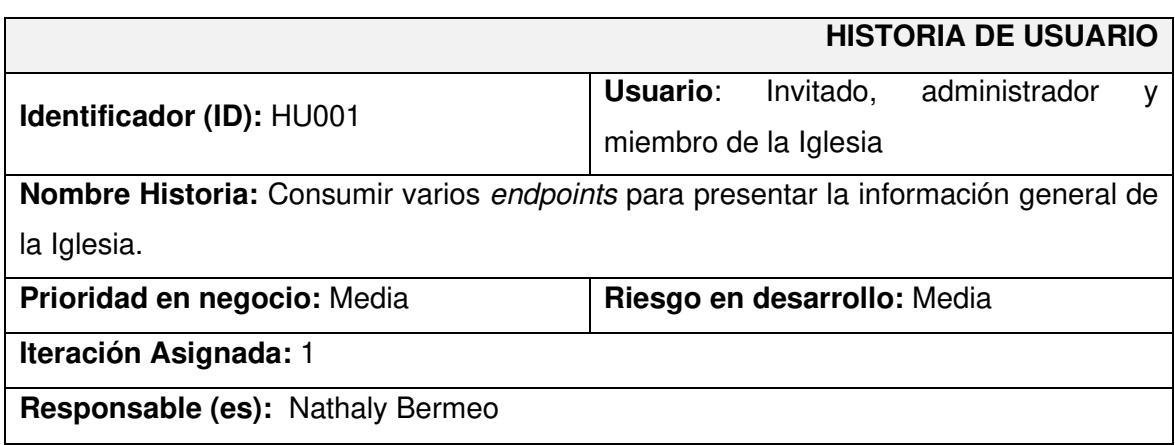

**Descripción:** El usuario invitado, administrador y miembro de la Iglesia necesitan consumir varios endpoints para visualizar la información general de la Iglesia e interactuar con los siguientes módulos:

- **Noticias**
- Eventos
- Donaciones
- Juegos (Cuestionarios)
- Vídeos

### **Observación:**

El usuario invitado, administrador y miembro de la Iglesia pueden consumir varios endpoints del backend dependiendo del inicio de sesión.

### **Product Backlog**

Es una lista que se encuentra totalmente ordenada con toda la información que se requiere para desarrollar un producto software. Por otra parte, esta lista permite conocer las necesidades del producto software para lograr un mejor desempeño [27]. Es por esta razón, que la **[TABLA IV](#page-17-0)** muestra el formato que se ha utilizado para listar el Product Backlog, mientras que la tabla completa se detalla en el **[ANEXO II](#page-47-0)** del presente documento.

### **TABLA IV: Formato del Product Backlog**

<span id="page-17-0"></span>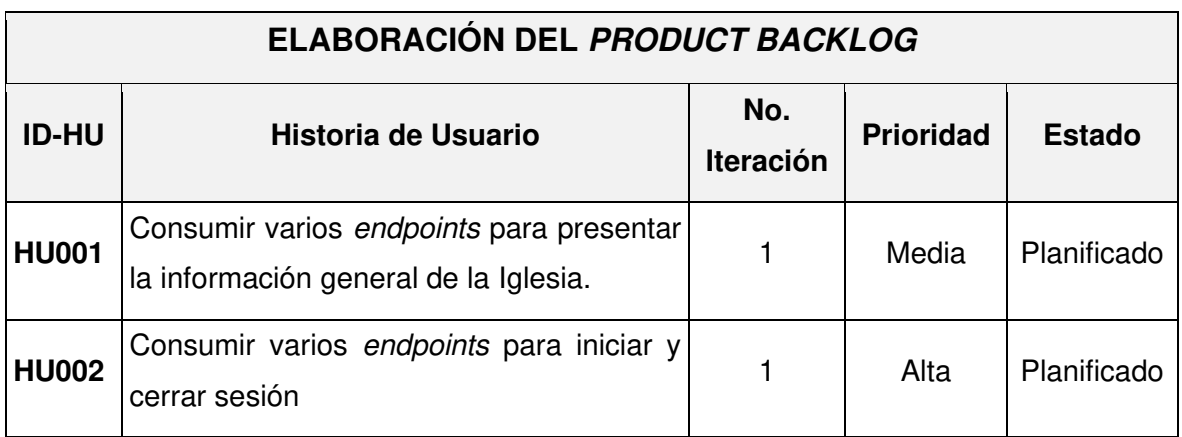

### **Sprint Backlog**

Es un cuadro de actividades, el cual facilita considerablemente el desarrollo de un producto software, así como sus módulos que lo integra. Por otra parte, permite que el desarrollador del proyecto identifique las funcionalidades y priorice las que se necesite entregar antes de tiempo. A continuación, la **[TABLA V](#page-18-2)** se presenta el formato que se ha utilizado en el desarrollo de este proyecto para listar los 5 Sprints que son: Configuración del entorno de desarrollo, diseño e implementación de la interfaz de los usuarios administrador e invitado, diseño e implementación de la interfaz del usuario miembro de la Iglesia, pruebas y despliegue del frontend, mientras que la tabla completa con todas las actividades se detalla en el **[ANEXO II](#page-47-0)** del presente documento.

<span id="page-18-2"></span>

| ELABORACIÓN DEL SPRINT BACKLOG |                                                |              |  |                              |                        |                                                                 |                                  |
|--------------------------------|------------------------------------------------|--------------|--|------------------------------|------------------------|-----------------------------------------------------------------|----------------------------------|
| <b>ID-SB</b>                   | <b>NOMBRE</b>                                  | MÓDULO ID-HU |  | <b>HISTORIA</b><br><b>DE</b> |                        | <b>TAREAS</b>                                                   | <b>TIEMPO</b><br><b>ESTIMADO</b> |
|                                |                                                |              |  | <b>USUARIO</b>               |                        |                                                                 |                                  |
| <b>SB000</b>                   | Configuración<br>del ambiente<br>de desarrollo |              |  |                              | $\bullet$<br>$\bullet$ | Definición de<br>requerimientos.<br>Estructura del<br>proyecto. | 20H                              |

**TABLA V: Formato del Sprint Backlog**

### <span id="page-18-0"></span>**2.2 Diseño de interfaces**

El diseño de interfaces se elabora con la información de cada requerimiento que se ha obtenido anteriormente, para que el dueño del producto pueda tener una visión mucho más clara del producto software que se va a desarrollar en base a cada Sprint [28].

### **Herramienta utilizada para el diseño**

<span id="page-18-1"></span>Mediante el uso de la herramienta online Figma, se han realizado una serie de prototipos, así como sus correspondientes módulos, logrando de esta manera tener una base para la etapa de codificación del frontend. Muestra de ello la **[Fig. 1](#page-19-2)** muestra el prototipo con la información general de la Iglesia la cual está dividida en diferentes secciones como: header, navbar, cards, caruosel y un footer. Por último, el resto de los diseños se detallan en el **[ANEXO II](#page-47-0)** del presente documento.

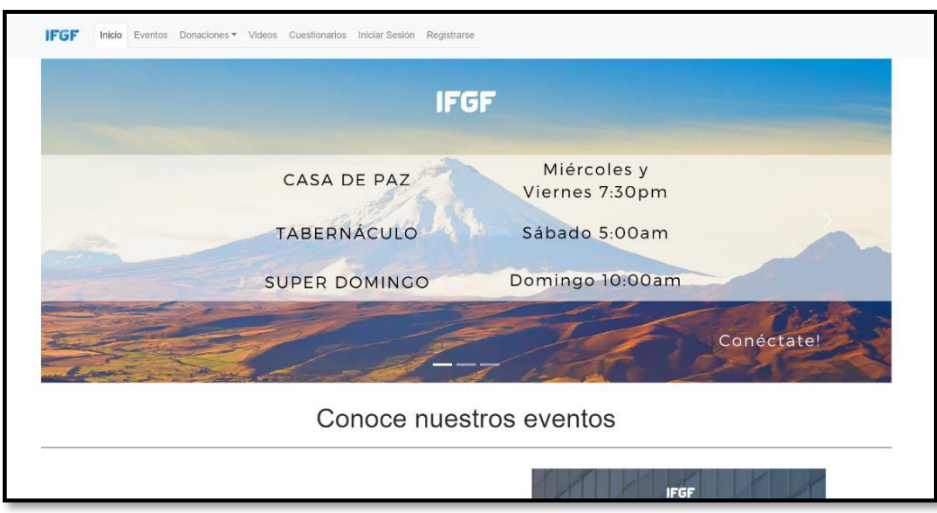

**Fig. 1: Prototipo – Información general de la Iglesia** 

### <span id="page-19-2"></span><span id="page-19-0"></span>**2.3 Diseño de la arquitectura**

En la actualidad para cualquier desarrollo de software es vital la implementación de una arquitectura web, ya que proporciona una clara estructura y compatibilidad con las herramientas de desarrollo [29]. Es por esta razón, que en el desarrollo del frontend se ha optado por la integración de un patrón arquitectónico que se describe a continuación.

### **Patrón arquitectónico**

<span id="page-19-1"></span>El patrón de arquitectura Modelo Vista Controlador (MVC) es un patrón ampliamente utilizado en la industria del desarrollo, así como en proyectos de *software*, logrando de esta manera que toda la información se divida en tres componentes para una mejor organización de los datos, interfaz y la lógica del producto final [30].

- El componente Modelo gestiona los datos que provienen de la Base de Datos.
- El componente Vista presenta al usuario todo el contenido visual para su interacción.
- El componente Controlador gestiona todas las solicitudes que se realizan, siendo esto el punto de partida para cualquier aplicación.

Por lo antes mencionado, el desarrollo del frontend dispone del siguiente patrón arquitectónico como se presenta en la **[Fig. 2](#page-20-1)**, permitiendo de esta manera que los cambios se los realice de una manera mucho más organizada y estructurada. Además, este patrón de arquitectura es altamente compatible con las herramientas que se han seleccionado para la etapa de codificación, pruebas y despliegue [31].

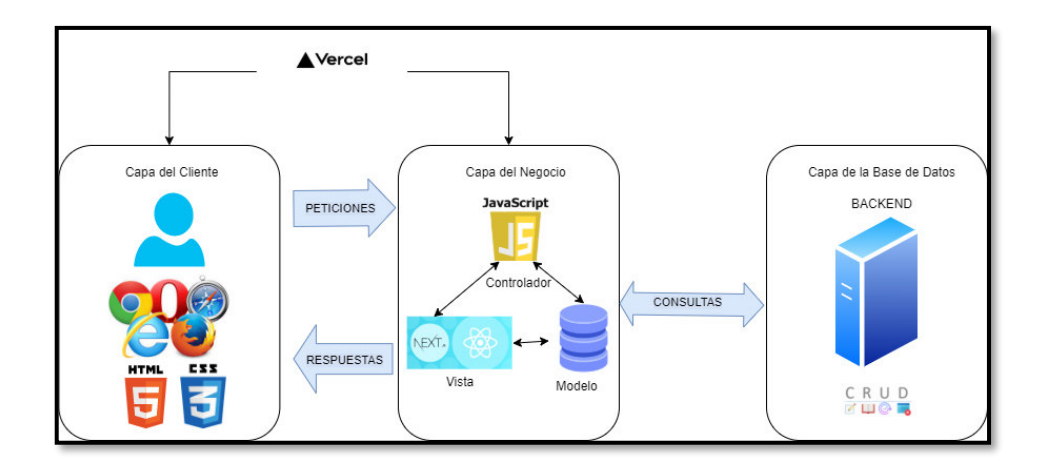

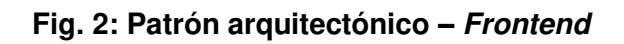

### <span id="page-20-1"></span><span id="page-20-0"></span>**2.4 Herramientas de desarrollo**

Las herramientas que se han seleccionado para el desarrollo del frontend son en base al análisis de requerimientos y el conocimiento del equipo de desarrollo, permitiendo de esta manera tener un desarrollo mucho más ágil y que las mismas sean compatibles con las librerías que se describen en la siguiente sección [32]. Es por esta razón, que la **[TABLA VI](#page-20-2)** presenta la justificación de cada una de las herramientas que se ha utilizado para el desarrollo del frontend.

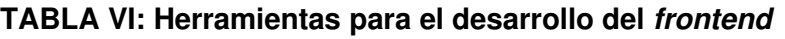

<span id="page-20-2"></span>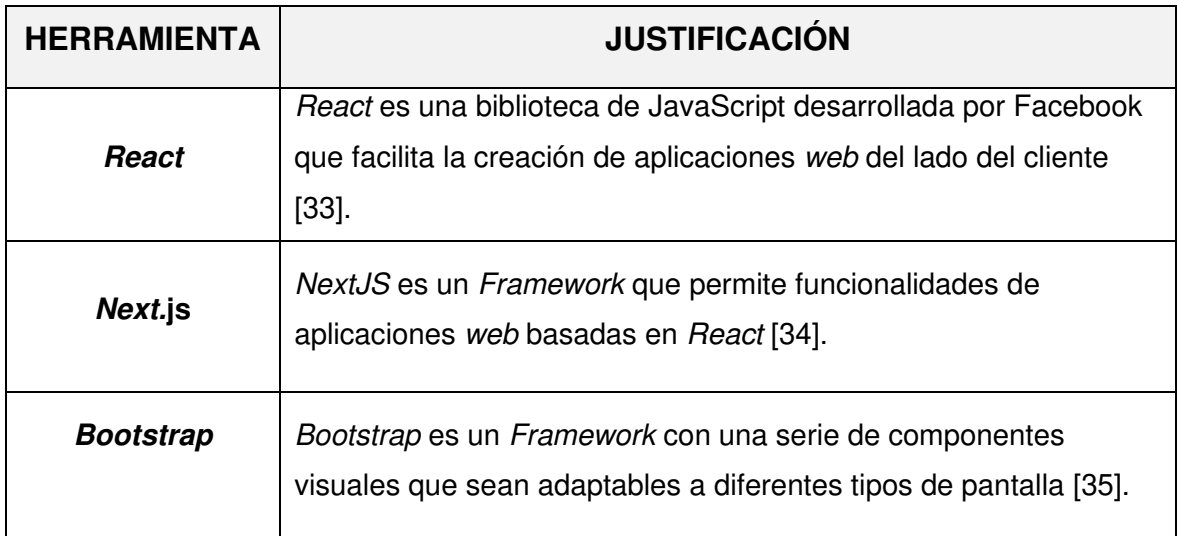

### **Librerías**

La **[TABLA VII](#page-21-0)** presenta la descripción de cada una de las librerías que se ha utilizado para el desarrollo del frontend.

<span id="page-21-0"></span>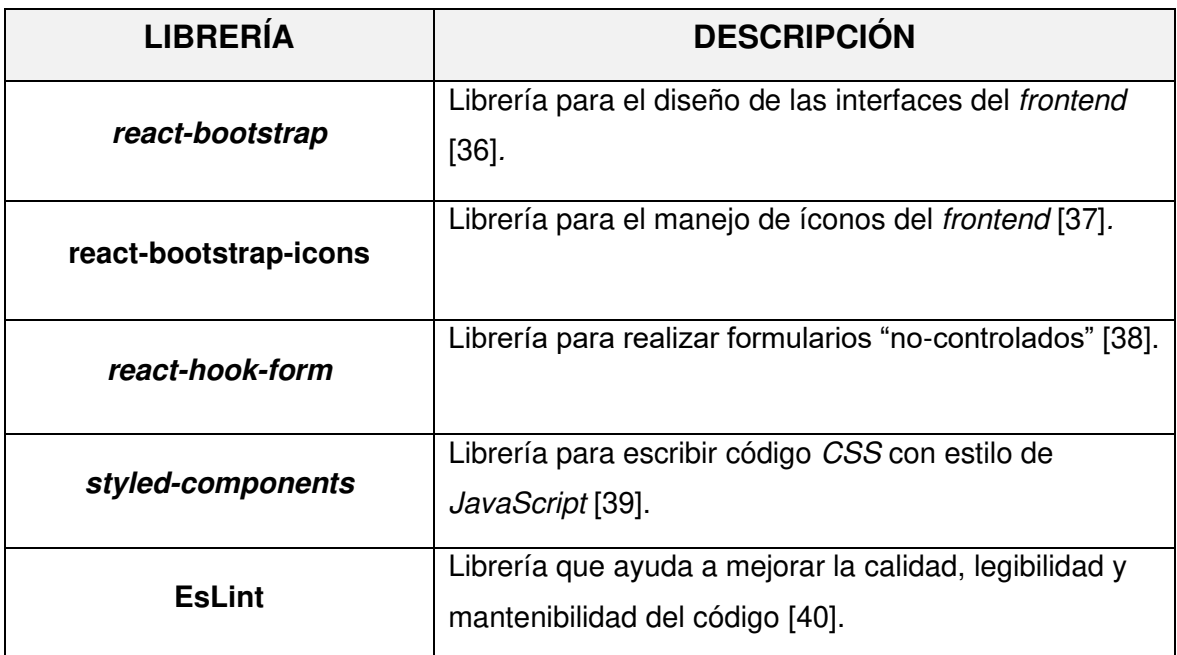

### **TABLA VII: Librerías utilizadas en el desarrollo del frontend**

### <span id="page-22-0"></span>**3 RESULTADOS**

Desde esta sección en adelante, se detallan cada uno de los resultados que se han obtenido en la implementación de los diferentes módulos y componentes visuales para el frontend, así como el resultado de las pruebas y el proceso de despliegue a producción. Sin embrago, cada uno de los resultados se presenta por medio de Sprints que han sido previamente planificados y que los mismos se detallan en el **[ANEXO II](#page-47-0)** del presente documento.

### **3.1 Sprint 0. Configuración del ambiente de desarrollo**

<span id="page-22-1"></span>Las actividades para el Sprint 0 tienen que ver con:

- Definición de requerimientos.
- Estructura del proyecto frontend.
- Roles de usuario.

### **Definición de requerimientos**

#### <span id="page-22-2"></span>**Consumir endpoints de información general**

El frontend a través de varios métodos tiene la posibilidad de consumir varios endpoints para ingresar, visualizar, modificar y eliminar la información de la Iglesia por medio del usuario con perfil administrador. No obstante, el usuario con perfil miembro de la Iglesia e invitado pueden visualizar toda la información general de la Iglesia.

### **Consumir endpoints para registro e inicio de sesión**

El frontend a través de varios métodos tiene la posibilidad de consumir varios endpoints para el acceso de usuarios, el usuario con perfil administrador puede iniciar sesión mediante un correo electrónico y contraseña, las mismas que son creadas y otorgadas por el equipo de desarrollo. Por otra parte, el usuario con perfil miembro de la Iglesia tiene acceso a un formulario de registro y autentificación al igual que el usuario invitado.

#### **Consumir endpoints para gestionar eventos**

El frontend a través de varios métodos tiene la posibilidad de consumir varios endpoints para registrar, visualizar, modificar y eliminar eventos por medio del usuario con perfil administrador. Además, tiene la posibilidad de visualizar todos los miembros que están inscritos en cada evento. Por otra parte, para el usuario con perfil miembro de la Iglesia puede visualizar e inscribirse a un evento y a su vez tiene la opción de no participar del mismo en el caso de que se requiera.

#### **Consumir endpoints para gestionar vídeos**

El frontend a través de varios métodos tiene la posibilidad de consumir varios endpoints para registrar, visualizar, modificar y eliminar vídeos por medio del usuario con perfil administrador. Además, tiene la posibilidad de visualizar todos los miembros que están inscritos en cada evento. Por otra parte, para el usuario con perfil miembro de la Iglesia, puede visualizar todos los vídeos publicados.

#### **Consumir endpoints para gestionar donaciones**

El frontend a través de varios métodos tiene la posibilidad de consumir un endpoint para que el usuario con perfil administrador pueda visualizar las donaciones que se han realizado. Mientras que, el usuario con perfil miembro de la Iglesia puede realizar donaciones de dinero, ropa y alimentos haciendo uso de un formulario para registrar el tipo de donación.

#### **Consumir endpoints para gestionar cuestionarios**

El frontend a través de varios métodos tiene la posibilidad de consumir varios endpoints para registrar, visualizar, modificar y eliminar cuestionarios por medio del usuario con perfil administrador. Por otra parte, para el usuario con perfil miembro de la Iglesia puede visualizar, responder y obtener un puntaje de los cuestionarios. Por último, la **[Fig. 3](#page-23-0)** presenta las acciones que pueden realizar cada uno de los usuarios dentro del frontend.

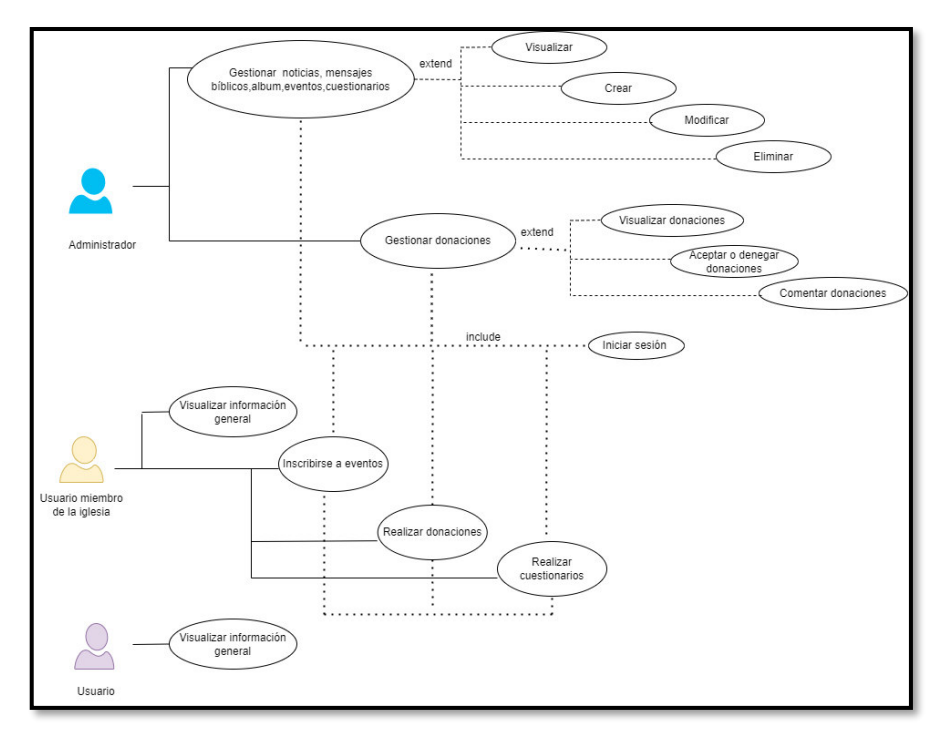

<span id="page-23-0"></span>**Fig. 3: Usuarios y funcionalidades dentro del frontend**

### **Estructura del proyecto frontend**

<span id="page-24-0"></span>La herramienta WebStorm se ha utilizado como entorno de desarrollo para codificar todo el frontend y realizar la estructura de directorios y archivos en base al patrón de arquitectura que se ha seleccionado anteriormente, en ese sentido **[Fig. 4](#page-24-2)** ilustra la estructura del proyecto.

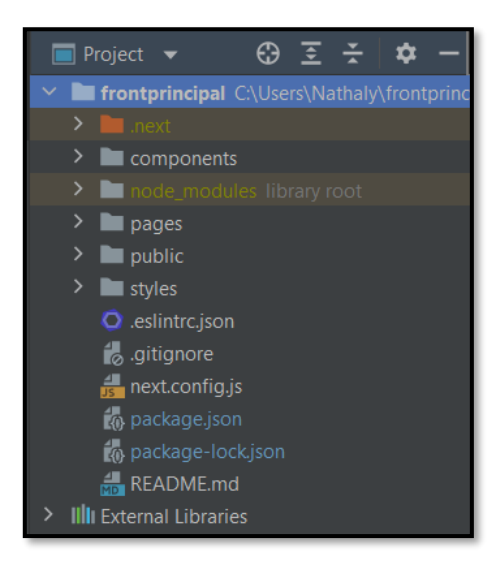

**Fig. 4: Estructura del proyecto frontend**

### <span id="page-24-2"></span>**Roles de usuario**

<span id="page-24-1"></span>A continuación, la **[Fig. 5](#page-24-3)** ilustra a los usuarios: administrador, miembro de la Iglesia e invitado, los cuales una vez que inicien sesión se presenta los módulos a los que tienen acceso.

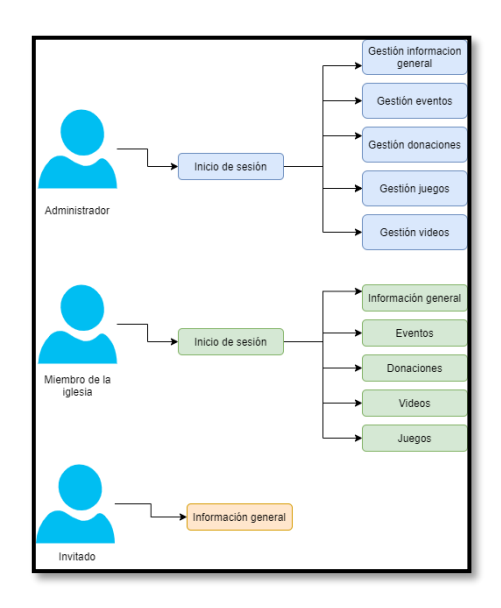

<span id="page-24-3"></span>**Fig. 5: Usuarios y módulos del frontend**

# <span id="page-25-0"></span>**3.2 Sprint 1. Resultado de las interfaces para los usuarios con perfil administrador e invitado**

Las actividades para el Sprint 1 tienen que ver con:

- Consumir un endpoint para visualizar la información general de la Iglesia.
- Consumir *endpoints* para gestionar la información general de la Iglesia.
- Consumir endpoints para el registro y autenticación de usuarios.
- Consumir *endpoints* para gestionar eventos.
- Consumir endpoint para gestionar donaciones.
- Consumir endpoint para visualizar y aprobar donaciones.
- Consumir endpoints para gestionar vídeos.
- Consumir endpoints para gestionar cuestionarios.

### <span id="page-25-1"></span> **Consumir un endpoint para visualizar la información general de la Iglesia**

Toda la información referente a la Iglesia se puede visualizar en la página principal por medio de tarjetas que contienen información sobre noticias, eventos, mensajes bíblicos entre otros. Además, para poder visualizar esta información en el frontend se ha creado varios métodos y componentes visuales que permitan consumir una ruta pública de tipo GET por parte del backend, el cual permite mostrar toda la información como se observa en la **[Fig. 6](#page-25-2)**. Asimismo, el proceso que presenta el consumo y la presentación de la información se detalla de mejor manera en el **[ANEXO III](#page-89-0)** del presente documento.

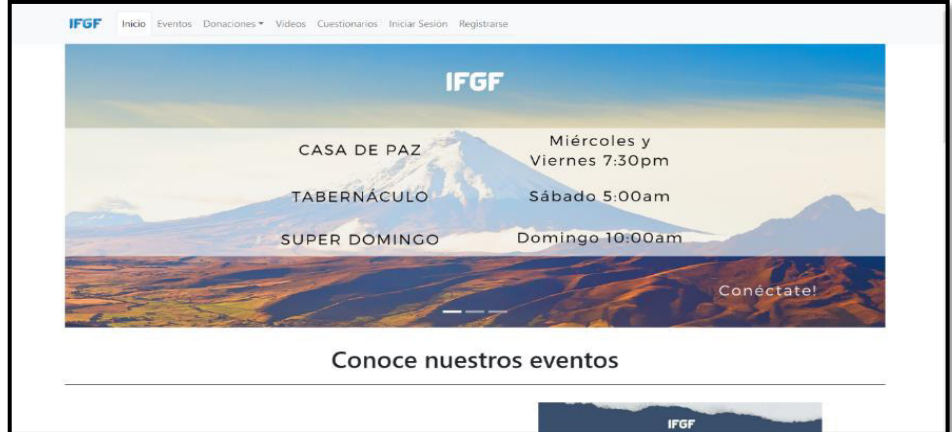

#### <span id="page-25-2"></span>**Fig. 6: Página informativa**

### **Consumir endpoints para gestionar la información general de la Iglesia**

<span id="page-26-0"></span>Para gestionar toda la información de la Iglesia se ha implementado un formulario el cual permite la interacción y comunicación con varios endpoints que han sido creados en el backend, los cuales permiten que el usuario con perfil administrador pueda ingresar la información referente a la Iglesia como: noticias, álbum de fotos, mensajes bíblicos, eventos, entre otros. Por otra parte, por medio del frontend se ha consumido una ruta pública de tipo GET el cual permite mostrar toda la información con respecto a noticias, mensajes bíblicos y fotos de la Iglesia como se ilustran en las **[Fig. 7,](#page-26-1) [Fig. 8](#page-26-2)** y **[Fig. 9](#page-27-1)**, una ruta privada de tipo POST que permite el registro de la información del formulario, una ruta privada de tipo PUT para actualizar la información del formulario y una ruta privada de tipo DELETE para eliminar información que se ha registrado. Por último, el proceso para mostrar el consumo de las demás rutas y validaciones respectivas se detalla en el **[ANEXO](#page-89-0)  III** del presente documento.

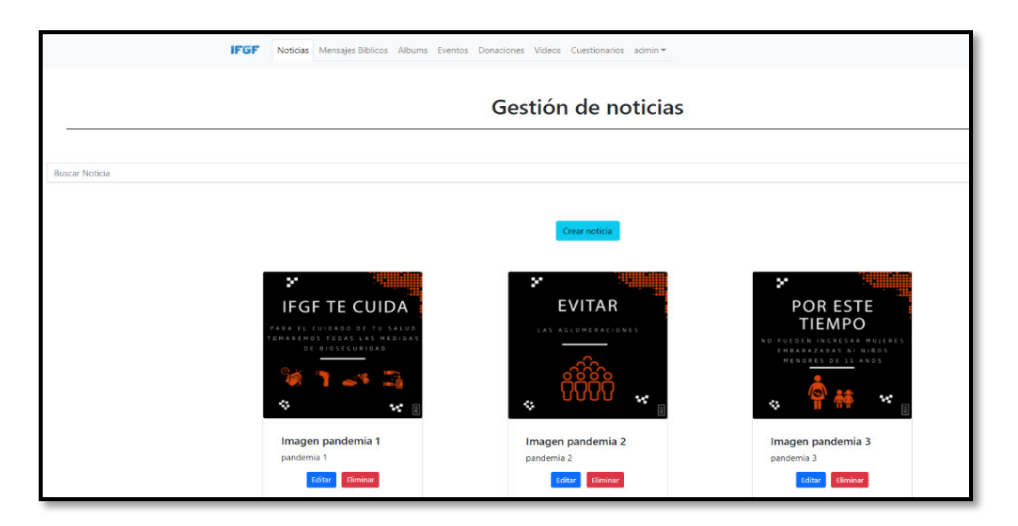

### **Fig. 7: Página para la gestión de noticias**

<span id="page-26-1"></span>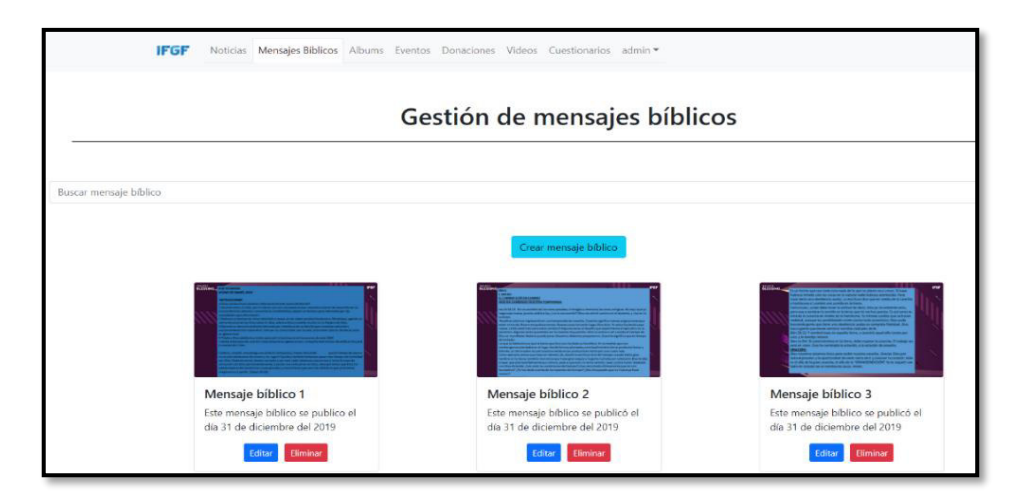

<span id="page-26-2"></span>**Fig. 8: Página para la gestión mensajes bíblicos** 

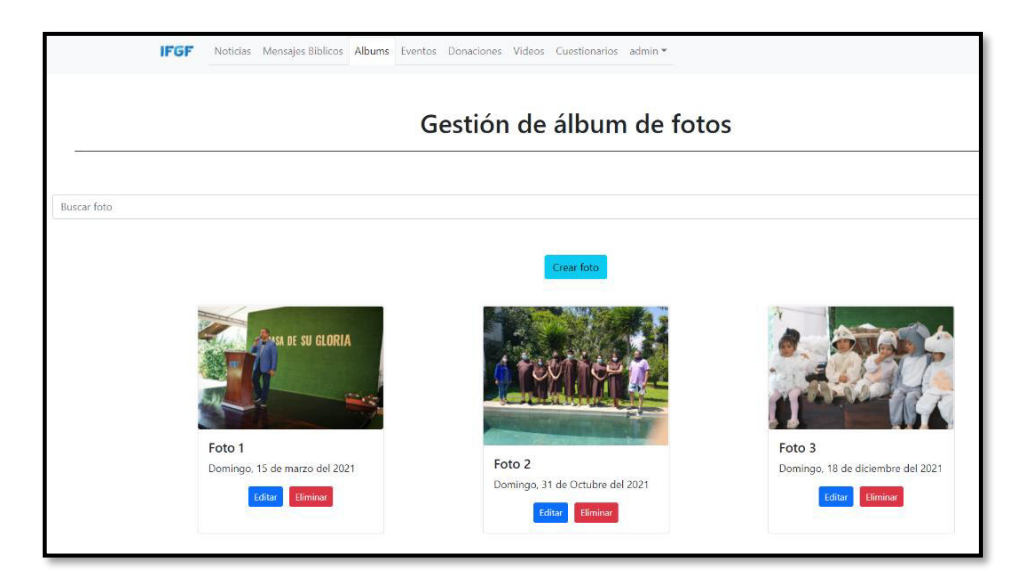

 **Fig. 9: Página para la gestión de álbum de fotos** 

### <span id="page-27-1"></span>**Consumir endpoints para el registro y autenticación de usuarios**

<span id="page-27-0"></span>Para el inicio de sesión y registro de usuarios se han implementado formularios, los cuales permiten la interacción y comunicación con varios endpoints que se han creado en el backend, logrando de esta manera el ingreso de la información por parte de los usuarios para una respectiva validación y autentificación. Sin embargo, por medio del frontend se ha consumido una ruta privada de tipo POST el cual permite al usuario invitado por medio de un formulario el ingreso de datos como: nombre, apellido, email y contraseña para el registro, de la misma forma, por medio de otro formulario se ingresa el email y la contraseña permitiendo el inicio de sesión para el usuario con perfil miembro de la Iglesia como se observa en la **[Fig. 10](#page-27-2)**. Por último, el proceso para mostrar el consumo de las demás rutas y validaciones respectivas se detalla en el **[ANEXO III](#page-89-0)** del presente documento.

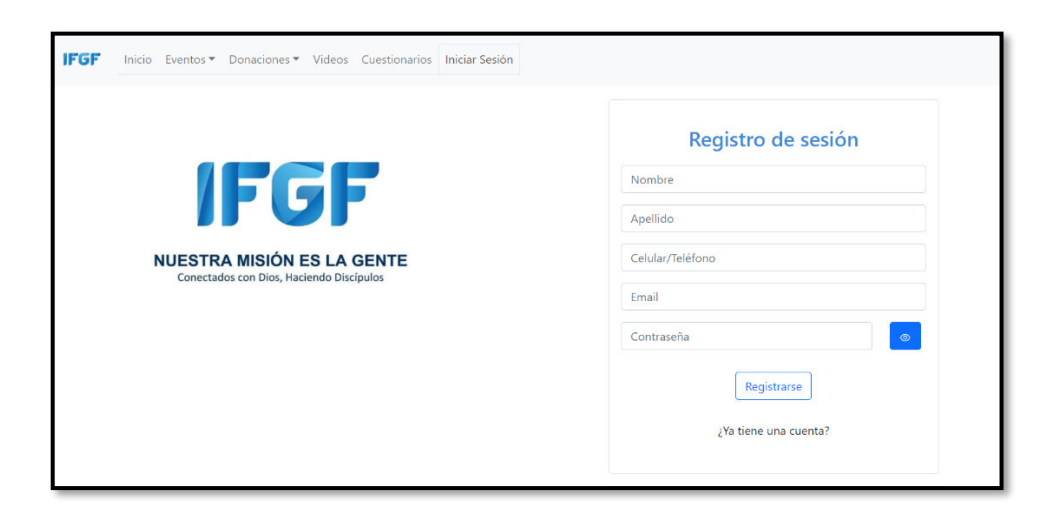

### <span id="page-27-2"></span>**Fig. 10: Página para el registro de usuarios**

### **Consumir endpoints para gestionar eventos**

<span id="page-28-0"></span>Para gestionar toda la información de la Iglesia se ha implementado un formulario el cual permite la interacción y comunicación con varios endpoints que han sido creados en el backend, los cuales permiten que el usuario con perfil administrador pueda gestionar toda la información relacionada a eventos. Así mismo, por medio del frontend se ha consumido una ruta pública de tipo GET el cual permite mostrar toda la información como se ilustra en la **[Fig. 11](#page-28-2)**, una ruta privada de tipo POST que permite el registro de la información del formulario, una ruta privada de tipo PUT para actualizar la información del formulario y una ruta privada de tipo DELETE para eliminar información que se ha registrado. Por último, el proceso para mostrar el consumo de las demás rutas y validaciones respectivas se detalla en el **[ANEXO III](#page-89-0)** del presente documento.

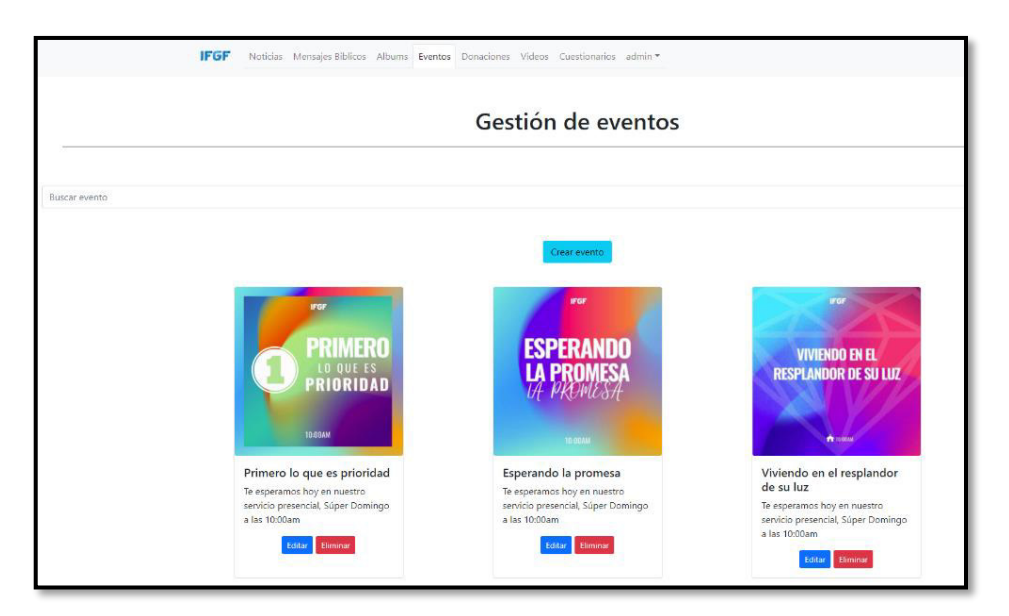

### **Fig. 11: Página para la gestión de eventos**

### <span id="page-28-2"></span>**Consumir endpoint para gestionar donaciones**

<span id="page-28-1"></span>Para gestionar las donaciones que se realizan hacia la Iglesia se ha creado un formulario el cual permite la interacción y comunicación con varios endpoints que han sido creados en el backend, los cuales permiten que el usuario con perfil administrador pueda visualizar las donaciones. Por otra parte, por medio del frontend se ha consumido una ruta pública de tipo GET el cual permite mostrar todas las donaciones que se han realizado por los miembros de la Iglesia como se ilustra en la **[Fig. 12](#page-29-1)**.

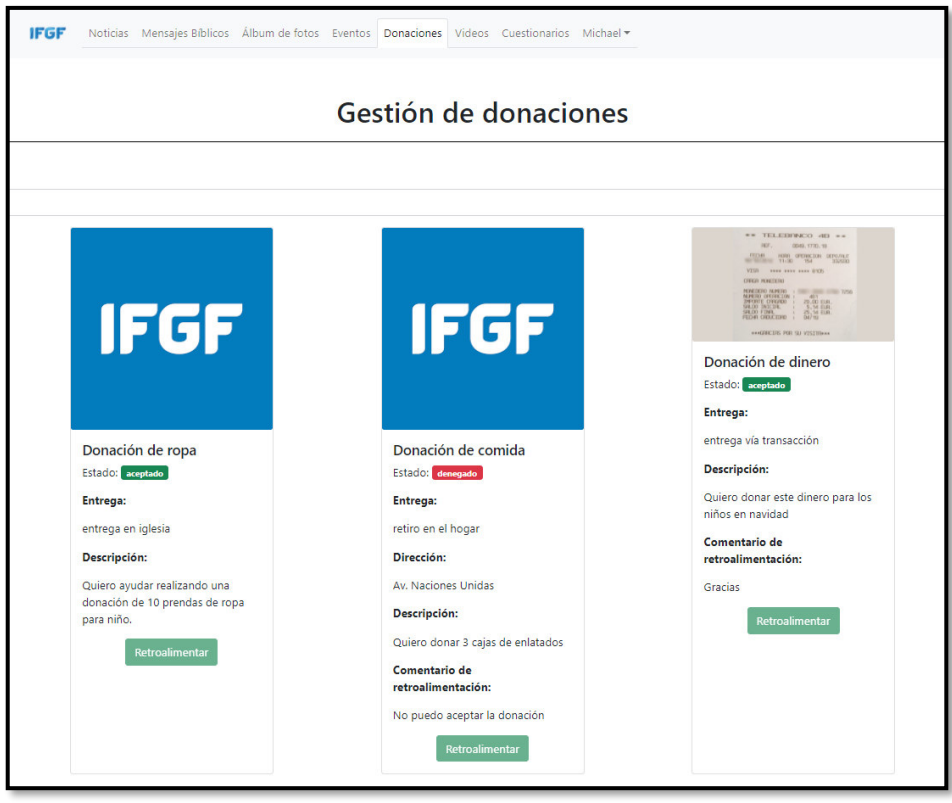

**Fig. 12: Página para la gestión de donaciones** 

### <span id="page-29-1"></span>**Consumir endpoint para visualizar y aprobar donaciones**

<span id="page-29-0"></span>Toda la información referente a las donaciones que han sido realizadas por los usuarios miembros de la Iglesia se puede visualizar en el módulo donaciones. También, para poder aprobar la donación en el frontend se ha creado varios métodos y componentes visuales que permitan consumir una ruta pública de tipo POST por parte del backend, el cual permite aceptar o denegar la donación como se observa en la **[Fig. 13](#page-29-2)**. Además, el proceso que presenta el consumo y la validación respectiva se detalla de mejor manera en el **[ANEXO](#page-89-0)  [III](#page-89-0)** del presente documento.

<span id="page-29-2"></span>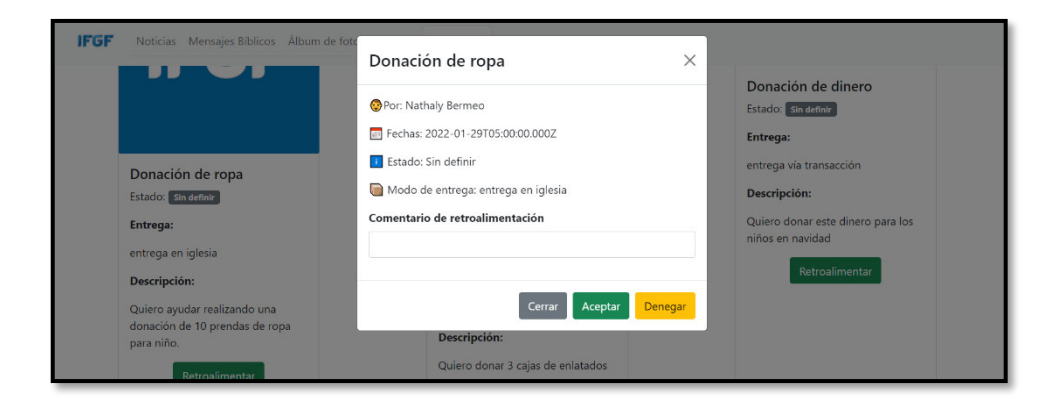

**Fig. 13: Página para aprobar o denegar la donación** 

### **Consumir endpoints para gestionar vídeos**

<span id="page-30-0"></span>Para gestionar toda la información de la Iglesia se ha implementado un formulario el cual permite la interacción y comunicación con varios endpoints que han sido creados en el backend, los cuales permiten que el usuario con perfil administrador pueda gestionar toda la información relacionada a vídeos. Además, por medio del frontend se ha consumido una ruta pública de tipo GET el cual permite mostrar toda la información como se ilustra en la **[Fig. 14](#page-30-2)**, una ruta privada de tipo POST que permite el registro de la información del formulario, una ruta privada de tipo PUT para actualizar la información del formulario y una ruta privada de tipo DELETE para eliminar información que se ha registrado. Por último, el proceso para mostrar el consumo de las demás rutas y validaciones respectivas se detalla en el **[ANEXO III](#page-89-0)** del presente documento.

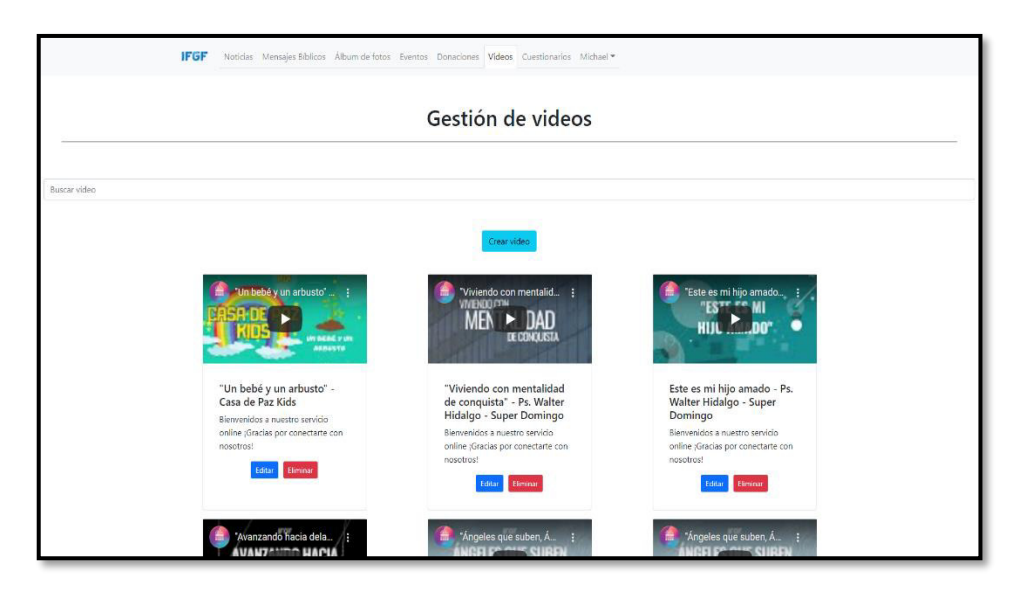

#### **Fig. 14: Página para la gestión de vídeos**

### <span id="page-30-2"></span>**Consumir endpoints para gestionar cuestionarios**

<span id="page-30-1"></span>Para gestionar toda la información de la Iglesia se ha implementado un formulario el cual permite la interacción y comunicación con varios endpoints que han sido creados en el backend, los cuales permiten que el usuario con perfil administrador pueda gestionar toda la información relacionada a cuestionarios. Además, por medio del frontend se ha consumido una ruta pública de tipo GET el cual permite mostrar toda la información como se ilustra en la **[Fig. 15,](#page-31-2)** una ruta privada de tipo POST que permite ingresar las respectivas preguntas referente a un solo tema, una ruta privada de tipo PUT para actualizar la información del formulario y una ruta privada de tipo DELETE para eliminar información que se ha registrado. Por último, el proceso para mostrar el consumo de las demás rutas y validaciones respectivas se detalla en el **[ANEXO III](#page-89-0)** del presente documento.

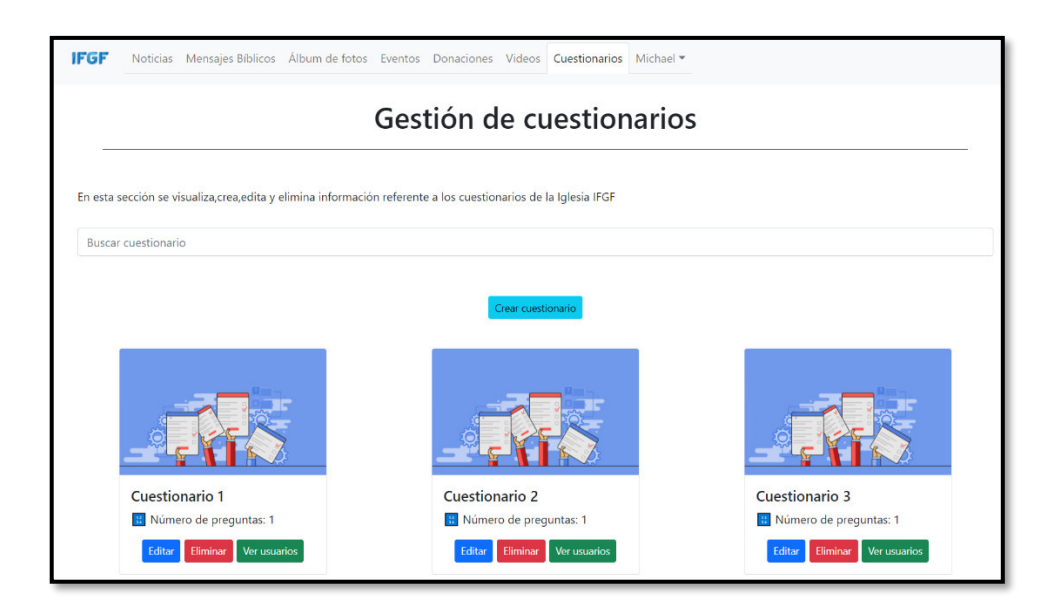

**Fig. 15: Página para la gestión de cuestionarios** 

# <span id="page-31-2"></span><span id="page-31-0"></span>**3.3 Sprint 2. Resultado de las interfaces para el usuario miembro de la Iglesia**

Las actividades para el Sprint 2 tienen que ver con:

- Consumir un *endpoint* para interactuar con donaciones.
- Consumir endpoints para interactuar con eventos.
- Consumir un endpoint para interactuar con cuestionarios.
- Consumir un endpoint para visualizar vídeos.

### **Consumir endpoints para interactuar con donaciones**

<span id="page-31-1"></span>En el frontend se han creado varios métodos y componentes visuales que permitan consumir rutas públicas y privadas que se han creado en el backend, logrando de esta manera que el usuario con perfil miembro de la Iglesia pueda realizar un tipo de donación para la Iglesia a través de un formulario. En ese sentido, por medio de una ruta pública de tipo GET permite mostrar todas las donaciones que se pueden realizar como se ilustran en las **[Fig. 16,](#page-32-0) [Fig. 17](#page-32-1)** y **[Fig. 18](#page-32-2)**, una ruta privada de tipo POST para que el usuario puede realizar una donación a través de un formulario en el cual debe ingresar la siguiente información: nombre, apellido, dirección, tipo de donación y lugar. Por último, el proceso para mostrar el consumo de las demás rutas y validaciones respectivas se detalla en el **[ANEXO III](#page-89-0)** del presente documento.

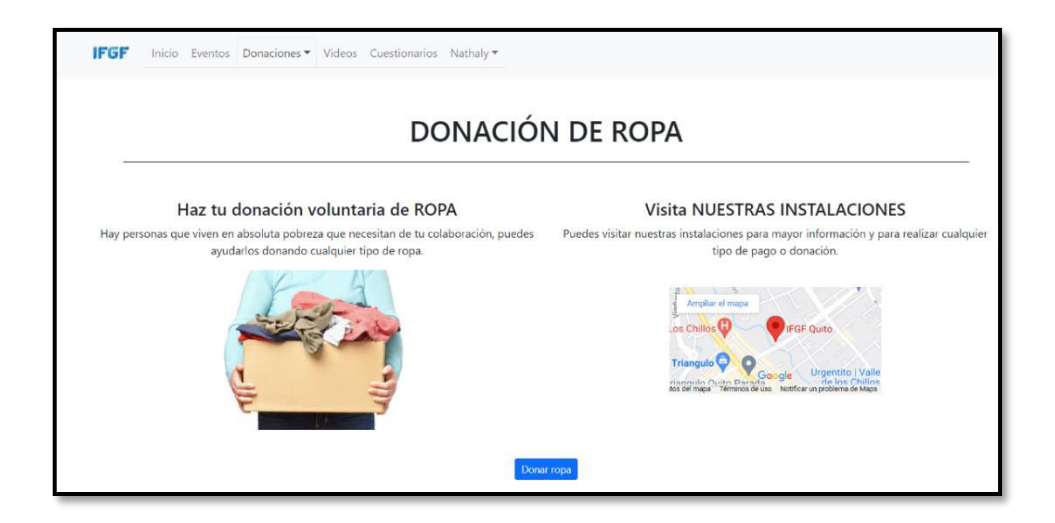

### **Fig. 16: Página para la donación de ropa**

<span id="page-32-0"></span>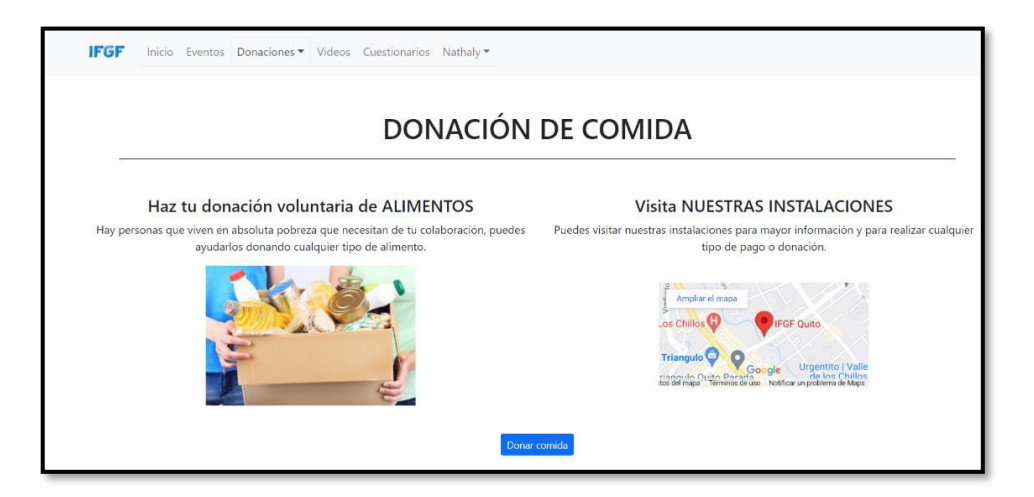

### **Fig. 17: Página para la donación de comida**

<span id="page-32-2"></span><span id="page-32-1"></span>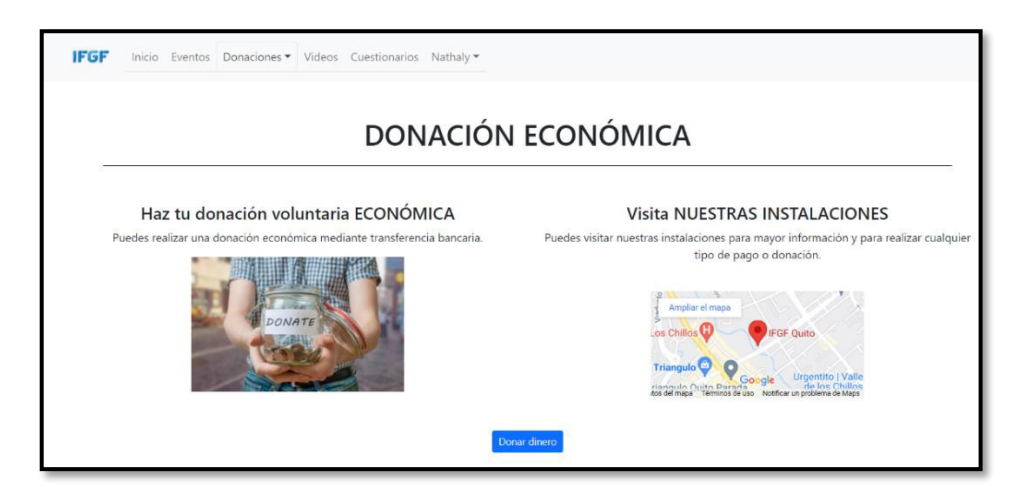

**Fig. 18: Página para la donación económica** 

### **Consumir endpoints para interactuar con eventos**

<span id="page-33-0"></span>En el frontend se han creado varios métodos y componentes visuales que permitan consumir rutas públicas y privadas que se han creado en el backend, logrando de esta manera que el usuario con perfil miembro de la Iglesia pueda inscribirse en un evento a través de un formulario. En ese sentido, por medio de una ruta pública de tipo GET permite mostrar todos los eventos como se ilustra en la **[Fig. 19](#page-33-2)**, una ruta privada de tipo POST para que el usuario realice la inscripción a un evento a través de un formulario en el cual debe ingresar la siguiente información: nombre, apellido, dirección y confirmación del evento, por otra parte, se consume una ruta privada de tipo DELETE para cancelar la participación al evento. Por último, el proceso para mostrar el consumo de las demás rutas y validaciones respectivas se detalla en el **[ANEXO III](#page-89-0)** del presente documento.

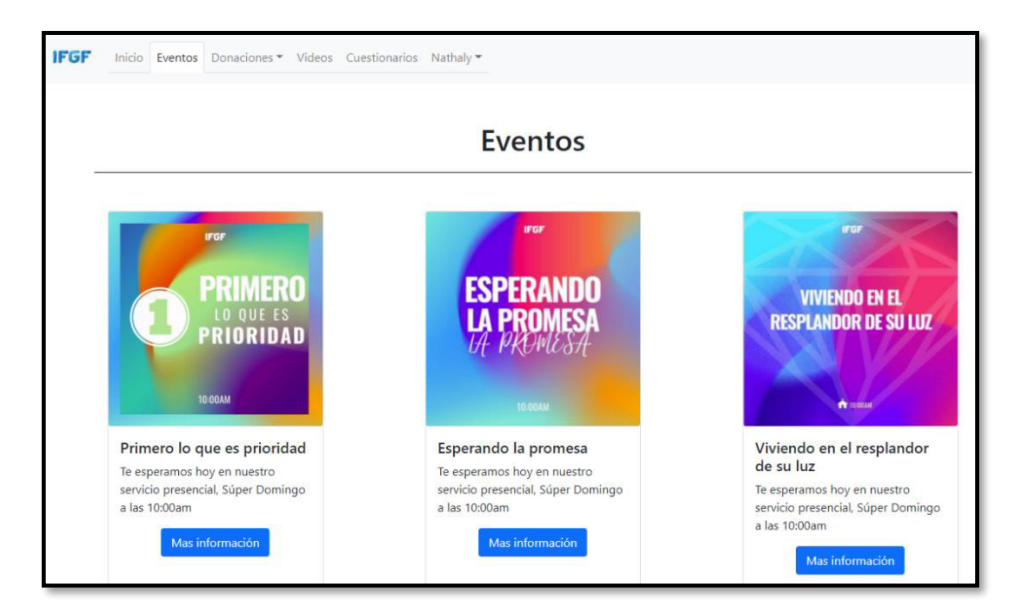

### **Fig. 19: Página para la interacción con eventos**

### <span id="page-33-2"></span>**Consumir un endpoint para interactuar con cuestionarios**

<span id="page-33-1"></span>En el frontend se han creado varios métodos y componentes visuales que permitan consumir rutas públicas y privadas que se han creado en el backend, logrando de esta manera que el usuario con perfil miembro de la Iglesia pueda contestar los cuestionarios de la Iglesia. En ese sentido, por medio de una ruta pública de tipo GET permite mostrar todos los cuestionarios como se ilustra en la **[Fig. 20](#page-34-1)**, una ruta privada de tipo POST para que el usuario pueda contestar a cada una de las preguntas del cuestionario, una ruta privada de tipo DELETE para cancelar la realización del cuestionario, Por último, el proceso para mostrar el consumo de las demás rutas y validaciones respectivas se detalla en el **[ANEXO III](#page-89-0)** del presente documento.

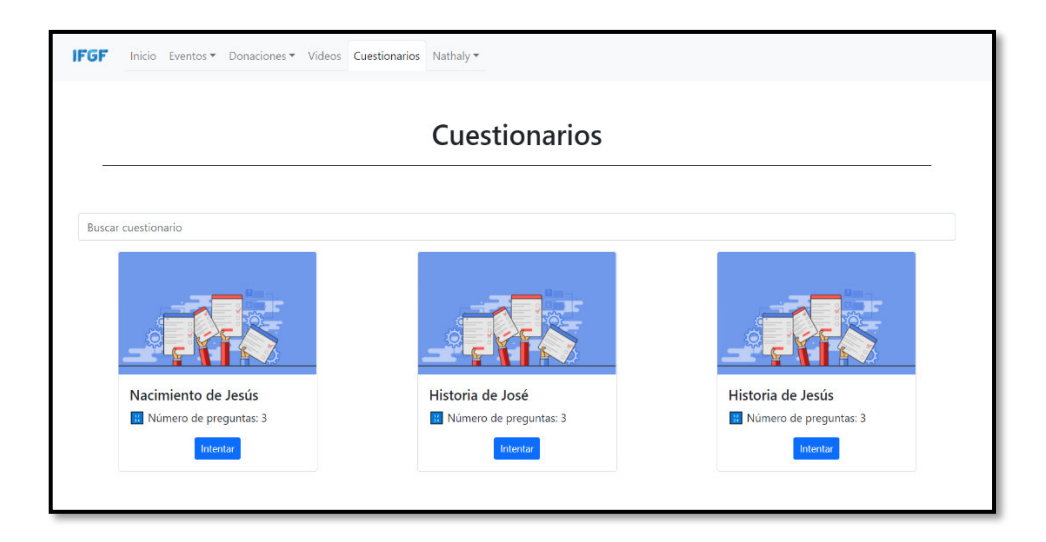

**Fig. 20: Página para la interacción con cuestionarios** 

### <span id="page-34-1"></span>**Consumir un endpoint para visualizar vídeos**

<span id="page-34-0"></span>Toda la información referente a los vídeos de la Iglesia se puede visualizar en la página por medio del módulo respectivo. No obstante, para poder visualizar esta información en el frontend se han creado varios métodos y componentes visuales que permitan consumir una ruta pública de tipo GET por parte del backend, el cual permite mostrar toda la información como se observa en la **[Fig. 21](#page-34-2)**. Además, el proceso que presenta el consumo y la presentación de la información se detalla de mejor manera en el **[ANEXO III](#page-89-0)** del presente documento.

<span id="page-34-2"></span>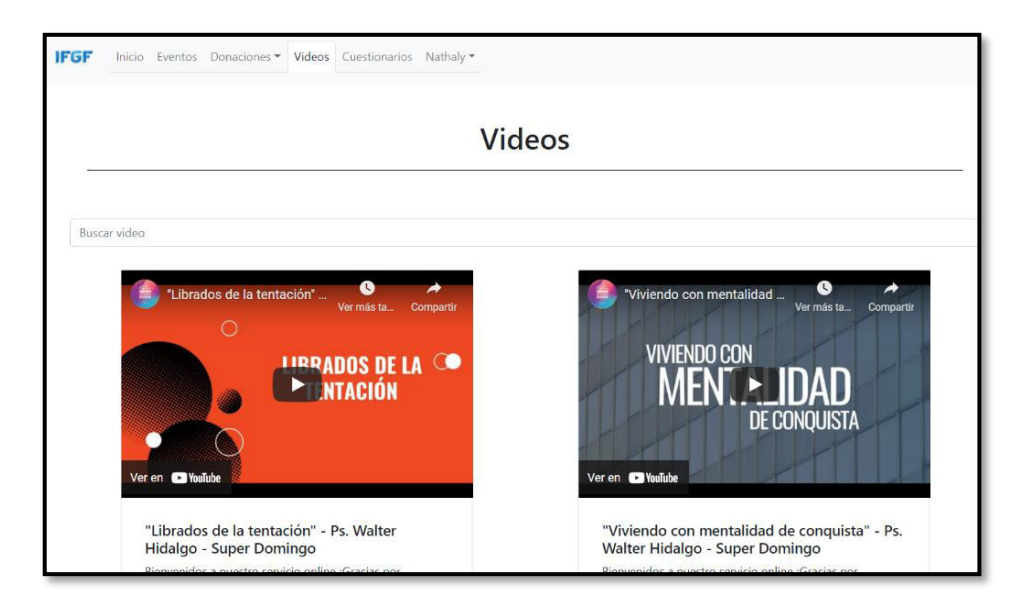

**Fig. 21: Página para visualizar vídeos**

### **3.4 Sprint 3. Pruebas del frontend**

<span id="page-35-0"></span>Una vez que se ha finalizado la etapa de codificación de cada uno de los componentes visuales por parte del frontend las actividades para el Sprint 3 tienen que ver con:

- Resultados de la ejecución de las pruebas unitarias.
- Resultados de la ejecución de las pruebas de compatibilidad.
- Resultado de la ejecución de las pruebas de aceptación.

### **Resultados de la ejecución de las pruebas unitarias**

<span id="page-35-1"></span>Las pruebas unitarias ayudan a verificar la funcionalidad de cada parte de código del sistema software. En ese sentido, se ha utilizado la herramienta Jest que permite realizar casos de prueba similares al comportamiento del usuario en un sistema software. Por otra parte, Jest es muy útil para realizar este tipo de pruebas ya que garantiza la calidad del código y con ello evitar posibles bugs en un futuro [41]. Además, también se ha utilizado la herramienta Testing Library para probar los componentes de la interfaz de usuario [42].

Las **[Fig. 22](#page-35-2)** muestra un fragmento del código para la ejecución de noticias que se ha implementado para realizar la prueba, por otra parte, en la **[Fig. 23](#page-36-1)** se puede apreciar el resultado que se ha obtenido tras ejecutar la respectiva prueba. Mientras que el detalle completo de la ejecución y resultados de las demás pruebas se lo puede apreciar en el **[ANEXO II](#page-47-0)** del presente documento.

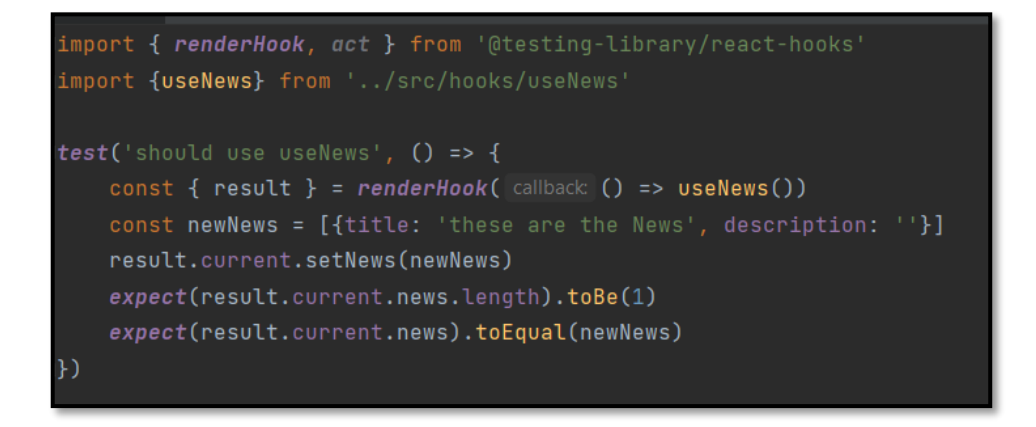

### <span id="page-35-2"></span>**Fig. 22: Fragmento de código para la actualización de estados de noticias**
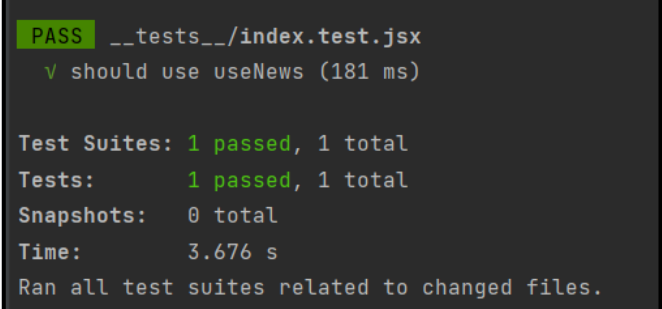

#### **Fig. 23: Resultado de la prueba**

Una vez que se han ejecutado estas pruebas y en base a los resultados que se han obtenido, se determina que cada uno de los módulos del frontend no presenta ningún fallo a nivel de código, funcionalidad o validación respectivamente.

#### **Resultados de la ejecución de las pruebas de compatibilidad**

Este tipo de pruebas tienen el objetivo de verificar que la información de cada uno de los módulos se presente de forma correcta y ordenada en todos los navegadores o dispositivos donde se visualice [43]. A continuación, se procede a realizar esta prueba en diferentes navegadores como se observa en la **[TABLA VIII](#page-36-0)** para verificar la adaptabilidad del contenido por parte del frontend. Por último, el detalle completo de la ejecución y resultados de las demás pruebas se lo puede apreciar en el **[ANEXO II](#page-47-0)** del presente documento.

<span id="page-36-0"></span>

| <b>NOMBRE</b>  | <b>VERSIÓN</b> | <b>OBSERVACIÓN</b>      |
|----------------|----------------|-------------------------|
| Opera          | 82.0.4227.50   | Completamente funcional |
| Google Chrome  | 97.0.4692.71   | Completamente funcional |
| Microsoft Edge | 96.0.1054.53   | Completamente funcional |

**TABLA VIII: Navegadores que se han utilizado para las pruebas** 

Una vez que se han ejecutado estas pruebas y en base a los resultados que se han obtenido en los diferentes navegadores se determina que todo el contenido se adapta de forma correcta sin presentar ninguna falla a nivel de la presentación de la información o funcionalidad.

#### **Resultado de la ejecución de las pruebas de aceptación**

Las pruebas de aceptación tienen el principal objetivo de que el dueño del producto verifique y certifique el producto software en base a los requerimientos que se han establecido, logrando de esta manera obtener resultados oportunos y con ello permitir realizar el despliegue a producción del frontend [44].

La **[TABLA IX](#page-37-0)** presenta la primera prueba de aceptación que ha sido desarrollada de acuerdo a los requerimientos que han sido solicitados por parte del cliente al inicio del proyecto, mientras que en el **[ANEXO II](#page-47-0)** del presente documento se detalla por completo las demás pruebas y los resultados que se han obtenido.

### <span id="page-37-0"></span>**TABLA IX: Pruebas de aceptación 1 – Consumir varios endpoints para presentar la información general de la Iglesia**

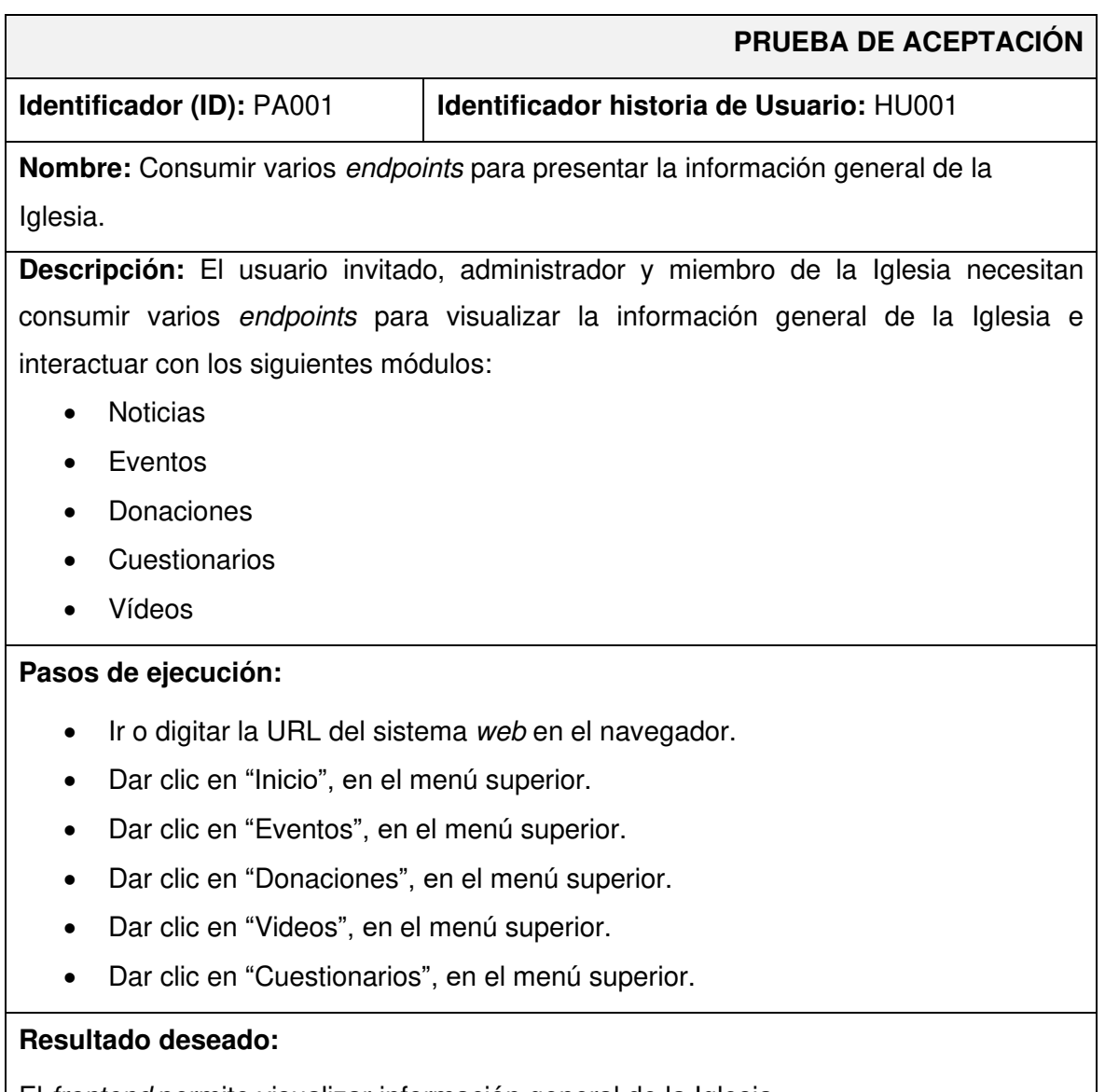

El frontend permite visualizar información general de la Iglesia.

#### **Evaluación de la prueba:**

Se comprueba el resultado esperado.

Aprobación del cliente 100%.

Una vez que se han ejecutado estas pruebas y en base a los resultados que se han obtenido se determina una aceptación total por parte de los usuarios en el aspecto de funcionalidad e interacción de los módulos que ofrece el frontend, de esta forma se ha demostrado que se ha cumplido con los requerimientos del cliente y se puede proceder a la siguiente etapa.

### **3.5 Sprint 4. Despliegue del frontend**

Una vez que se ha finalizado la etapa de codificación y pruebas de cada uno de los componentes visuales por parte del frontend las actividades para el Sprint 4 tienen que ver con el despliegue del sistema web en Vercel.

#### **Despliegue del sistema web en Vercel**

En esta sección se determina los pasos que se han realizado para el despliegue del frontend en un ambiente de producción a través de la plataforma Vercel. Cabe recalcar que este procedimiento se encuentra detallado de mejor manera en el en el **[ANEXO IV](#page-90-0)** del presente documento. Sin embargo, La **[Fig. 24](#page-38-0)** ilustra la fase inicial la cual corresponde a la creación del proyecto en Vercel, mientras que, la **[Fig. 25](#page-39-0)** lustra el resultado final de haber realizado el despliegue del frontend funcionando correctamente bajo un dominio.

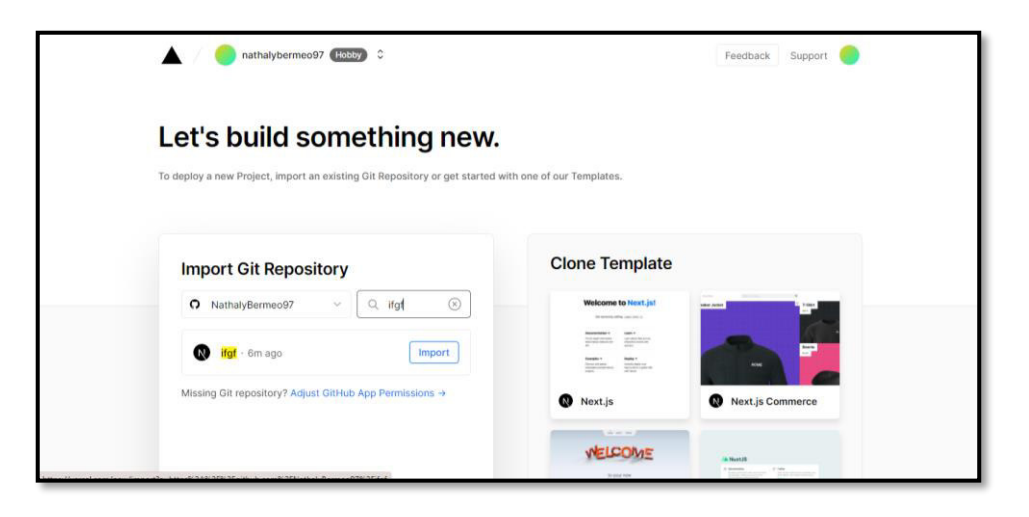

<span id="page-38-0"></span>**Fig. 24: Inicio de la creación del proyecto en Vercel**

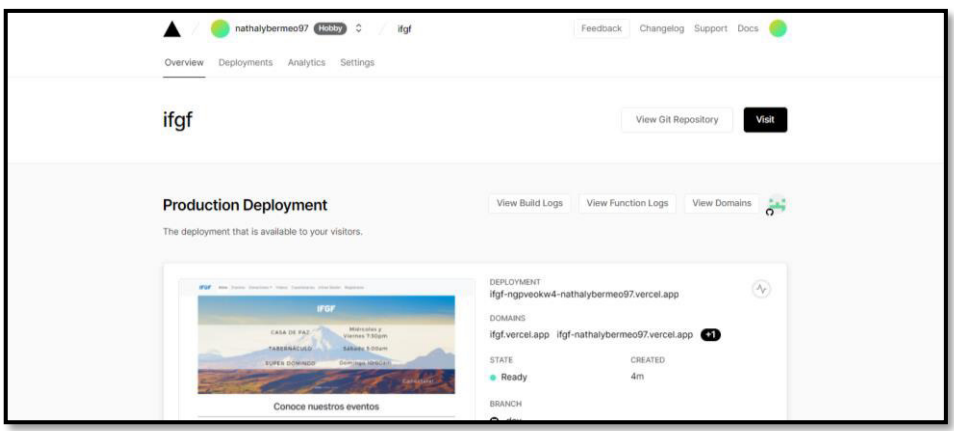

**Fig. 25: Despliegue del frontend en Vercel**

<span id="page-39-0"></span>Finalmente, el pastor Walter Hidalgo de la Iglesia Fraternidad Internacional del Evangelio Completo GISI (IFGF) ha otorgado un certificado, el mismo que ratifica el cumplimiento de todos los requerimientos y funcionalidades del frontend que han sido solicitados al comienzo del proyecto. El certificado se adjunta en el **[ANEXO II.](#page-47-0)**

# **4 CONCLUSIONES**

En esta sección se muestran las conclusiones que se han obtenido durante el desarrollo de este trabajo de integración curricular.

- El frontend cumplen con el alcance y objetivos que se han establecido, permitiendo que la comunidad IFGF pueda interactuar con todos los miembros de la Iglesia, evitando de esta manera las aglomeraciones y la propagación de contagios por medio de la tecnología.
- La implementación de la metodología ágil Scrum ha permitido que el producto final sea desarrollado de manera adecuada logrando cumplir los periodos de tiempo que se han planificado por cada uno de los Sprints.
- La Recopilación de requerimientos al inicio del proyecto ha sido de gran importancia ya que debido a esto se ha desarrollado un frontend en base a las necesidades del dueño del producto.
- El uso correcto de herramientas y librerías para el desarrollo del frontend ha sido de gran ayuda en la etapa de codificación ya que han permitido el desarrollo de las diferentes funcionalidades de una forma óptima y sin tanta complejidad.
- Las pruebas que se han ejecutado en el frontend han servido para verificar el manejo de los diferentes módulos, componentes y funcionalidades de esta manera se ha obtenido resultados favorables.

### **5 RECOMENDACIONES**

En esta sección se muestran las recomendaciones que se han obtenido durante el desarrollo de este trabajo de integración curricular.

- Es recomendable seguir trabajando con el frontend, para de esta forma seguir puliendo partes del diseño de cada una de las interfaces y nuevas funcionalidades.
- Una vez que se ha desplegado el frontend en un ambiente de producción es recomendable que el usuario con perfil administrador actualice la información con relación a la Iglesia.
- Es recomendable que el desarrollador del frontend se mantenga actualizado con las necesidades de la Iglesia, logrando de esta manera crear nuevos módulos conjuntamente con el backend.

# **6 REFERENCIAS BIBLIOGRÁFICAS**

- [1] Ministerio de Economia y Finanzas, «Impacto social del COVID-19 en Ecuador: desafíos y respuestas,» [En línea]. Available: http://www.latameconomy.org/Covid-19/Nota\_1\_Impacto\_social\_COVID19\_Ecuador.pdf. [Último acceso: 2021 08 30].
- [2] CoronavirusEcuador, «Estadísticas COVID-19,» 2021 08 31. [En línea]. Available: https://www.coronavirusecuador.com/estadisticas-covid-19/.
- [3] M. Czerny, «La Iglesia frente a la emergencia del COVID-19,» 18 05 2020. [En línea]. Available: https://www.humandevelopment.va/es/news/2020/la-iglesia-frente-a-laemergencia-del-covid-19.html. [Último acceso: 2021 08 30].
- [4] El telegrafo, «Iglesias podrán realizar misas con aforo del 30% de lunes a viernes,» 06 05 2021. [En línea]. Available: https://www.eltelegrafo.com.ec/noticias/actualidad/44/iglesias-podran-realizar-misascon-aforo-del-30-de-lunes-a-viernes. [Último acceso: 30 08 2020].
- [5] A. J. Torrado, «Predicación virtual: ¿Una herramienta para la cuarentena o un recurso permanente para la iglesia?,» [En línea]. Available: https://biteproject.com/predicacion-virtual-vs-presencial/. [Último acceso: 30 08 2021].
- [6] «.w3,» 17 07 2020. [En línea]. Available: https://www.paginas-web.site/la-importanciadel-desarrollo-web-en-nuestra-actualidad/. [Último acceso: 06 10 2021].
- [7] P. Stefaniak, «descubre comunicacion,» 26 07 2019. [En línea]. Available: https://descubrecomunicacion.com/que-es-backend-y-frontend/. [Último acceso: 07 10 2021].
- [8] B. Garza, «Servnet,» 30 03 2021. [En línea]. Available: https://www.servnet.mx/blog/backend-y-frontend-partes-fundamentales-de-laprogramación-de-una-aplicación-web. [Último acceso: 06 10 2021].
- [9] J. Torrencilla, «Importancia de las herramientas tecnológicas,» 5 07 2020. [En línea]. Available: https://www.astraps.com/articulo/1185/importanciade-las-herramientastecnologicas/. [Último acceso: 30 08 2021].
- [10] Neolo, «¿Qué es un sitio web?,» 02 08 2019. [En línea]. Available: https://www.neolo.com/blog/que-es-un-sitio-web.php. [Último acceso: 31 08 30].
- [11] «The New York Times,» [En línea]. Available: https://www.nytimes.com/es/2020/07/12/espanol/mundo/iglesias-coronavirus.html. [Último acceso: 26 12 2021].
- [12] S. Universidades, «Santander becas,» 21 12 2020. [En línea]. Available: https://www.becas-santander.com/es/blog/metodologias-desarrollo-software.html. [Último acceso: 01 01 2021].
- [13] digité, «digité,» 2020. [En línea]. Available: https://www.digite.com/es/agile/metodologia-agil/. [Último acceso: 01 01 2021].
- [14] I. d. Souza, «rockContent,» 05 03 2020. [En línea]. Available: https://rockcontent.com/es/blog/front-end-y-back-end/. [Último acceso: 01 01 2021].
- [15] «React,» [En línea]. Available: https://es.reactjs.org. [Último acceso: 04 01 2022].
- [16] D. D. LUCA, «DAMIAN DE LUCA,» [En línea]. Available: https://damiandeluca.com.ar/next-js-un-framework-de-react-para-el-lado-servidor. [Último acceso: 03 01 2021].
- [17] K. Sanchez, «freeCodeCamp,» 20 01 2021. [En línea]. Available: https://www.freecodecamp.org/espanol/news/aprende-next-js-desde-cero/. [Último acceso: 08 01 2022].
- [18] «Uniphyton,» [En línea]. Available: https://unipython.com/frontend-y-backend/. [Último acceso: 06 01 2022].
- [19] «visual engineering,» [En línea]. Available: https://visual-engin.com/2019/09/04/figmaherramienta-de-diseno-napptilus/. [Último acceso: 13 01 2022].
- [20] «loadview,» [En línea]. Available: https://www.loadview-testing.com/es/blog/tipos-depruebas-de-software-diferencias-y-ejemplos/. [Último acceso: 26 01 2022].
- [21] QuestionPro, «QuestionPro,» [En línea]. Available: https://www.questionpro.com/blog/es/que-es-un-estudio-de-caso/. [Último acceso: 03 01 2022].
- [22] «RedHat,» [En línea]. Available: https://www.redhat.com/es/devops/what-is-agilemethodology.
- [23] L. Gonçalves, «Adapt Methology,» 30 10 2020. [En línea]. Available: https://adaptmethodology.com/es/que-es-la-metodologia-agil/.
- [24] J. Roche, «Deloitte.,» [En línea]. Available: https://www2.deloitte.com/es/es/pages/technology/articles/roles-y-responsabilidadesscrum.html.
- [25] C. Ramos, «cristinaramosvega.com,» 20 02 2017. [En línea]. Available: https://cristinaramosvega.com/z-los-artefactos-scrum/.
- [26] «SCRUM MEXICO,» 20 08 2018. [En línea]. Available: https://scrum.mx/informate/historias-de-usuario.
- [27] «EALDE,» [En línea]. Available: https://www.ealde.es/product-backlog-sprintbacklog/.
- [28] «SELECCIÓN DE TÉCNICAS DE INGENIERÍA DE SOFTWARE,» [En línea]. Available: https://virtual.itca.edu.sv/Mediadores/stis/35\_\_\_diseo\_de\_la\_interfaz\_de\_usuario.ht ml.
- [29] «NeoAttack,» [En línea]. Available: https://neoattack.com/neowiki/arquitectura-web/.
- [30] U. d. Alicante, «Servicio de InformáticaASP.NET MVC 3 Framework,» [En línea]. Available: https://si.ua.es/es/documentacion/asp-net-mvc-3/1-dia/modelo-vistacontrolador-mvc.html.
- [31] J. S. Code, «jcsourcecode,» 01 10 2019. [En línea]. Available: https://jcsourcecode.com/blog/patrones-arquitectonicos-que-son.html.
- [32] slideshare. [En línea]. Available: https://es.slideshare.net/maurelisvelez/presentacininfo-220-copia.
- [33] «next\_U,» [En línea]. Available: https://www.nextu.com/blog/que-es-y-como-funcionareact-js/.
- [34] M. Ruiz, «OpenWebinars,» 19 09 2017. [En línea]. Available: https://openwebinars.net/blog/que-es-nextjs/.
- [35] «rockcontent,» [En línea]. Available: https://rockcontent.com/es/blog/bootstrap/.
- [36] «React-Boostrap,» [En línea]. Available: https://react-bootstrap.github.io/. [Último acceso: 26 01 2022].
- [37] «react-icons,» [En línea]. Available: https://react-icons.github.io/reacticons/icons?name=bs. [Último acceso: 26 01 2022].
- [38] react-hook-form, «react-hook-form,» [En línea]. Available: https://react-hookform.com/. [Último acceso: 25 Junio 2021].
- [39] S. Components, «Styled Components,» [En línea]. Available: https://styledcomponents.com/. [Último acceso: 25 Junio 2021].
- [40] E. Sarabia, «Código limpio y consistente. ESLint + Prettier en tus proyectos con React,» DEV Community, Diciembre 2019. [En línea]. Available: https://dev.to/ericksarabia/codigo-limpio-y-consistente-eslint-prettier-en-tusproyectos-con-react-462f.
- [41] Geekflare, «Geekflare,» 2021. [En línea]. Available: https://geekflare.com/es/javascript-unit-testing/. [Último acceso: 12 12 2021].
- [42] «Testing Library,» [En línea]. Available: https://testing-library.com/docs/. [Último acceso: 26 01 2022].
- [43] «My server name,» [En línea]. Available: https://es.myservername.com/what-issoftware-compatibilitytesting#:~:text=La%20prueba%20de%20compatibilidad%20consiste,manera%20par a%20todas%20las%20plataformas.&text=Por%20lo%20general%2C%20el%20equi po,aplicación%20en%20una%20única%20plataforma.. [Último acceso: 12 12 2021].
- [44] Digité, «Digité,» [En línea]. Available: https://www.digite.com/es/agile/pruebas-deaceptacion/. [Último acceso: 20 01 2022].

# **7 ANEXOS**

A continuación, se presentan todos los Anexos que se han utilizado en el desarrollo del frontend, los cuales se encuentran divididos de la siguiente manera:

- **[ANEXO I.](#page-46-0)** Resultado del programa antiplagio Turnitin.
- **[ANEXO II.](#page-47-0)** Manual Técnico.
- **[ANEXO III.](#page-89-0)** Manual de Usuario.
- **[ANEXO IV.](#page-90-0)** Manual de Instalación.

#### **ANEXO I**

<span id="page-46-0"></span>A continuación, se presenta el certificado que el Director de Tesis ha emitido y en donde se evidencia el resultado que se ha obtenido en la herramienta antiplagio Turnitin.

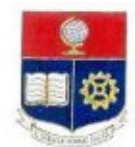

**ESCUELA POLITÉCNICA NACIONAL** ESCUELA DE FORMACIÓN DE TECNÓLOGOS **CAMPUS POLITÉCNICO "ING. JOSÉ RUBÉN ORELLANA"** 

#### **CERTIFICADO DE ORIGINALIDAD**

Quito, de 14 febrero de 2022

De mi consideración:

Yo, Loarte Cajamarca Byron Gustavo, en calidad de Director del Trabajo de Integración Curricular titulado Desarrollo de un frontend asociado al DESARROLLO DE UN SISTEMA PARA LA INTERACCIÓN DE LOS MIEMBROS DE LA COMUNIDAD DE LA IGLESIA IFGF elaborado por el estudiante NATHALY LISSETTE BERMEO PANCHI de la carrera en TECNOLOGÍA SUPERIOR EN DESARROLLO DE SOFTWARE, certifico que he empleado la herramienta Turnitin para la revisión de originalidad del documento escrito sesiones: Descripción del componente desarrollado, Metodología, Resultados, Conclusiones y Recomendaciones, del Trabajo de Integración Curricular indicado.

El documento escrito tiene un índice de similitud del 10%.

Es todo cuanto puedo certificar en honor a la verdad, pudiendo el interesado hacer uso del presente

documento para los trámites de titulación.

Atentamente,

Ing. Byron Loarte, MSc. **Profesor Ocasional** Escuela de Formación de Tecnólogos

### **ANEXO II**

### <span id="page-47-0"></span>**Recopilación de requerimientos**

En la **[TABLA X](#page-47-1)** se muestra los requerimientos que se han obtenido al inicio del proyecto de acuerdo a lo solicitado por el dueño del producto.

<span id="page-47-1"></span>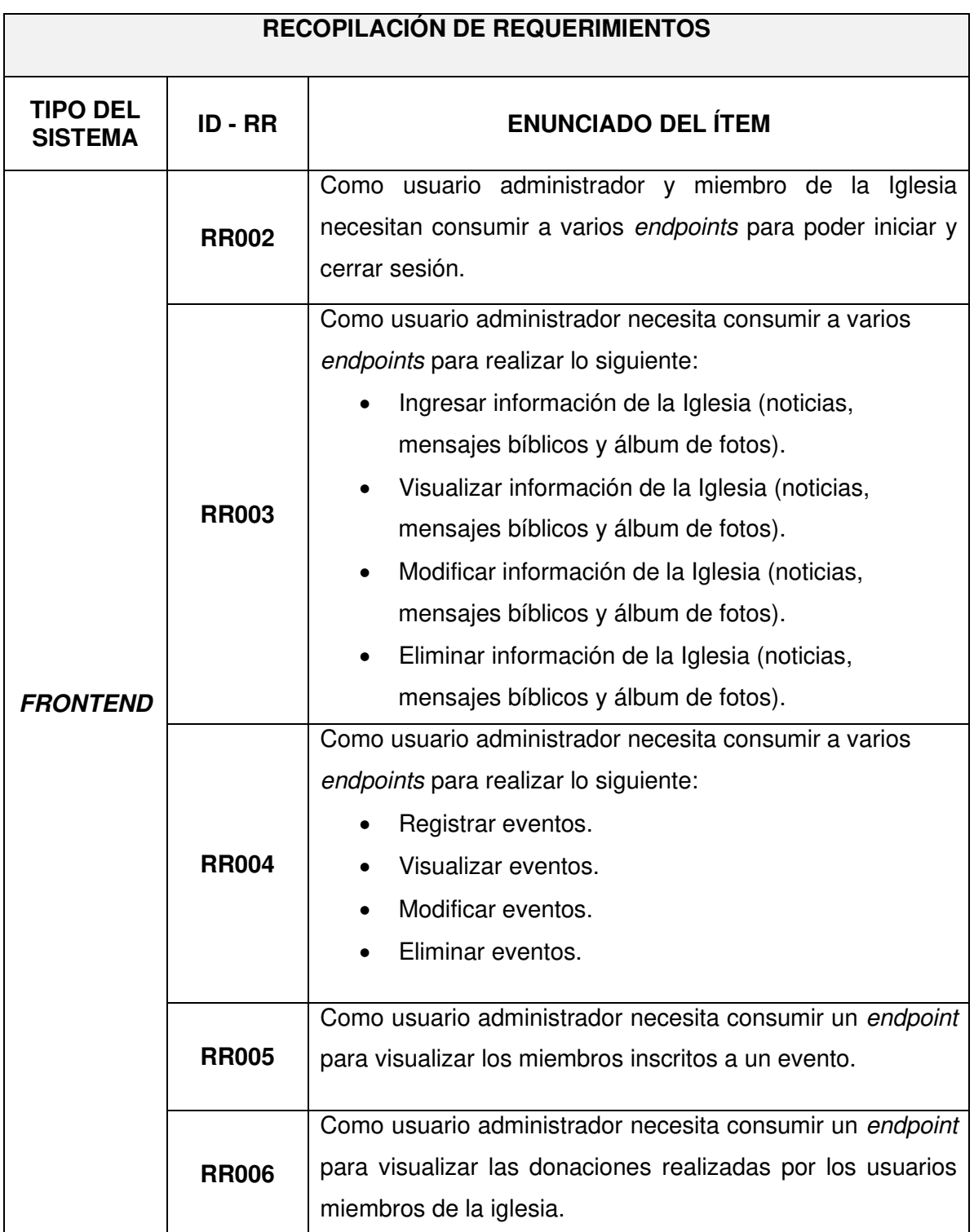

#### **TABLA X: Recopilación de requerimientos**

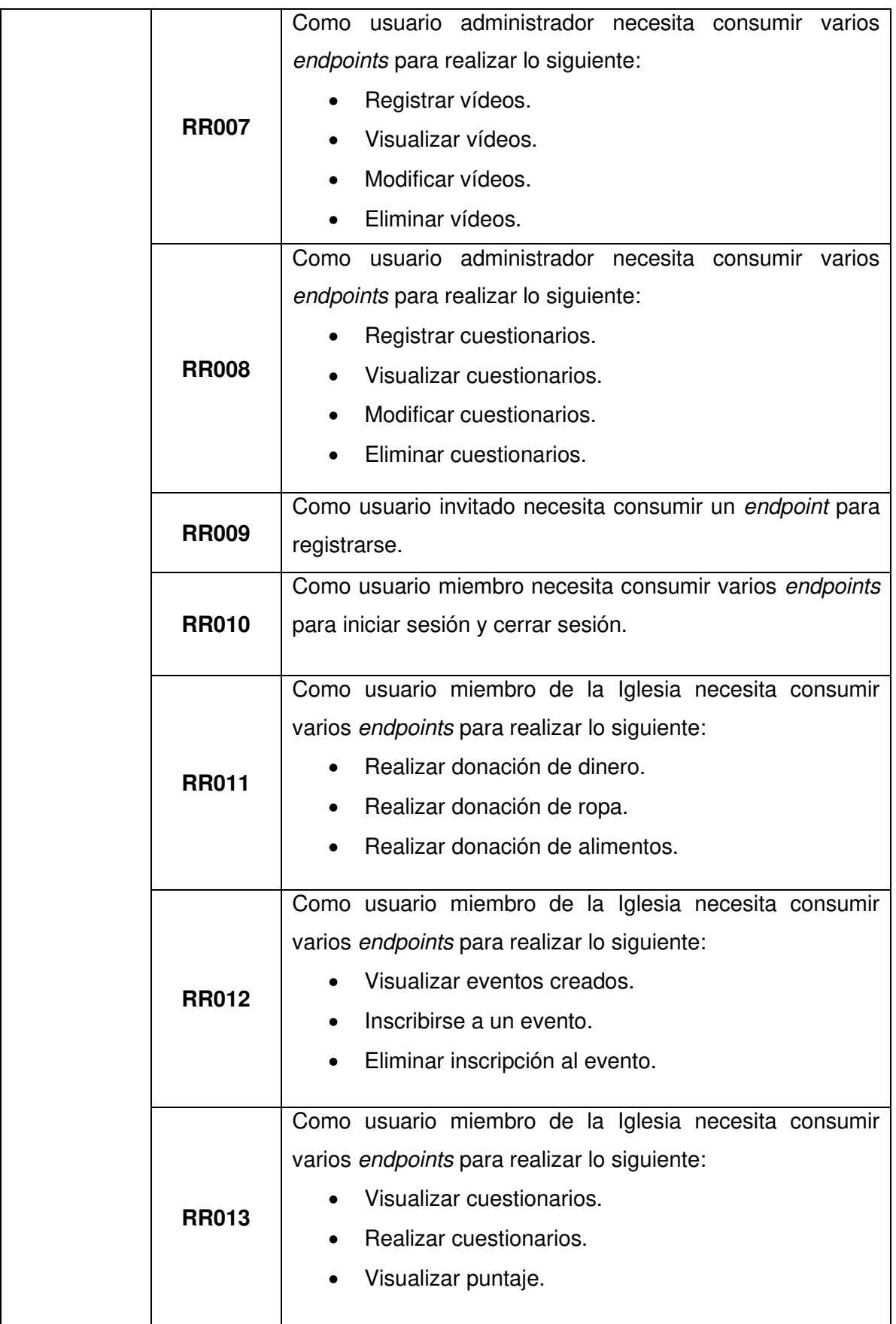

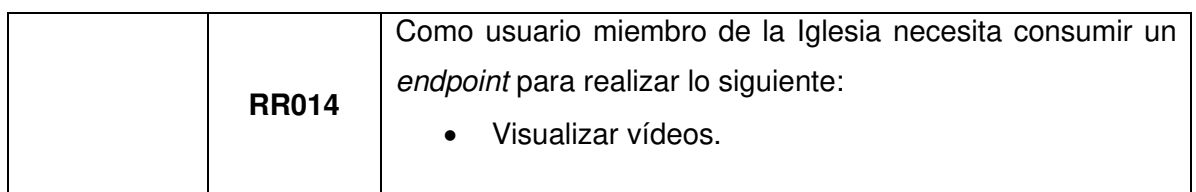

#### **Historias de Usuario**

Culminada la etapa de recopilación de requerimientos, se procede a desarrollar las Historias de Usuario, para el frontend. A continuación, se presentan las 11 Historias de Usuario escritas en base a los requerimientos del proyecto que va desde la **[TABLA XI](#page-49-0)** a la **[TABLA XXI](#page-55-0) .**

### <span id="page-49-0"></span>**TABLA XI: Historia de usuario 2 - Consumir varios endpoints para iniciar y cerrar sesión**

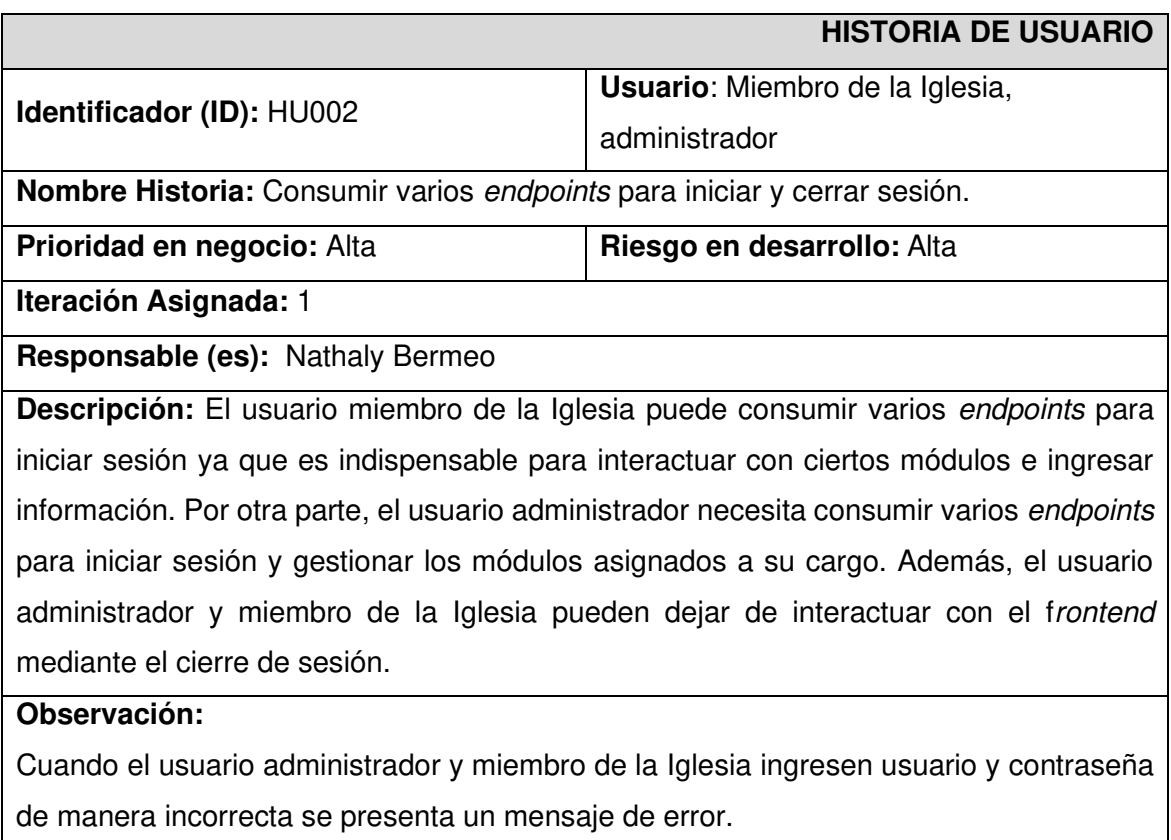

### **TABLA XII: Historia de usuario 3 - Consumir varios endpoints para ingresar, visualizar, modificar y eliminar información de la Iglesia**

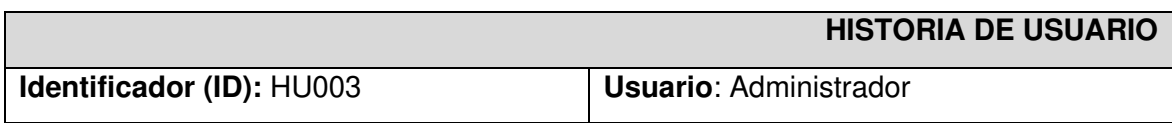

**Nombre Historia:** Consumir varios endpoints para ingresar, visualizar, modificar y eliminar información de la Iglesia.

**Prioridad en negocio:** Media **Riesgo en desarrollo:** Media

**Iteración Asignada: 1** 

**Responsable (es):** Nathaly Bermeo

**Descripción:** El usuario administrador en el frontend puede consumir varios endpoints para ingresar, visualizar, modificar y eliminar información respecto a:

- Noticias
- Mensajes bíblicos
- Álbum de fotos

El administrador debe realizar el siguiente formulario:

- Título
- Descripción
- Imagen

#### **Observación:**

El usuario administrador necesita obligatoriamente iniciar sesión para poder gestionar toda la información anteriormente citada.

# **TABLA XIIIV: Historia de usuario 4 - Consumir varios endpoints para registrar,**

#### **visualizar, modificar y eliminar eventos**

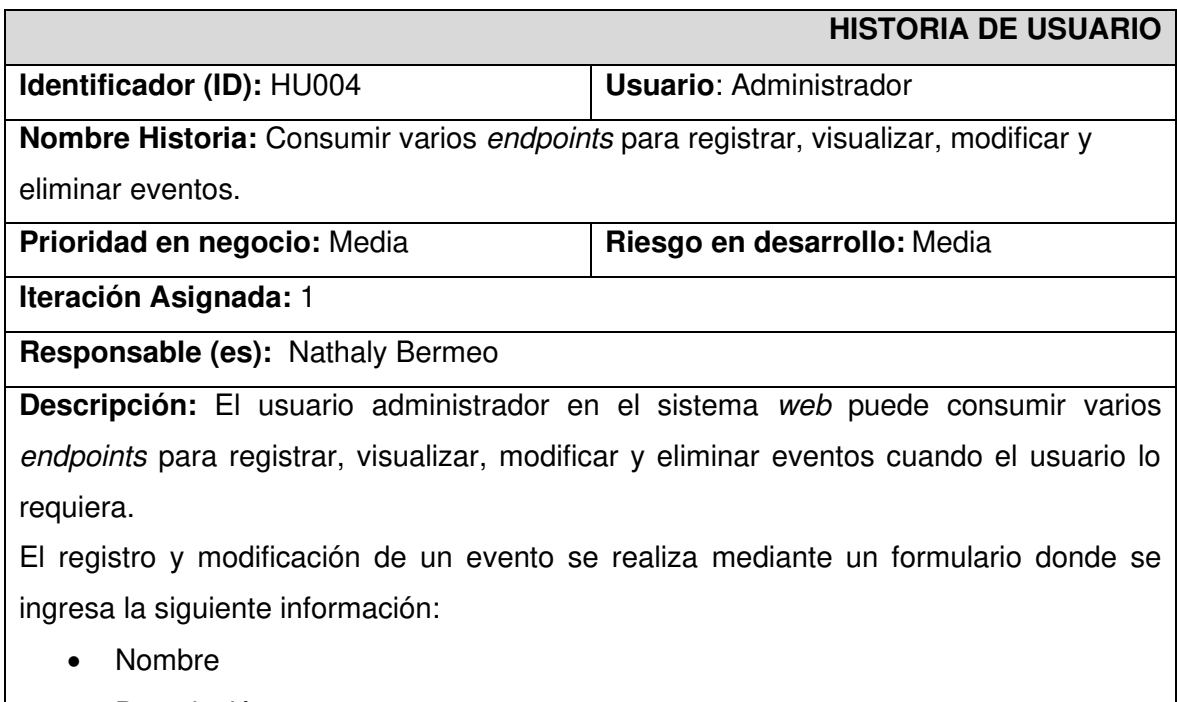

• Descripción

- Ubicación
- Fecha
- Imagen
- Horario
- Costo
- Número de personas para el aforo del evento

En caso de eliminar un evento existe la opción requerida.

#### **Observación:**

El usuario administrador puede consumir los endpoints para registrar, visualizar, modificar y eliminar eventos a través de su autentificación en el frontend donde puede gestionar todas las actividades anteriormente mencionadas.

### **TABLA XIV: Historia de usuario 5 - Consumir un endpoint para visualizar los miembros inscritos en un evento**

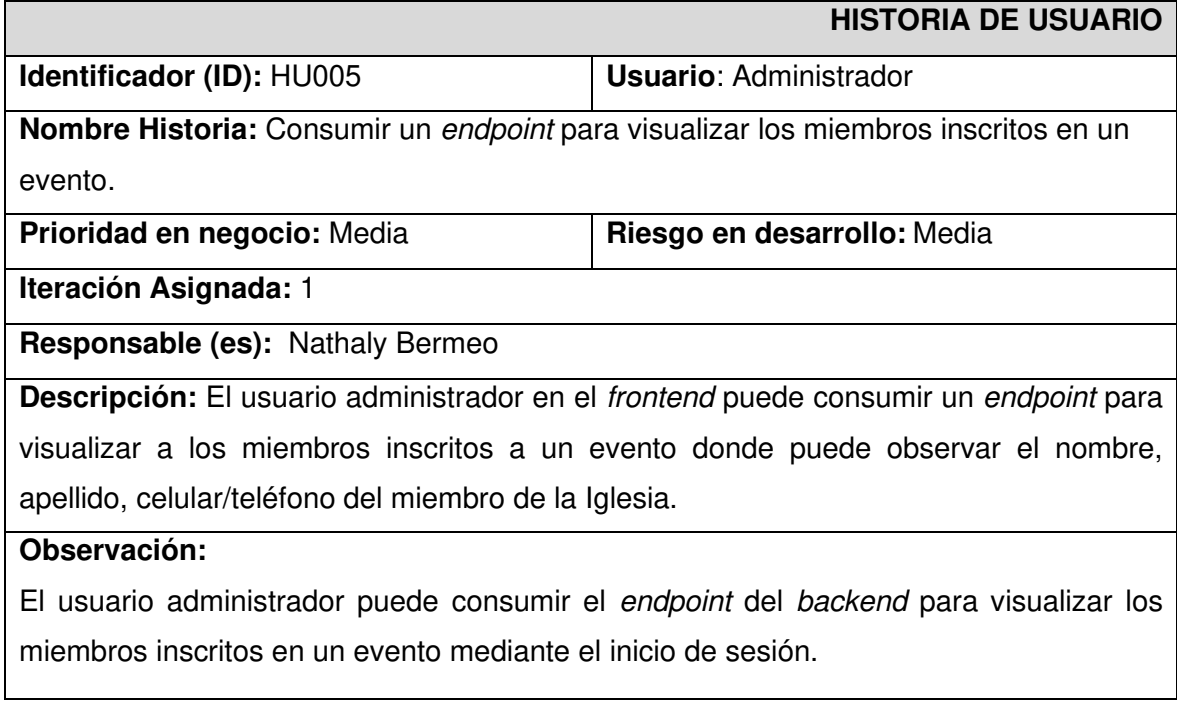

### **TABLA XVI: Historia de usuario - Consumir un endpoint para visualizar las donaciones realizadas**

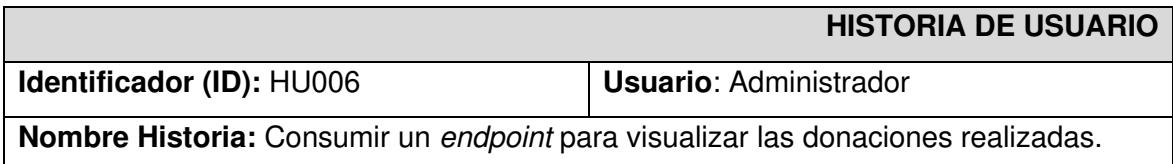

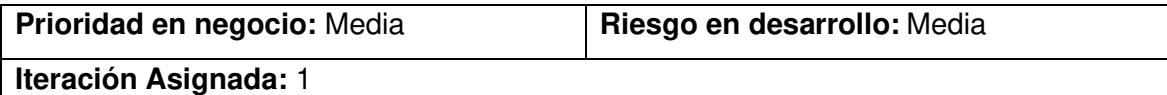

**Responsable (es):** Nathaly Bermeo

**Descripción:** El usuario administrador en el frontend puede consumir un endpoint para visualizar las donaciones realizadas donde se observa el nombre, apellido y tipo de donación realizada por parte del usuario miembro de la Iglesia.

Según el tipo de donación por parte del usuario miembro de la Iglesia, el usuario administrador puede visualizar una fotografía verificando la donación realizada.

#### **Observación:**

El usuario administrador consume el endpoint del backend para visualizar las donaciones realizadas en el sistema web mediante el inicio de sesión.

### **TABLA XVII: Historia de usuario 7 - Consumir varios endpoints para registrar, visualizar, modificar y eliminar vídeos**

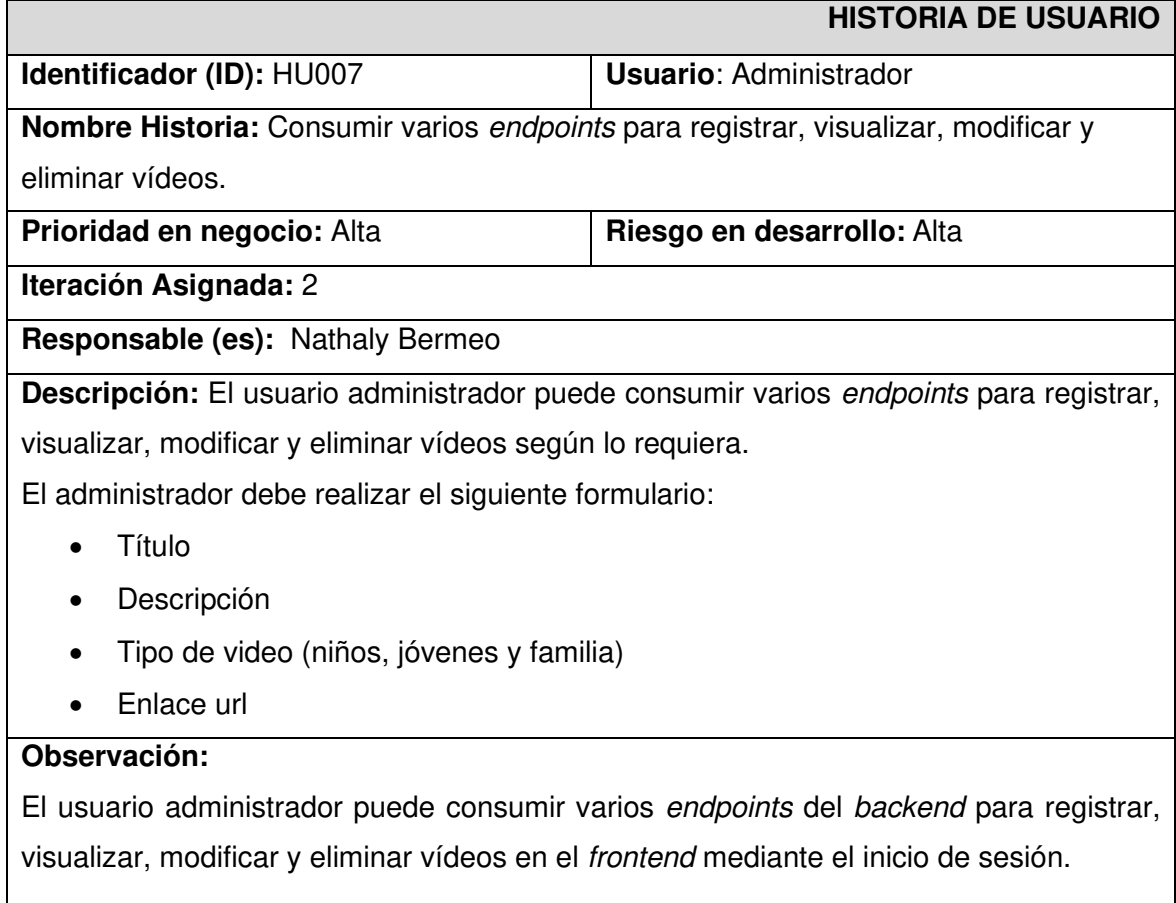

# **TABLA XVIII: Historia de usuario - Consumir varios endpoints para registrar, visualizar, modificar y eliminar cuestionarios**

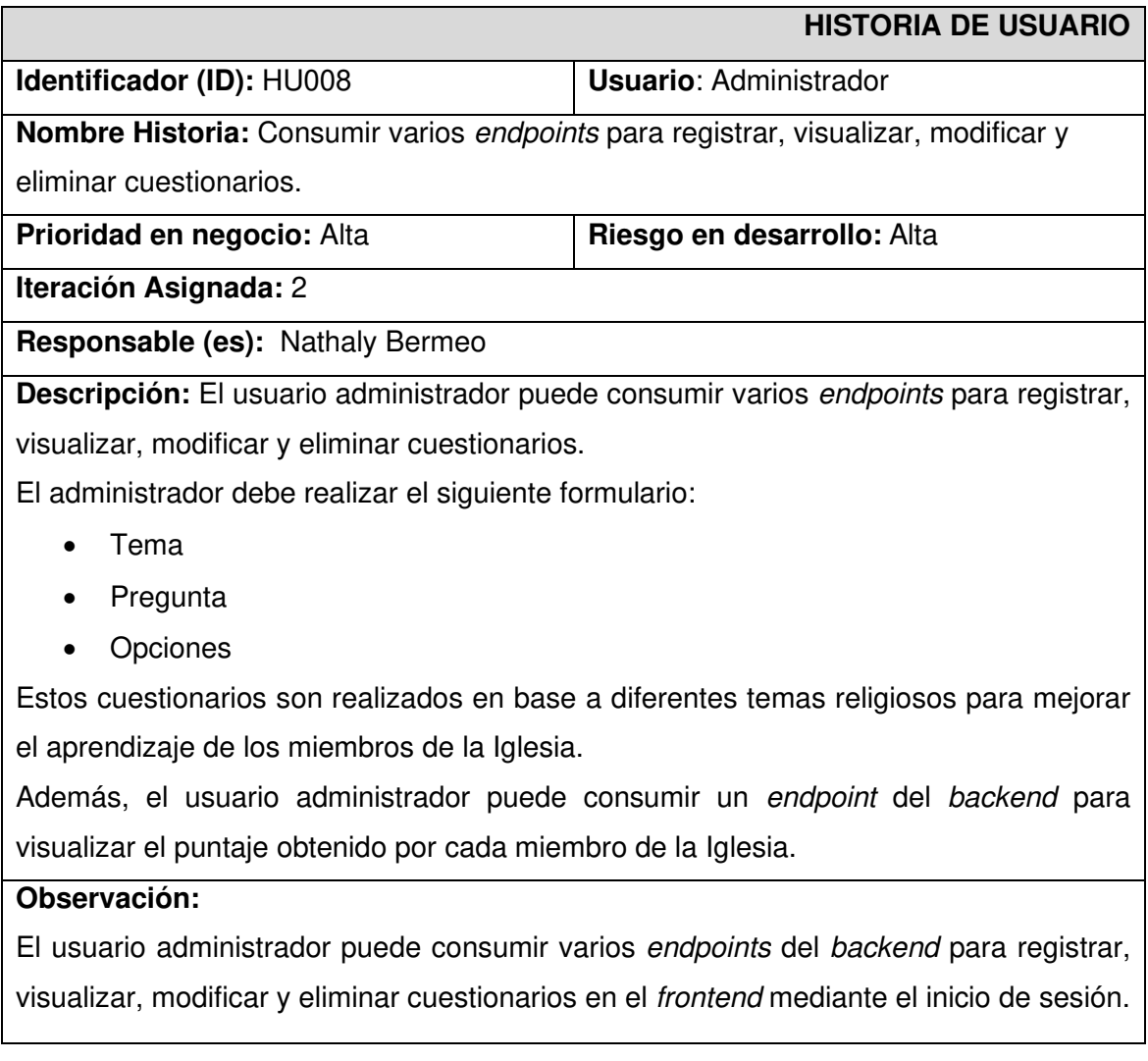

### **TABLA XVIIIX: Historia de usuario 9 - Consumir un endpoint para registrarse en el frontend**

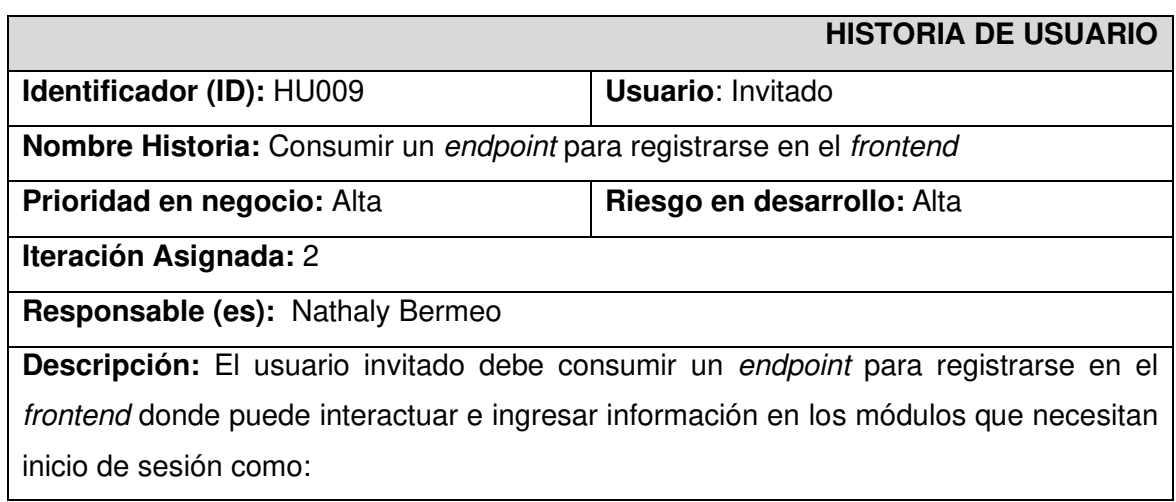

- Eventos
- Donaciones
- Juegos (Cuestionarios)

### **Observación:**

El usuario invitado no registrado puede interactuar con el frontend únicamente para visualizar información general.

### **TABLA XIX: Historia de usuario 10 - Consumir un endpoint para realizar donaciones**

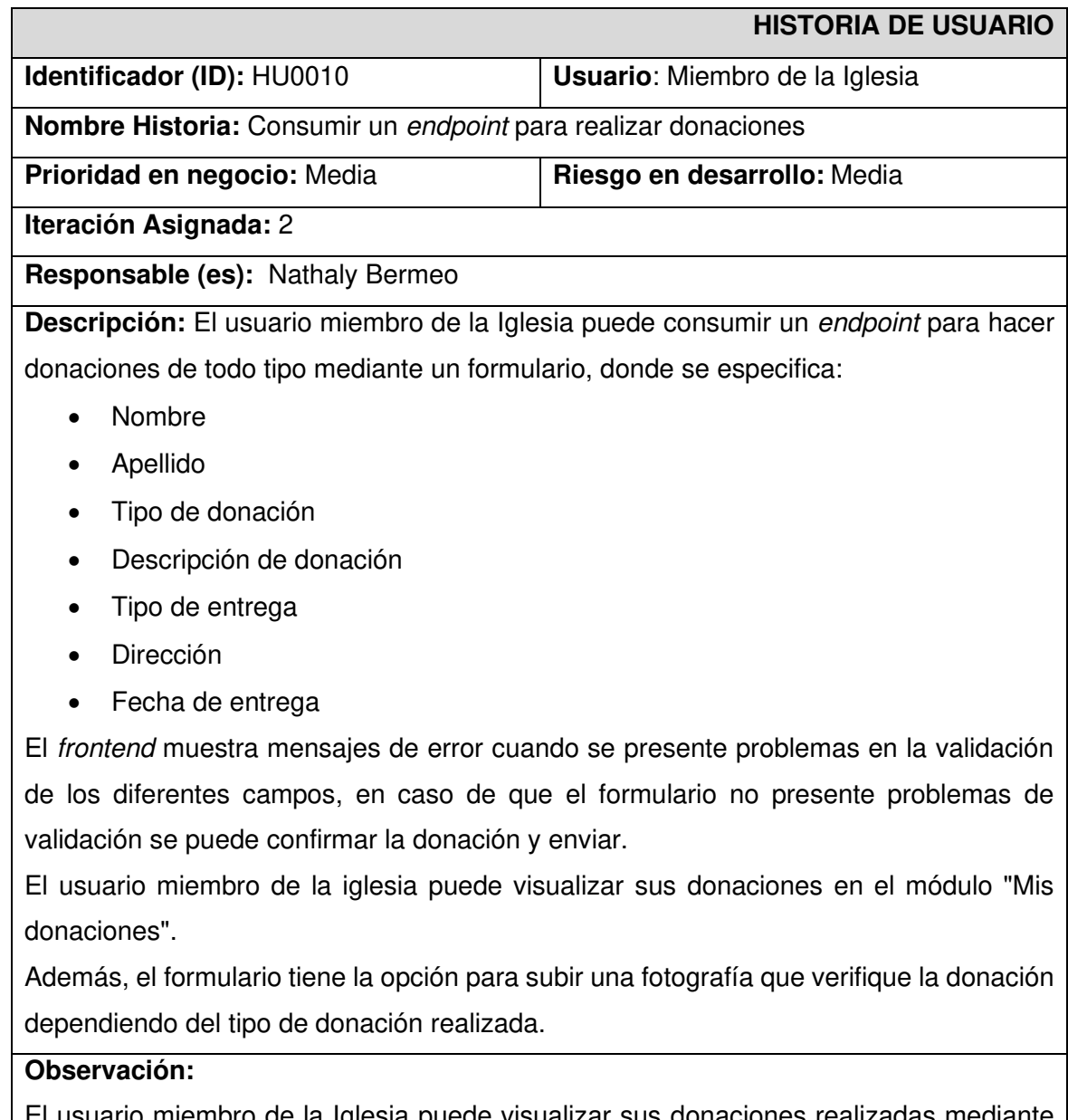

El usuario miembro de la Iglesia puede visualizar sus donaciones realizadas mediante el inicio de sesión.

El usuario miembro de la Iglesia puede verificar él envió de la donación mediante un comentario realizado por el usuario administrador.

### **TABLA XXI: Historia de usuario 11 - Consumir endpoints para visualizar, registrarse y eliminar eventos**

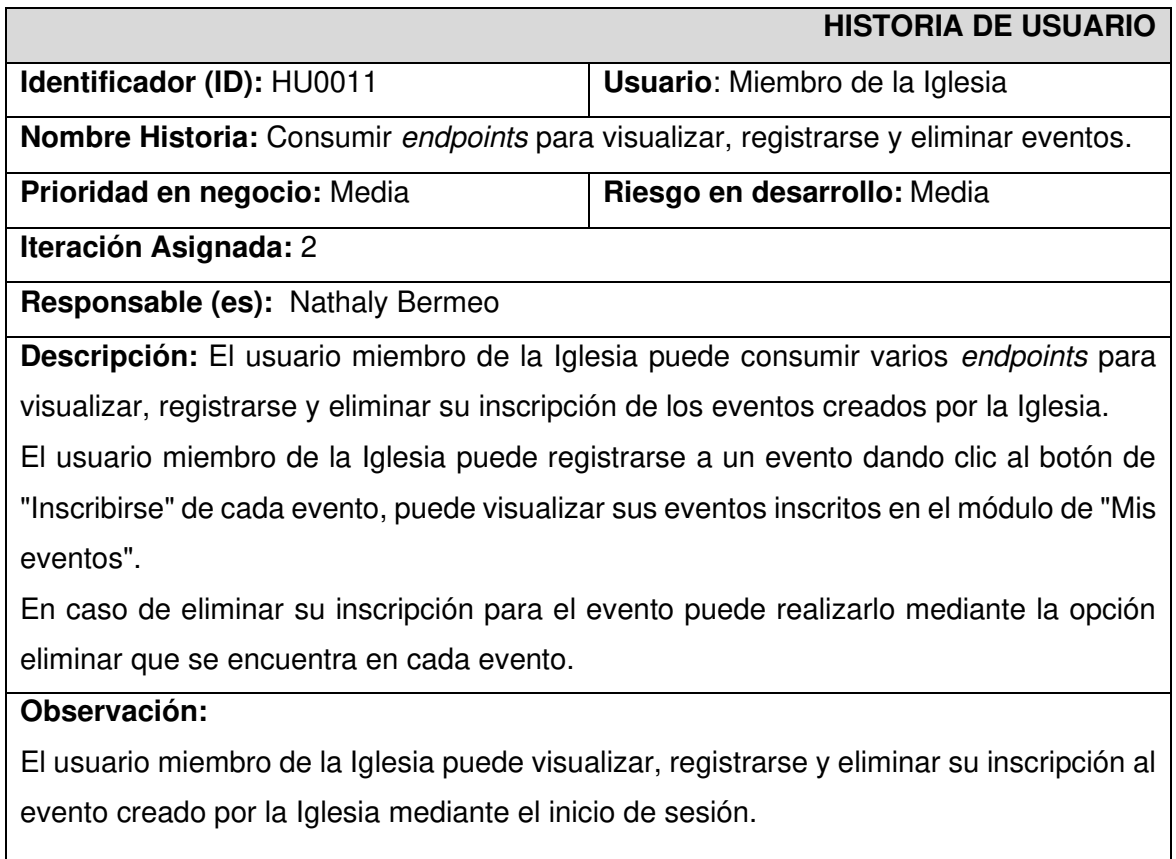

### <span id="page-55-0"></span>**TABLA XXI: Historia de usuario 12 - Consumir varios endpoints para visualizar y realizar cuestionarios**

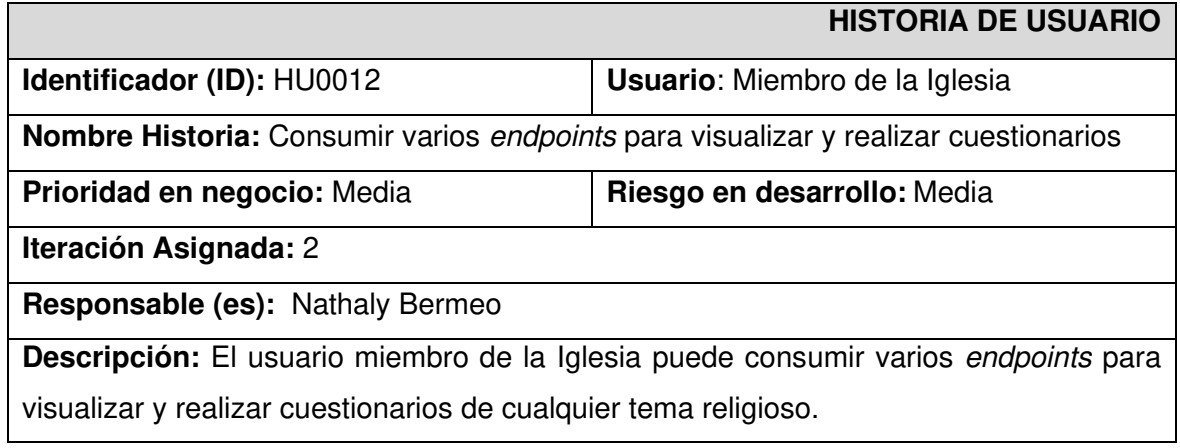

Además, el usuario miembro de la Iglesia puede visualizar una puntuación asignada cada vez que culmine un cuestionario.

#### **Observación:**

El usuario miembro de la Iglesia puede realizar el cuestionario creado por la Iglesia mediante el inicio de sesión.

#### **Product Backlog**

La [TABLA XXII](#page-56-0) enumera la prioridad de cada requisito que se ha implementado en el frontend. Estos requisitos se clasifican de acuerdo con las necesidades del dueño del producto y la complejidad del desarrollo.

<span id="page-56-0"></span>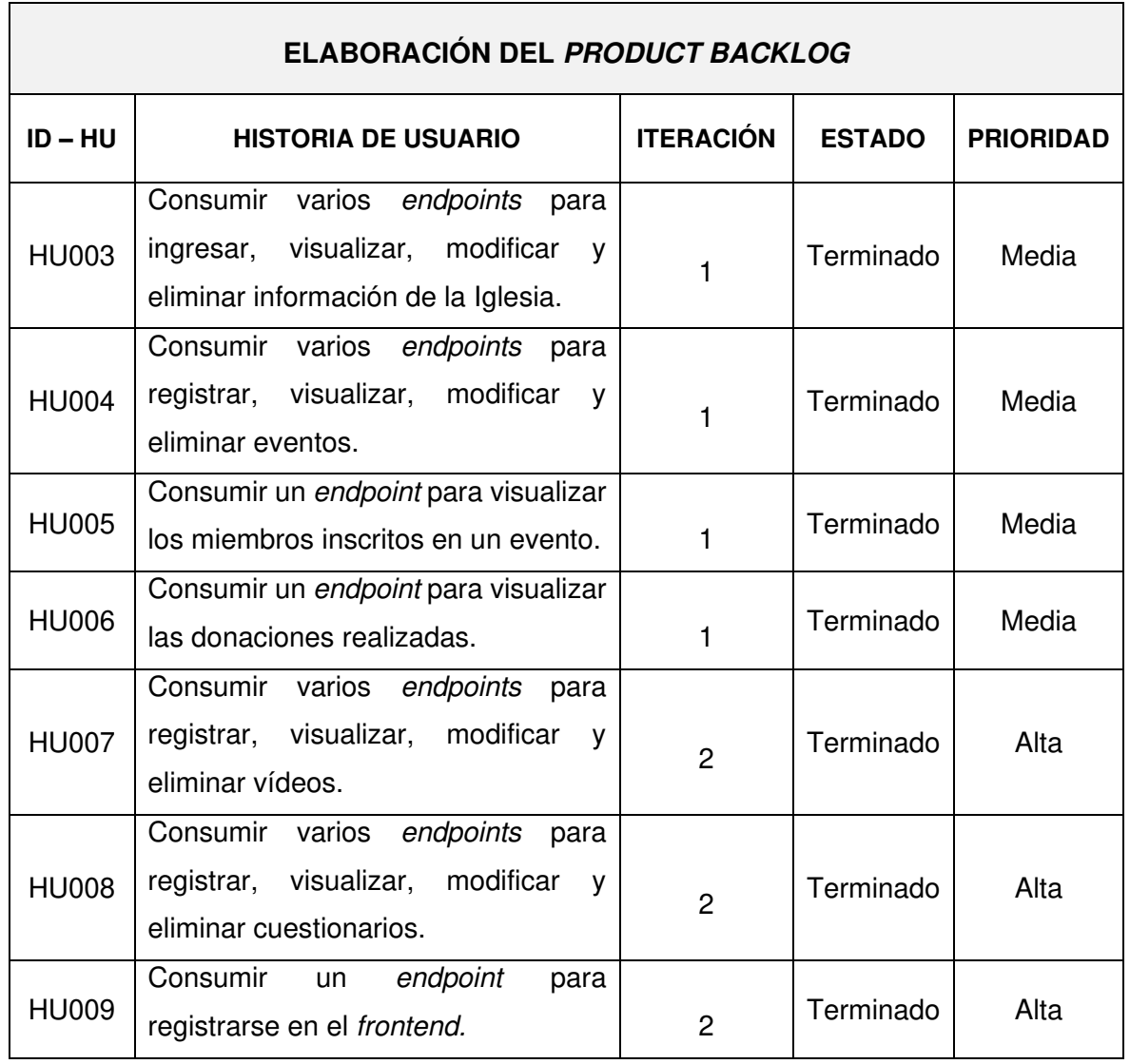

#### **TABLA XXII: Product Backlog**

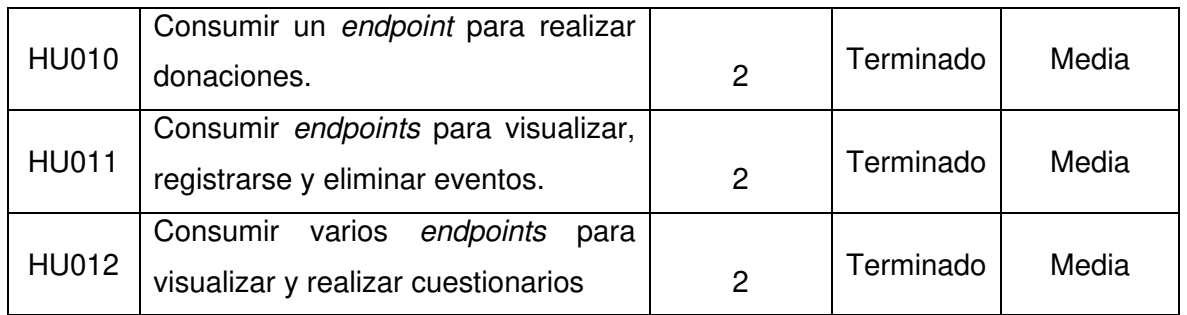

### **Sprint Backlog**

La [TABLA XXIII](#page-58-0) presenta los cinco Sprints en los que se ha desarrollo el frontend, listando las actividades y el tiempo determinado para cumplir con los entregables que se han establecido con el dueño del producto.

<span id="page-58-0"></span>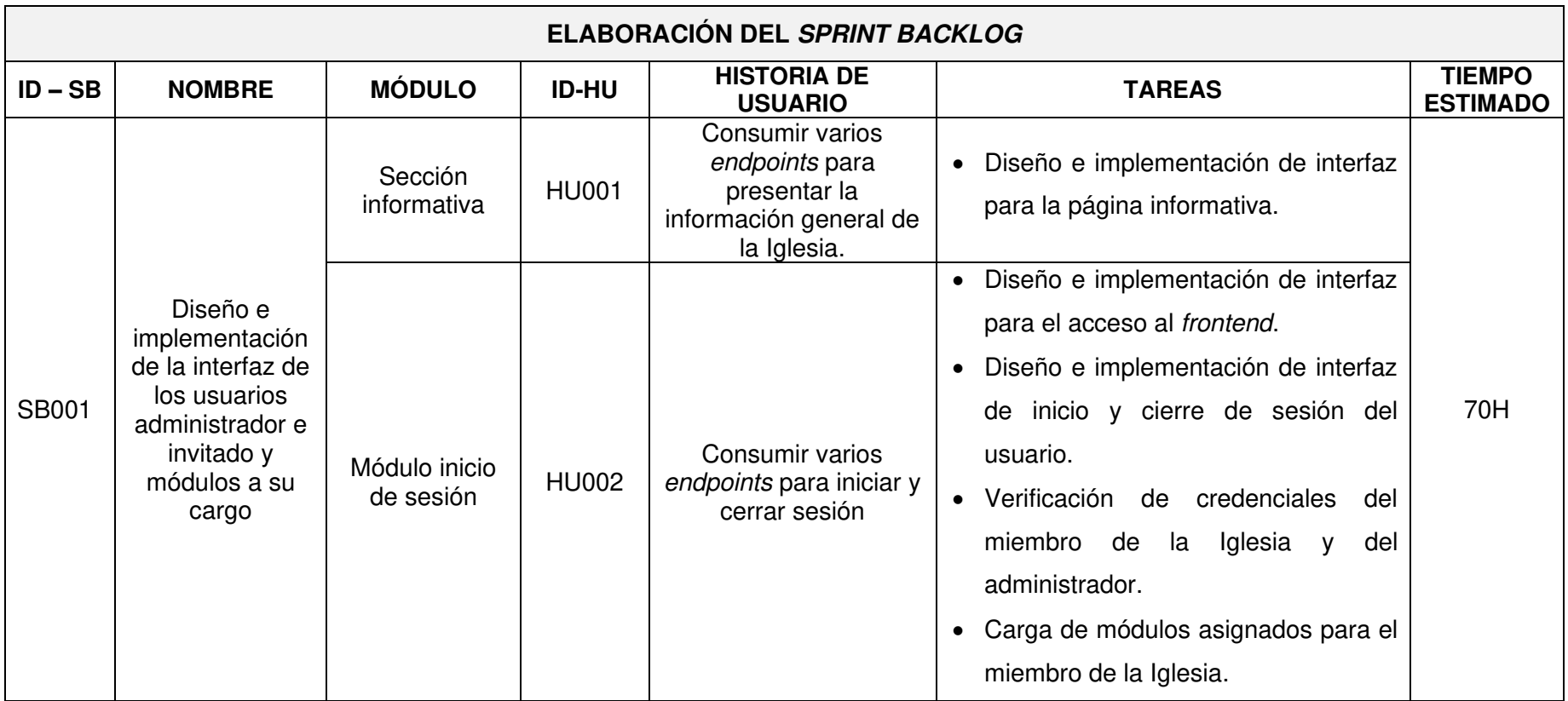

# **TABLA XXIII: Sprint Backlog**

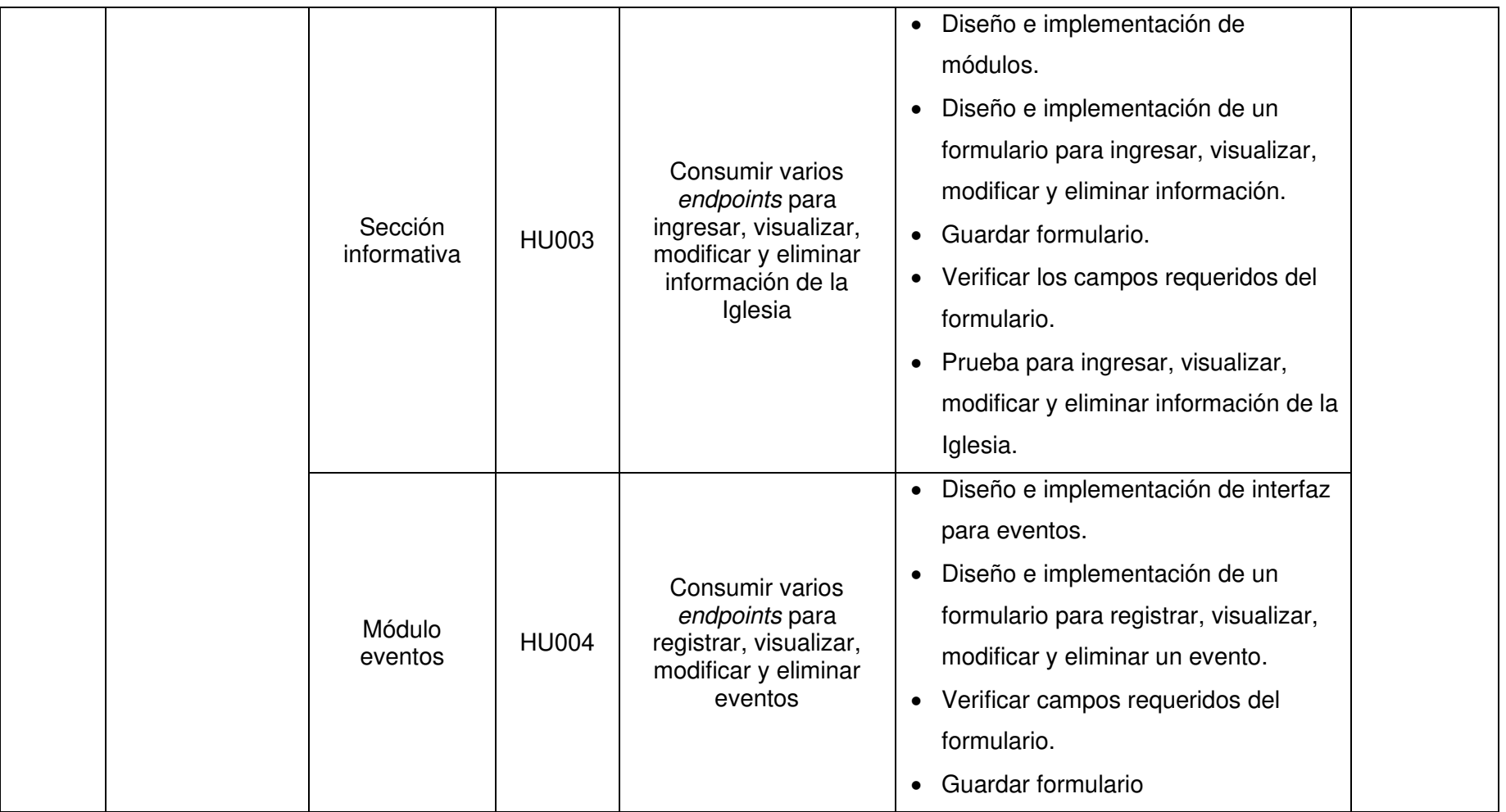

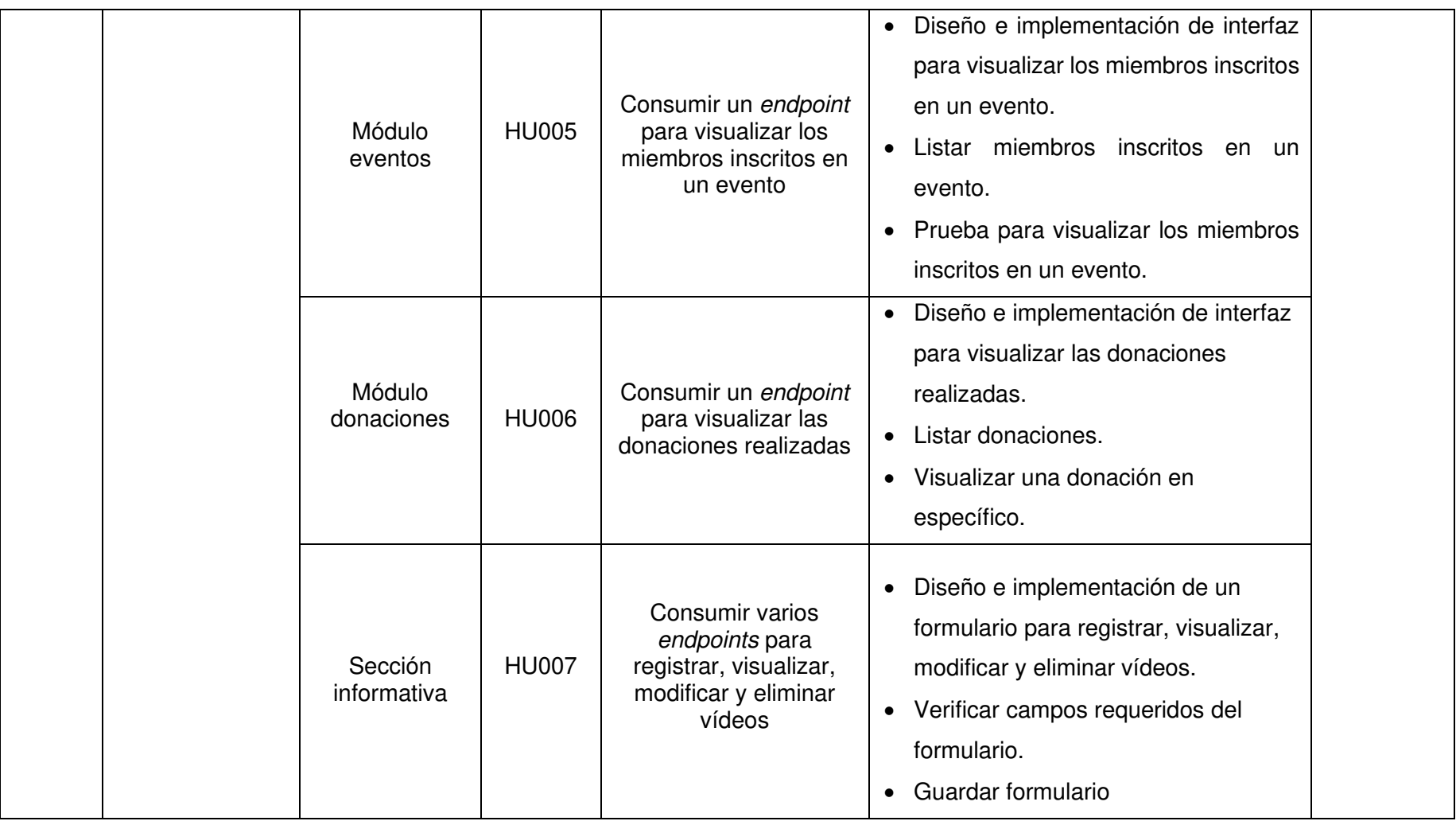

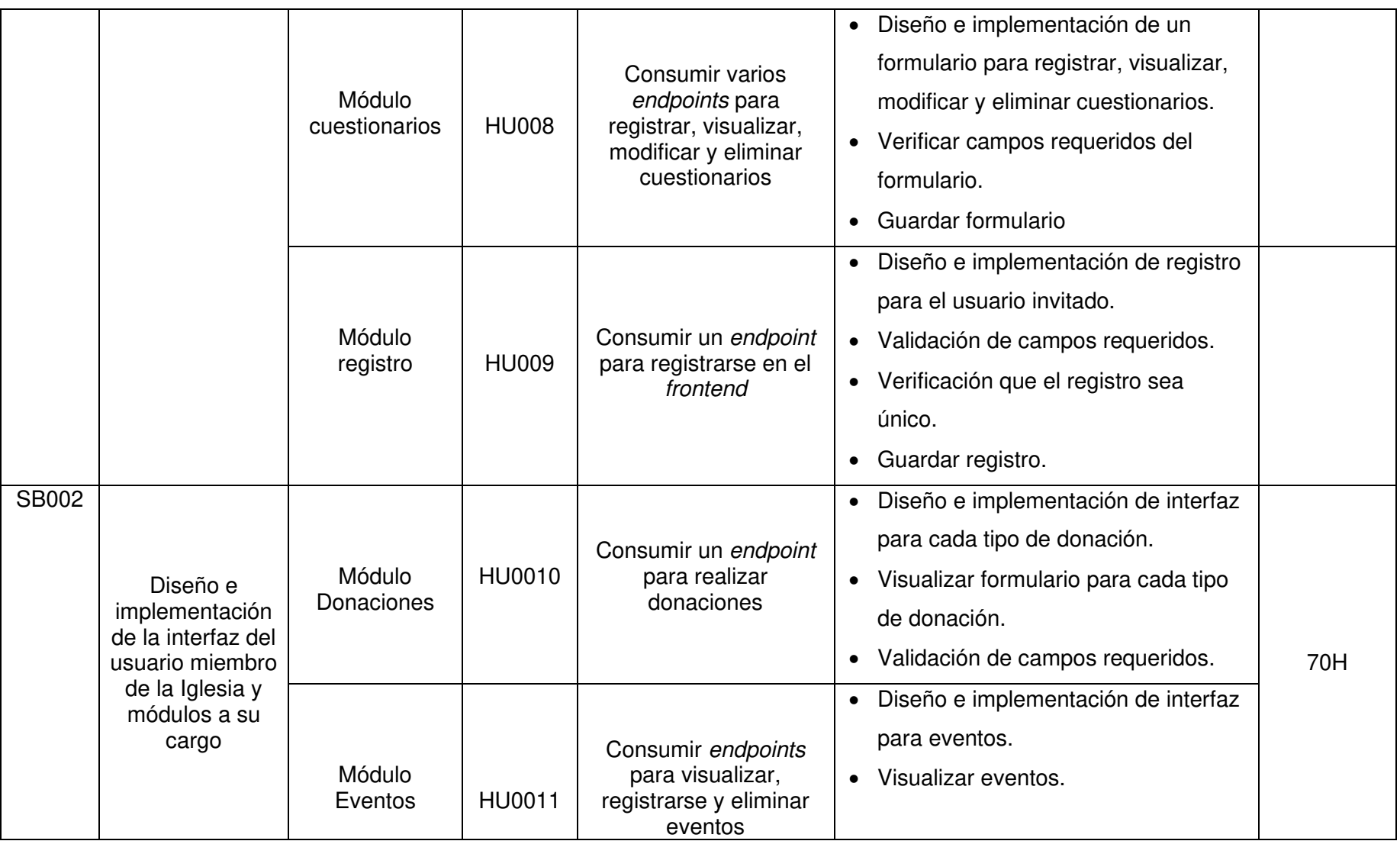

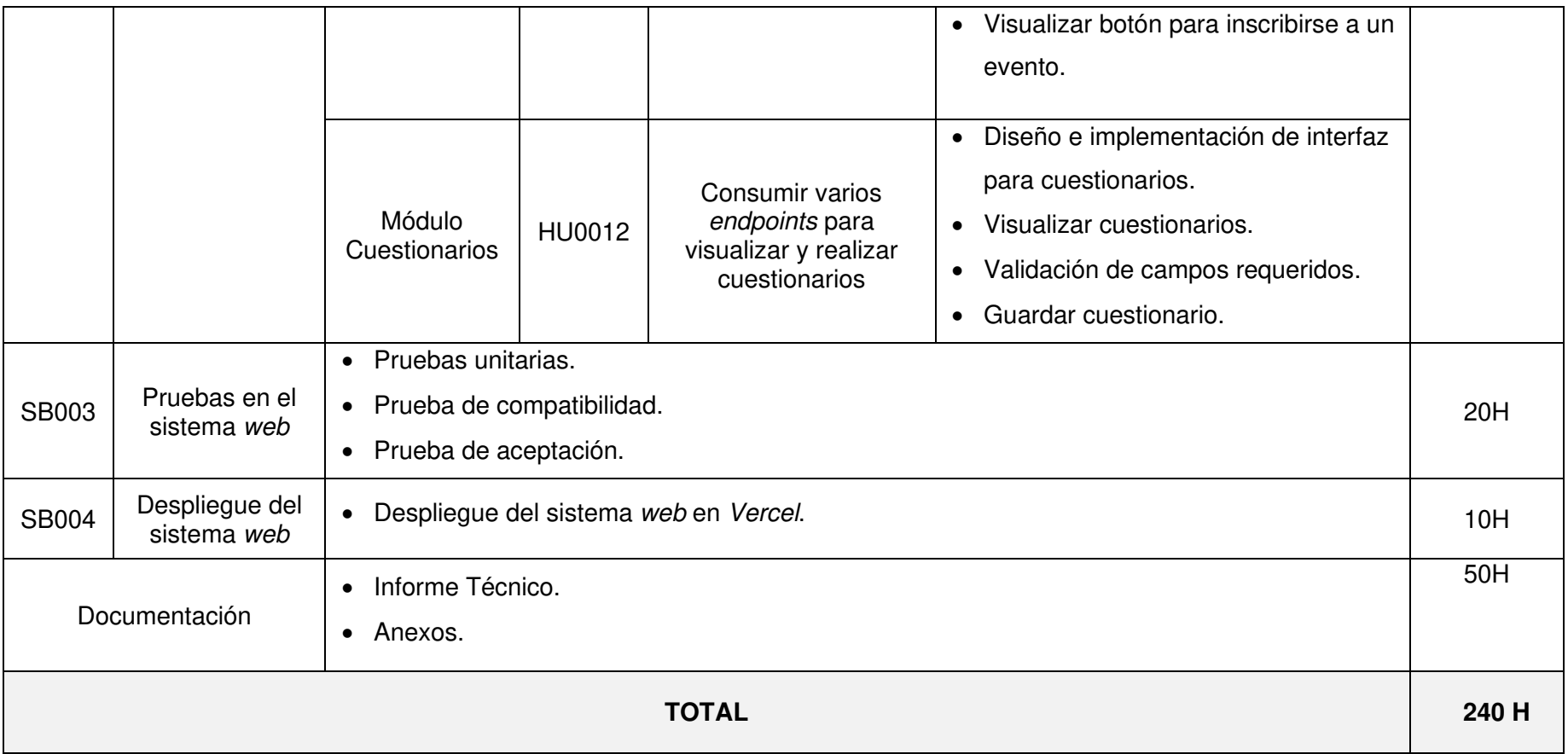

#### **Diseño de interfaces**

A continuación, se muestran los prototipos de cada uno de los módulos del frontend, donde se puede observar el diseño de cada una de las interfaces. Por esta razón, desde la **[Fig.](#page-63-0)  [26](#page-63-0)** a la **[Fig. 47](#page-70-0)** se muestran cada una de las interfaces del frontend.

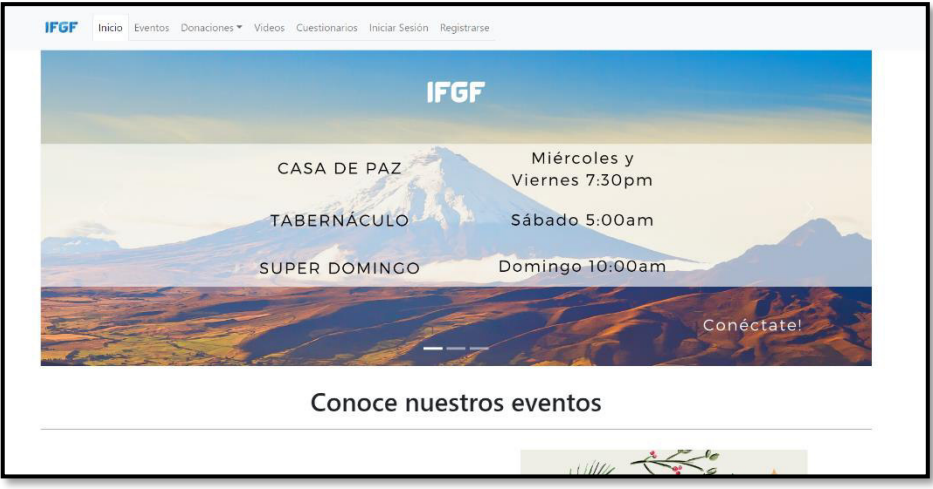

**Fig. 26: Diseño de interfaz – Página Información general** 

<span id="page-63-0"></span>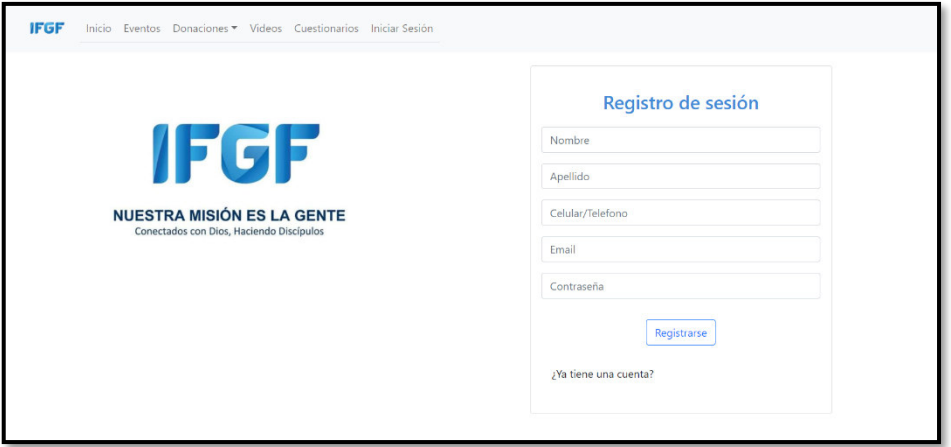

**Fig. 27: Diseño de interfaz - Registro de usuarios** 

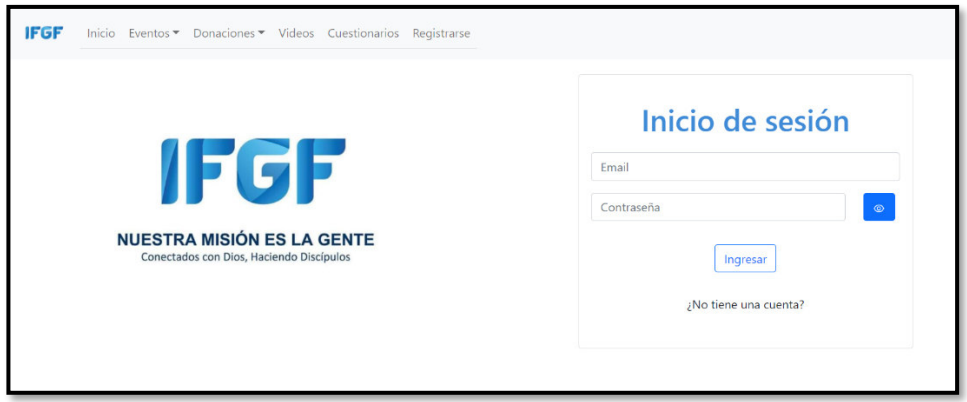

**Fig. 28: Diseño de interfaz – Inicio de sesión** 

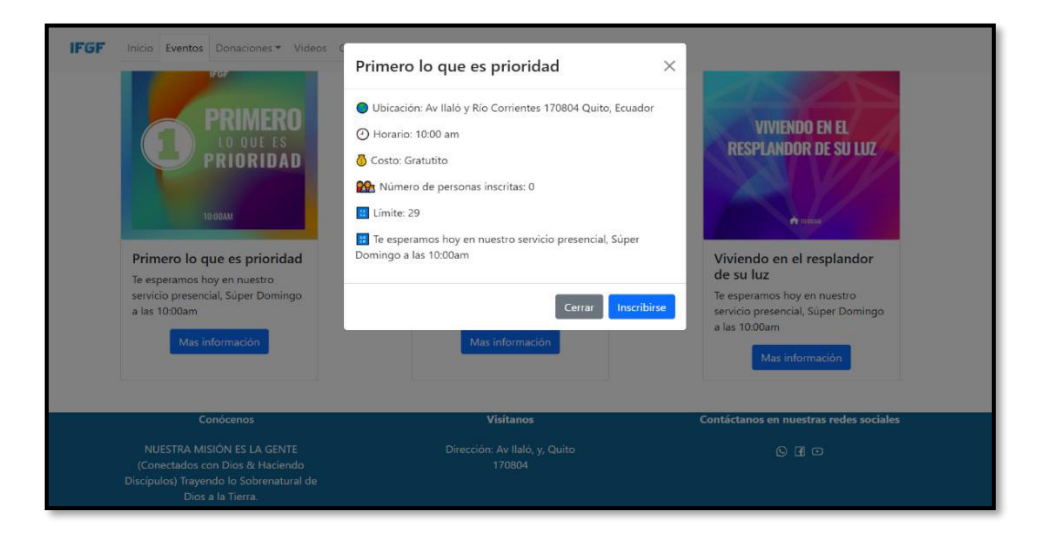

**Fig. 29: Diseño de interfaz – Módulo para visualizar la información de cada evento** 

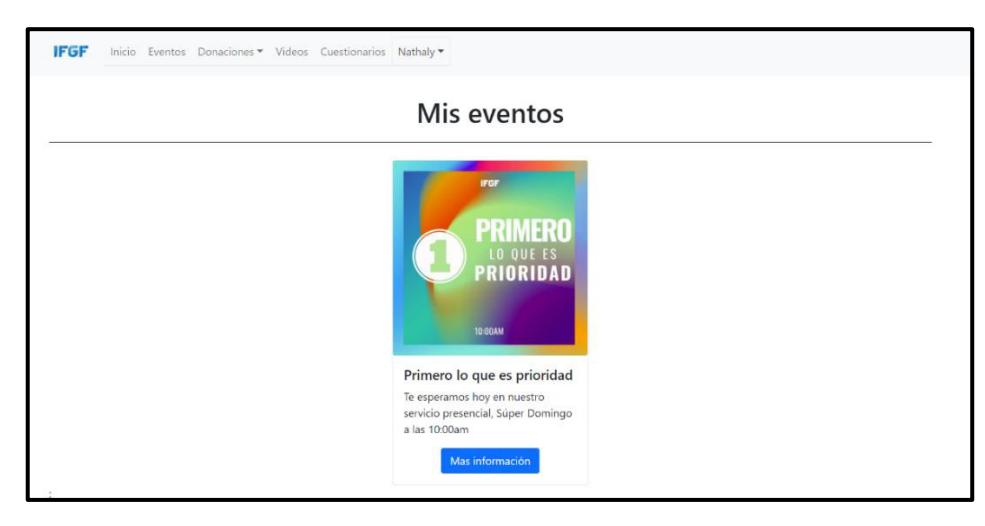

**Fig. 30: Diseño de interfaz - Eventos inscritos del usuario miembro de la Iglesia** 

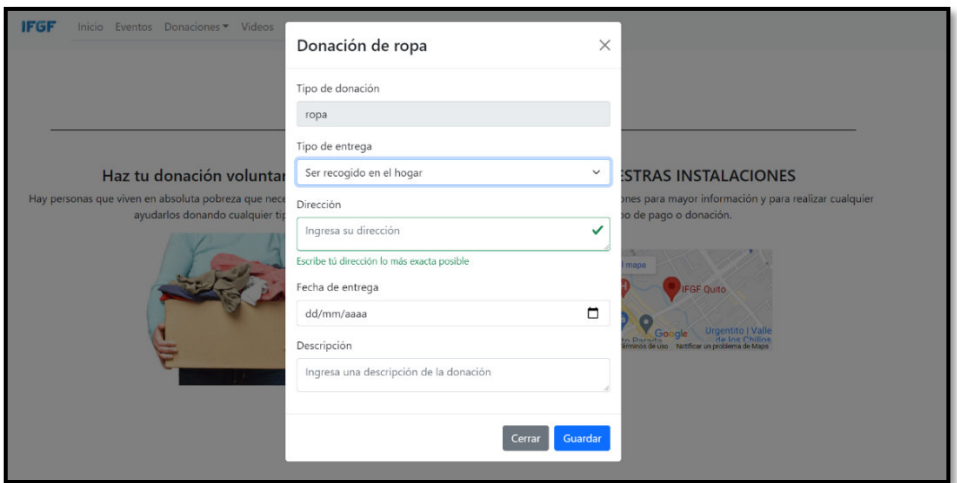

**Fig. 31: Diseño de interfaz – Formulario para realizar donación de ropa** 

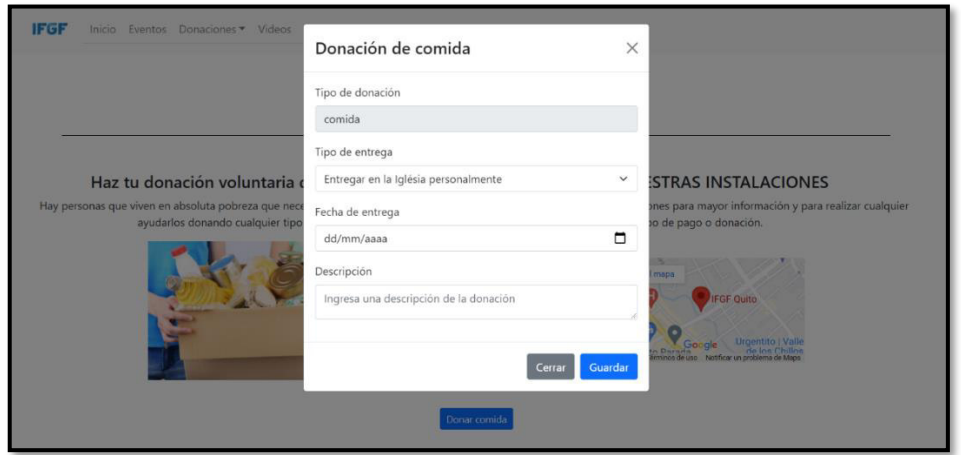

**Fig. 32: Diseño de interfaz – Formulario para realizar donación de comida** 

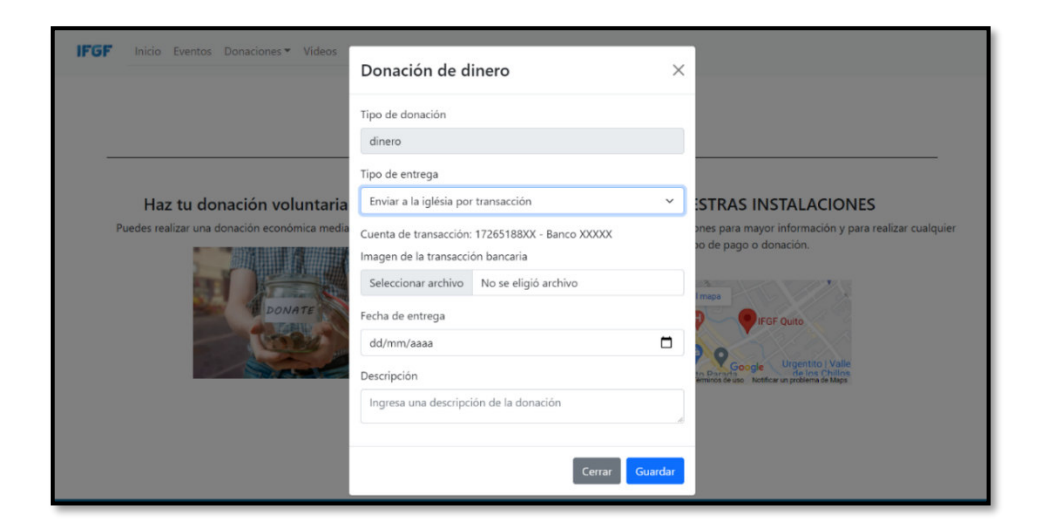

**Fig. 33: Diseño de interfaz – Formulario para realizar donación de dinero** 

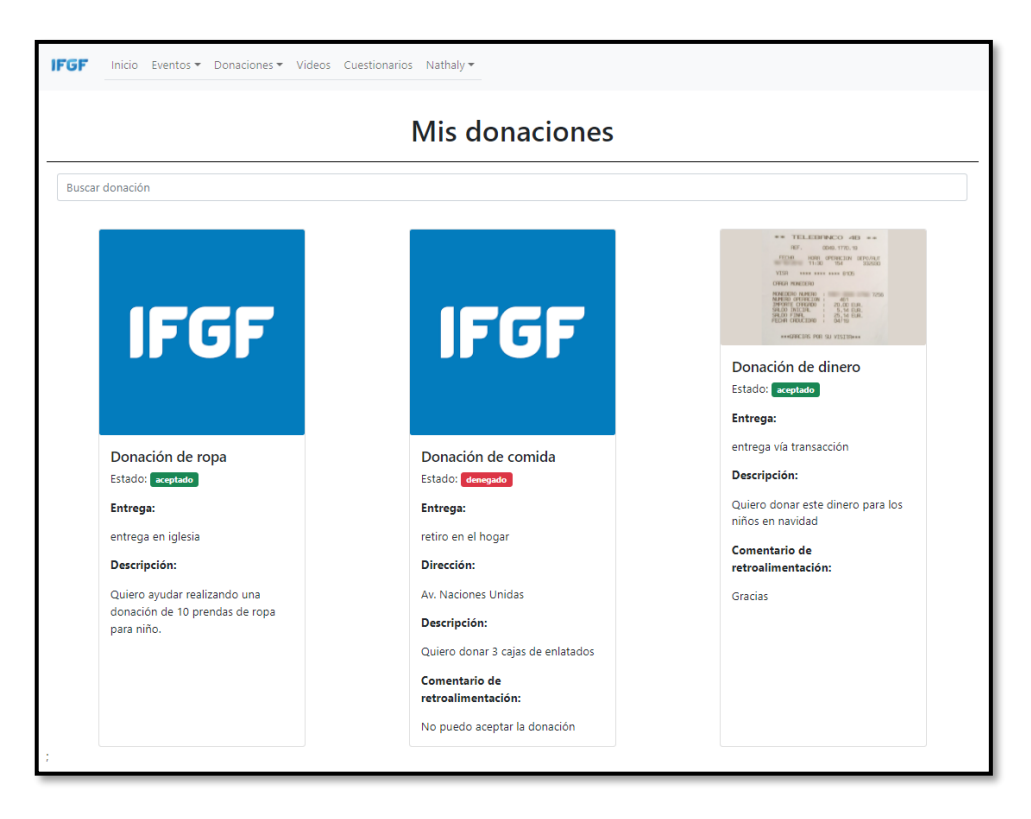

**Fig. 34: Diseño de interfaz – Donaciones del usuario miembro de la Iglesia** 

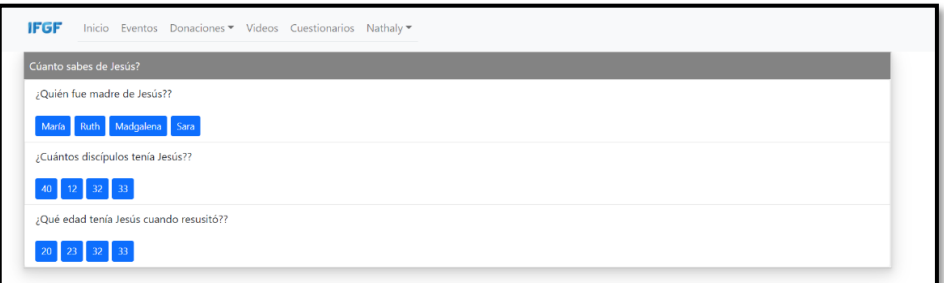

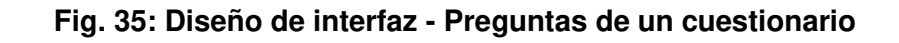

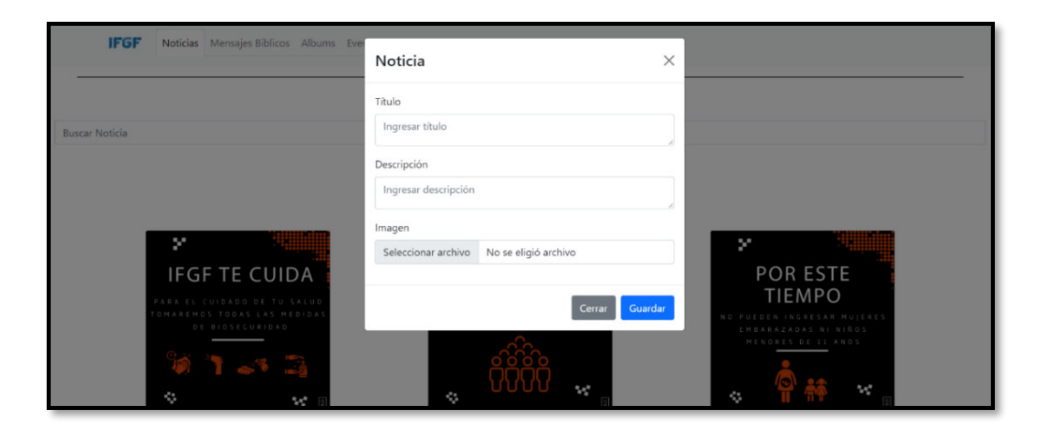

**Fig. 36: Diseño de interfaz - Formulario para crear noticias** 

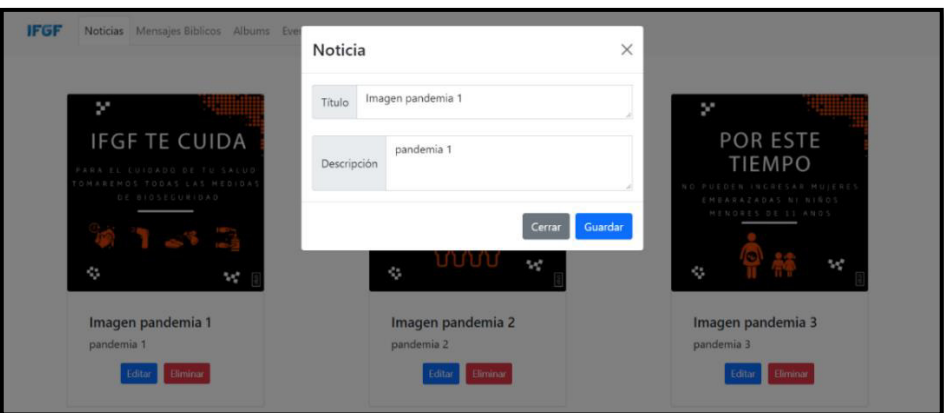

**Fig. 37: Diseño de interfaz – Formulario para editar noticias** 

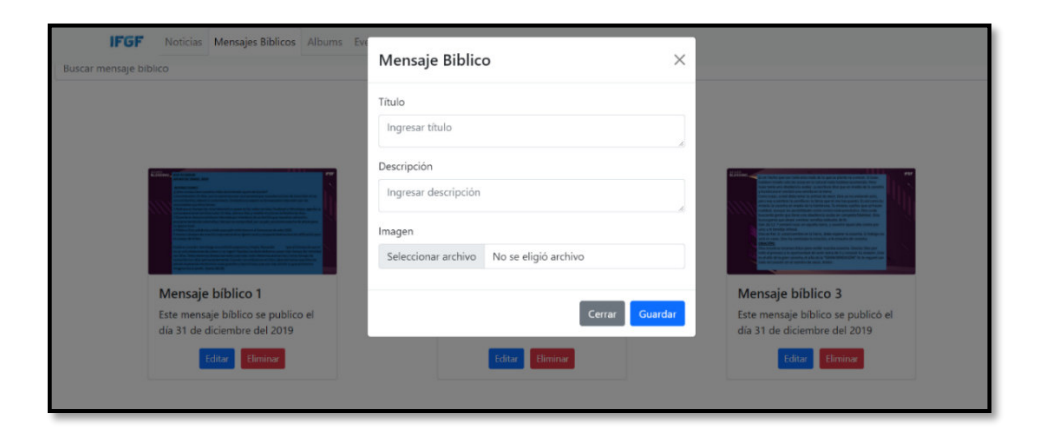

**Fig. 38: Diseño de interfaz - Formulario para crear mensajes bíblicos** 

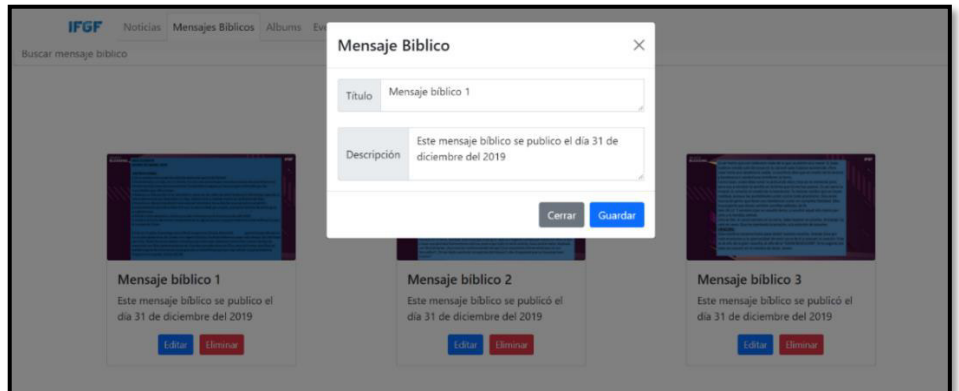

**Fig. 39: Diseño de interfaz – Formulario para editar mensajes bíblicos** 

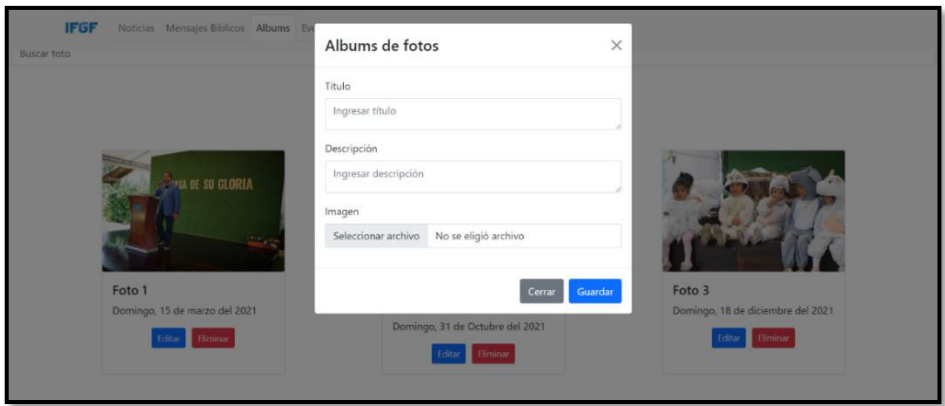

**Fig. 40: Diseño de interfaz – Formulario para crear fotos** 

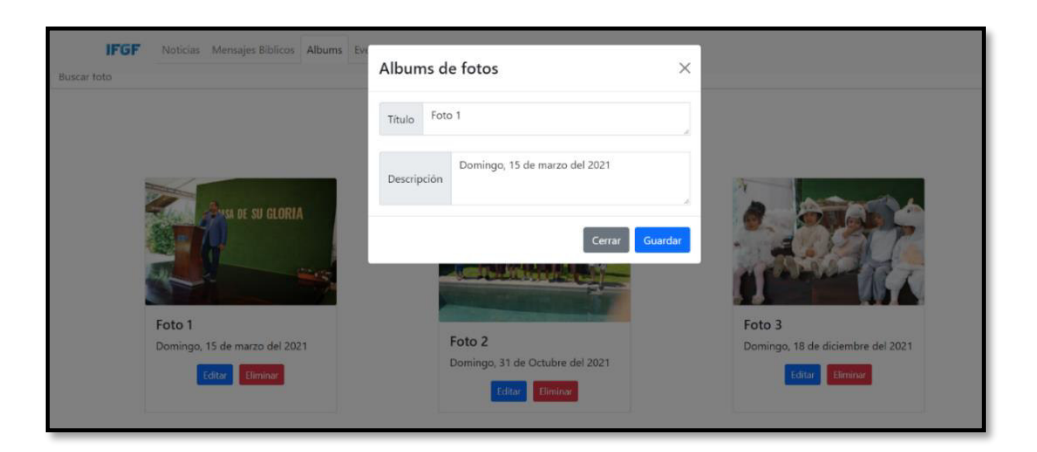

**Fig. 41: Diseño de interfaz – Formulario para editar fotos** 

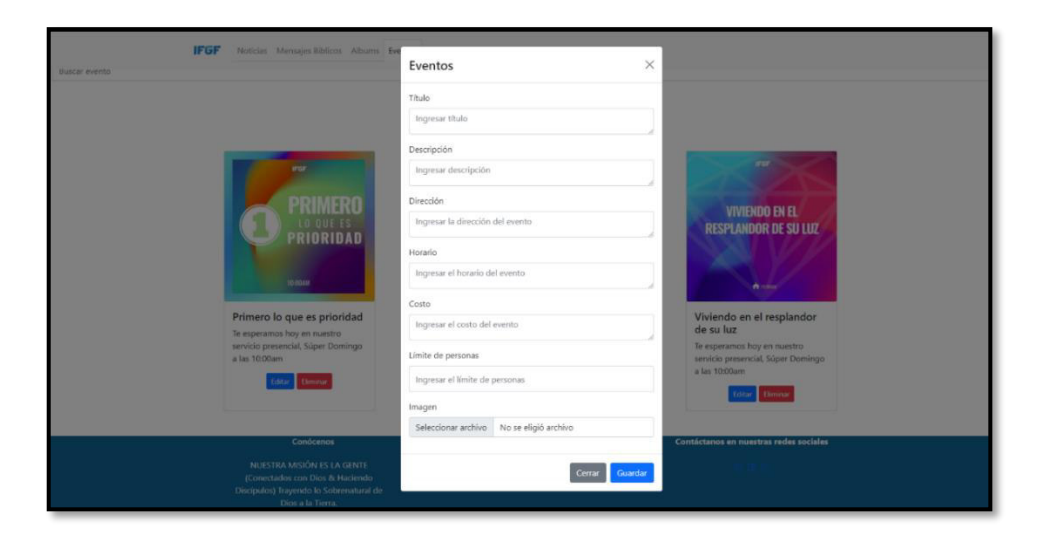

**Fig. 42: Diseño de interfaz – Formulario para crear evento** 

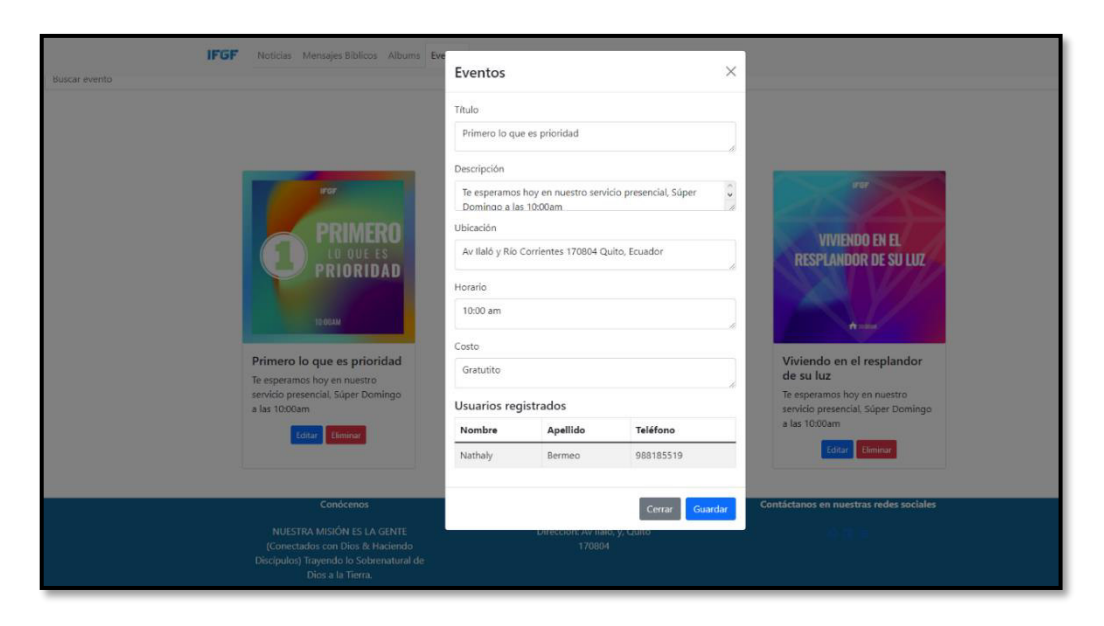

**Fig. 43: Diseño de interfaz – Formulario para editar evento** 

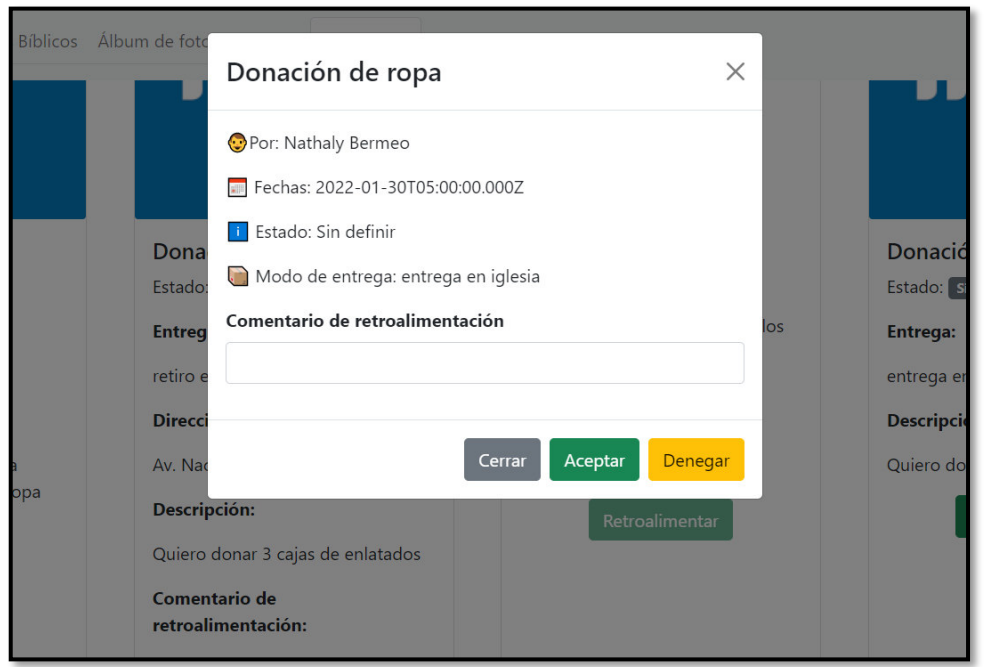

**Fig. 44: Diseño de interfaz – Modal para realizar comentarios a las donaciones de los usuarios miembros de la Iglesia** 

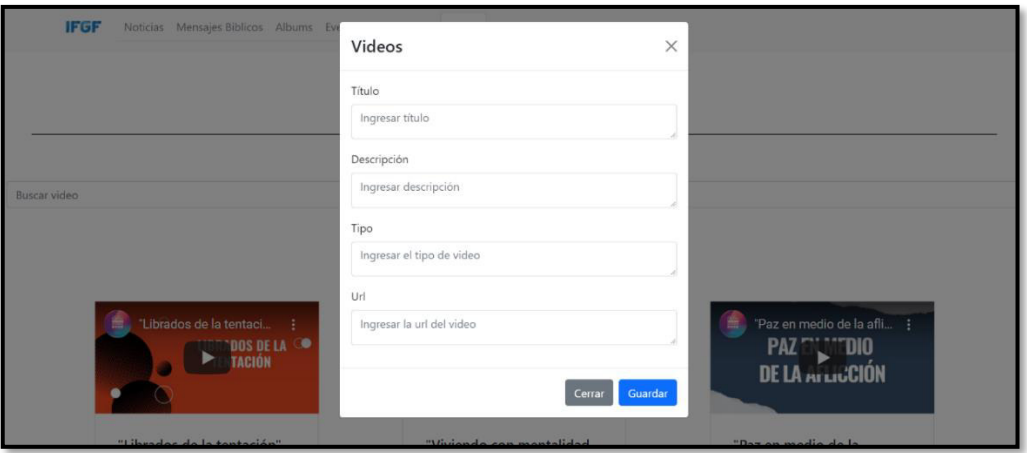

**Fig. 45: Diseño de interfaz – Formulario para crear vídeos** 

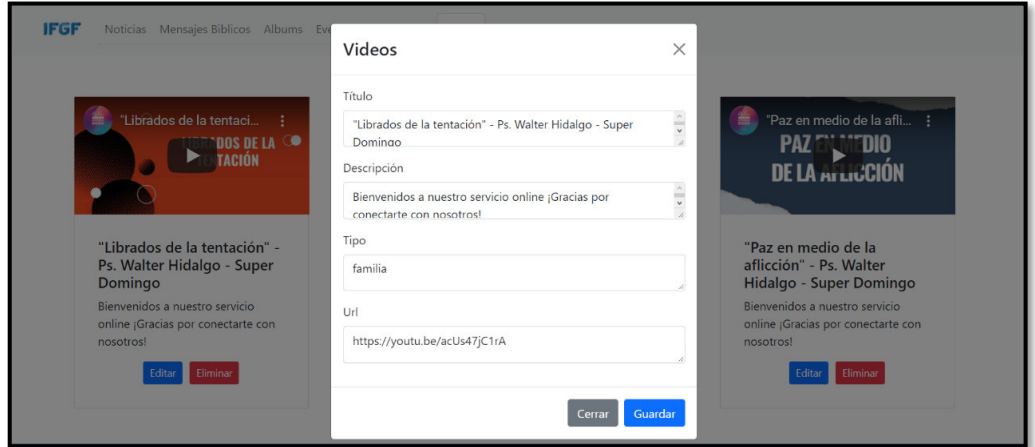

**Fig. 46: Diseño de interfaz – Formulario para editar vídeos** 

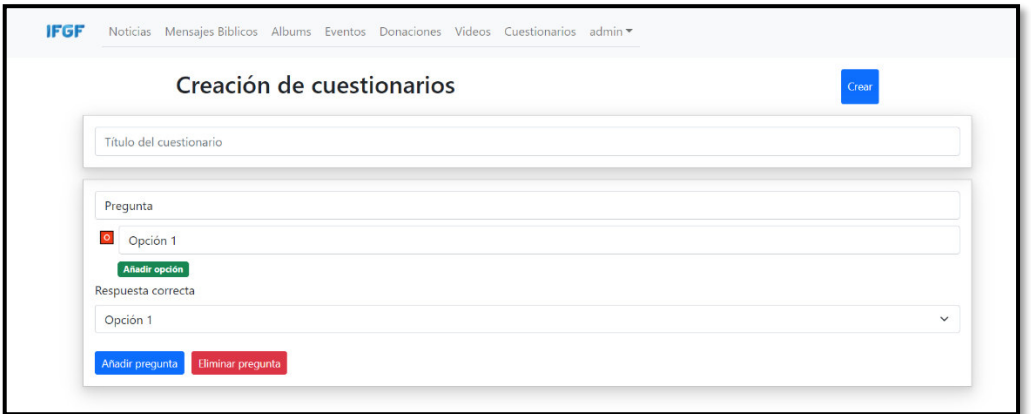

<span id="page-70-0"></span>**Fig. 47: Diseño de interfaz – Formulario para la creación de cuestionarios** 

#### **Pruebas**

Terminada la etapa de codificación se ha desarrollado la ejecución de pruebas unitarias, de compatibilidad y de aceptación para comprobar la calidad del código del frontend y cada uno de los módulos respectivamente.

#### **Pruebas unitarias**

La **[Fig. 48](#page-71-0)** muestra el comando de Jest para la ejecución de las pruebas unitarias de algunas funciones del frontend, indicando si la ejecución de la respectiva prueba paso el testing, las mismas que se muestran desde la **[Fig. 49](#page-71-1)** a la **[Fig. 56.](#page-73-0)**

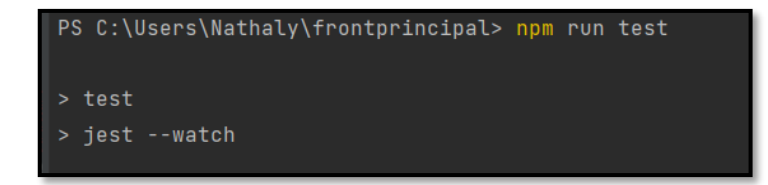

#### **Fig. 48: Comando para realizar pruebas unitarias**

```
import {useMessages} from '../src/hooks/useMessages'
test('should use useMessages', () => {
   const { result } = renderHook( callback () => useMessages())
   const newMessages = [{title: 'Este es un mensaje biblico', description: ''}]
   result.current.setMessages(newMessages)
   expect(result.current.messages.length).toBe(1)
    expect(result.current.messages).toEqual(newMessages)
```
**Fig. 49: Prueba unitaria #2** 

<span id="page-71-1"></span>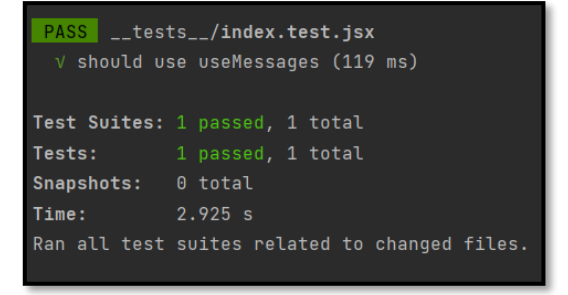

**Fig. 50: Resultado de la prueba #2**
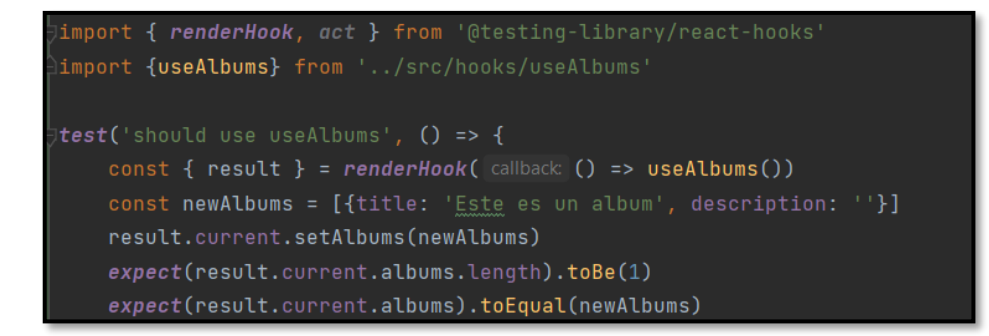

**Fig. 51: Prueba unitaria #3** 

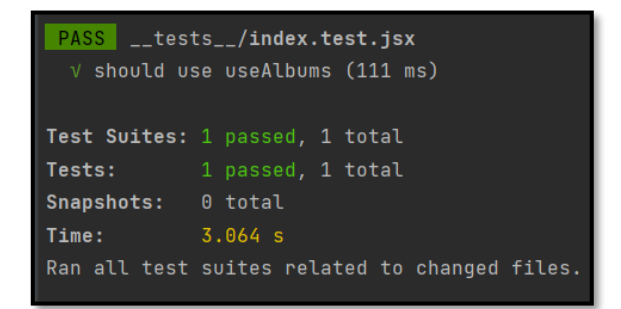

**Fig. 52: Resultado de la prueba #3** 

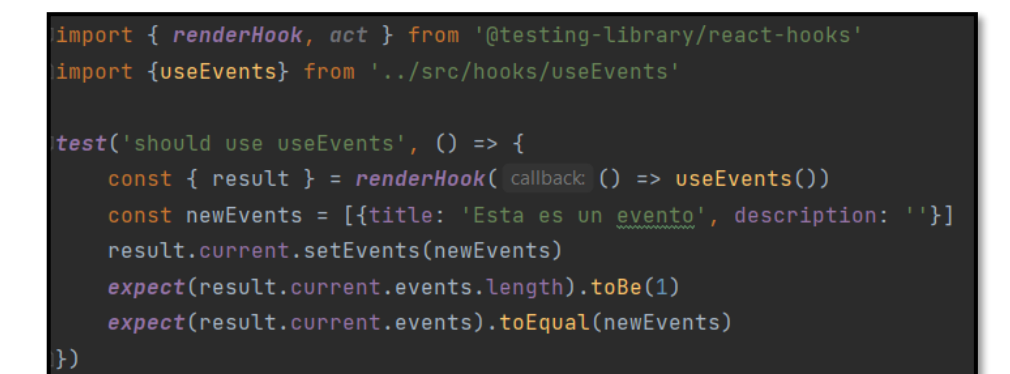

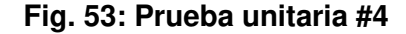

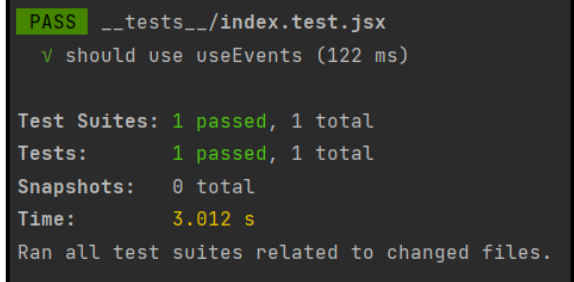

#### **Fig. 54: Resultado de la prueba #4**

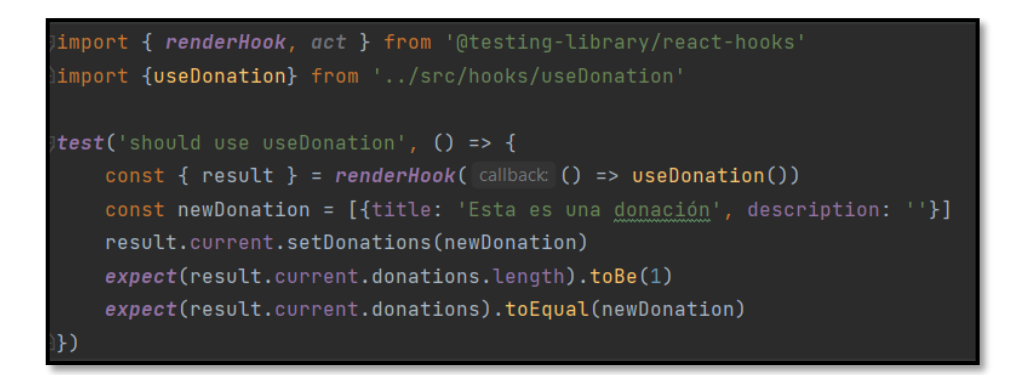

**Fig. 55: Prueba unitaria #5** 

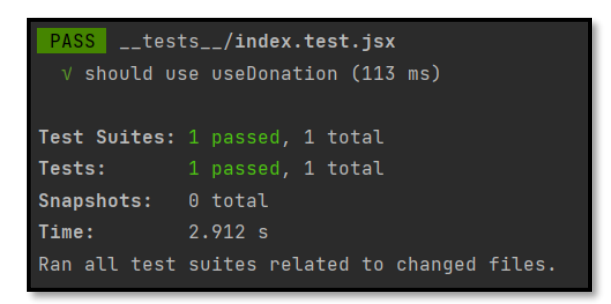

**Fig. 56: Resultado de la prueba #5** 

#### **Pruebas de compatibilidad**

En este tipo de pruebas, se procede a verificar la funcionalidad del frontend en diferentes navegadores con el fin de observar posibles errores y la presentación de la información. En ese sentido, desde la **[Fig. 57](#page-74-0)** hasta la **[Fig. 65](#page-76-0)** se muestra los resultados que se han obtenido en cada uno de los navegadores web.

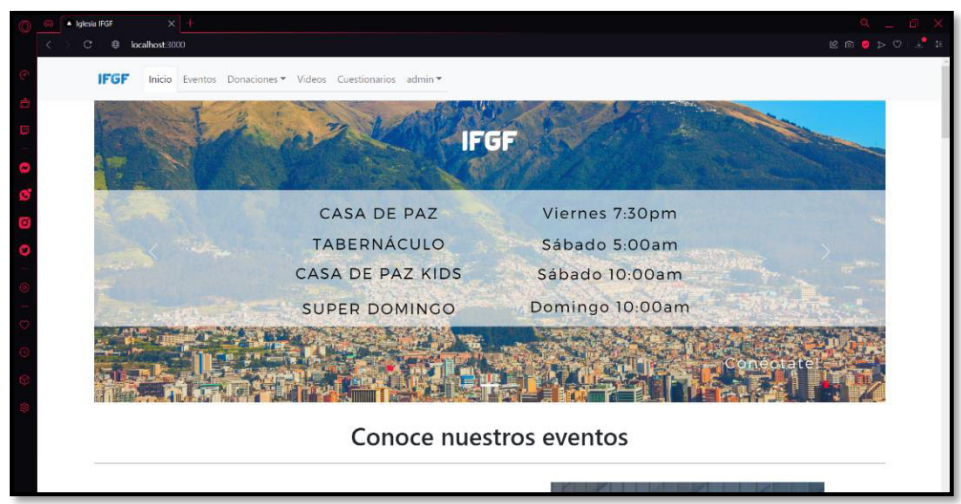

<span id="page-74-0"></span>**Fig. 57: Página con información general vista desde el navegador Opera** 

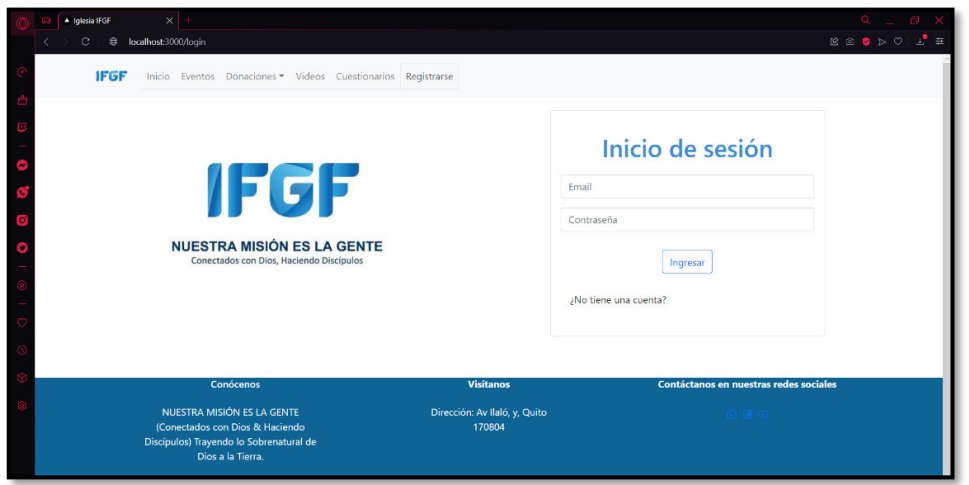

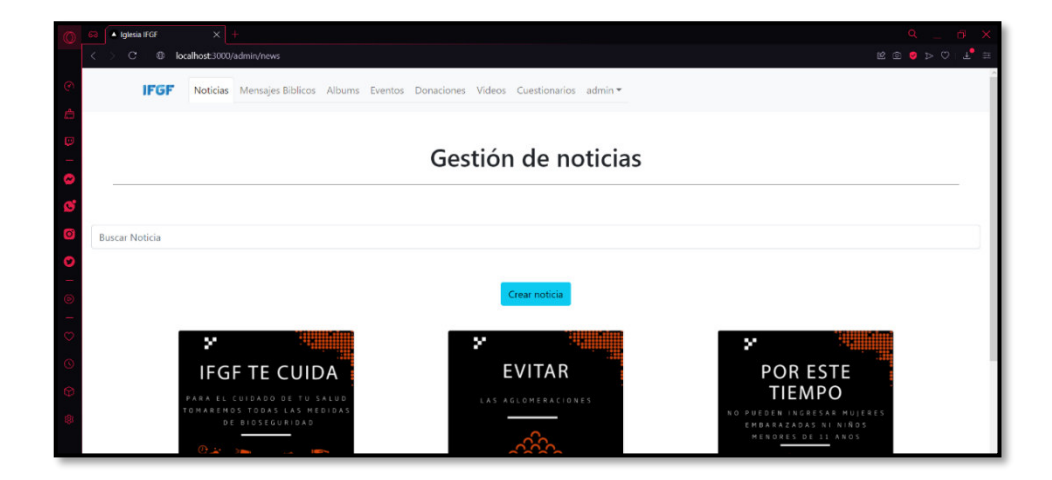

**Fig. 58: Página de inicio de sesión vista desde el navegador Opera** 

**Fig. 59: Página de gestión de noticias vista desde el navegador Opera** 

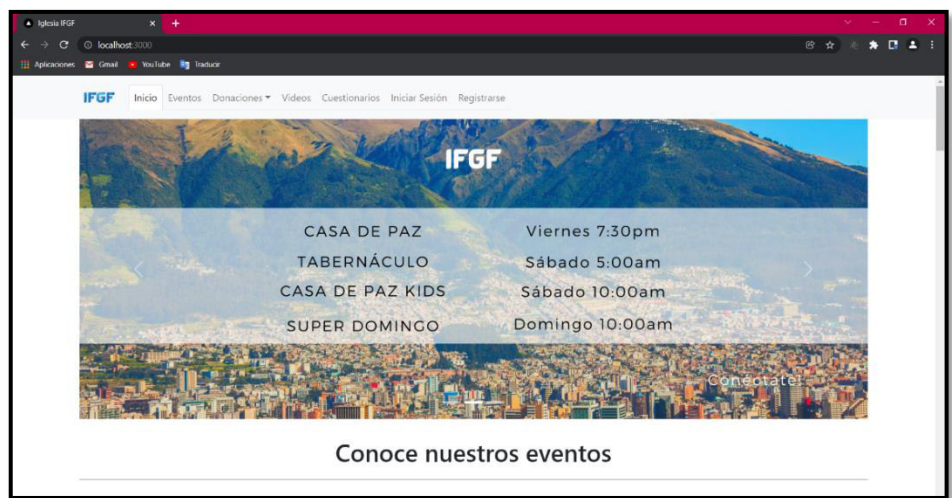

**Fig. 60: Página con información general vista desde el navegador Google Chrome** 

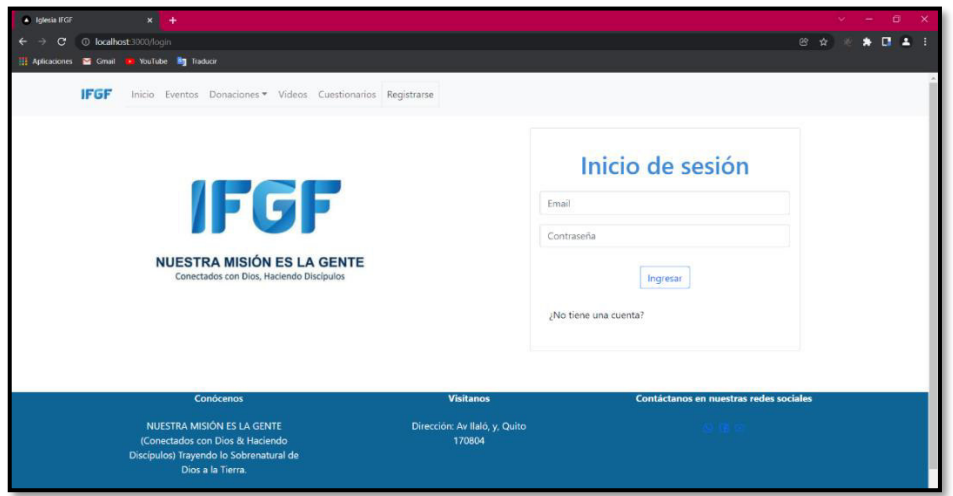

**Fig. 61: Página de inicio de sesión vista desde el navegador Google Chrome** 

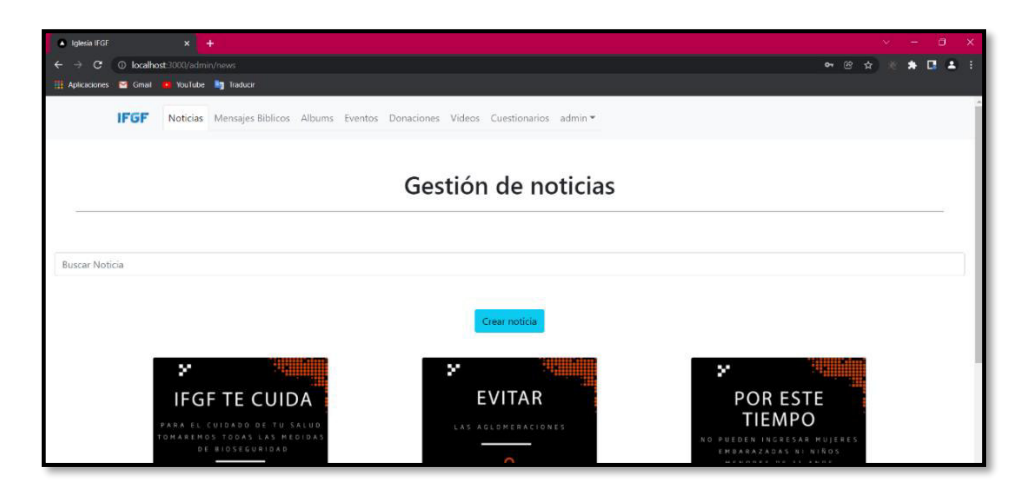

**Fig. 62: Página de gestión de noticias vista desde el navegador Google Chrome** 

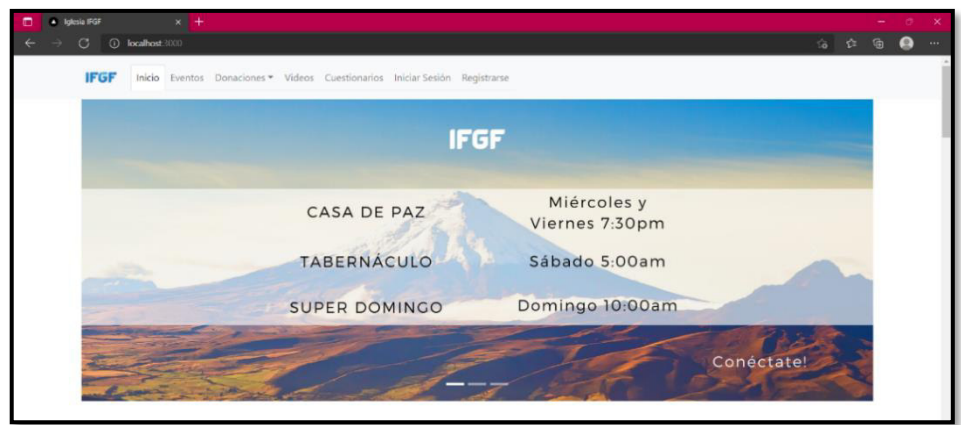

**Fig. 63: Página con información general vista desde el navegador Microsoft Edge**

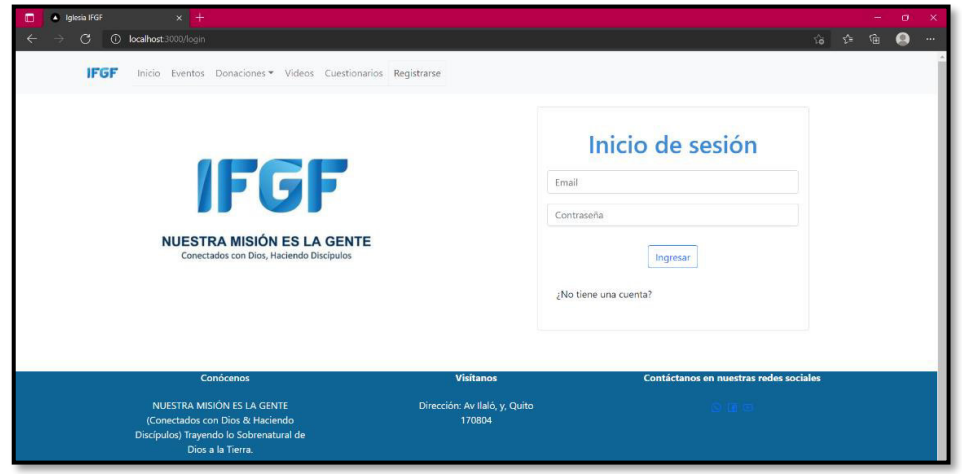

**Fig. 64: Página de inicio de sesión vista desde el navegador Microsoft Edge**

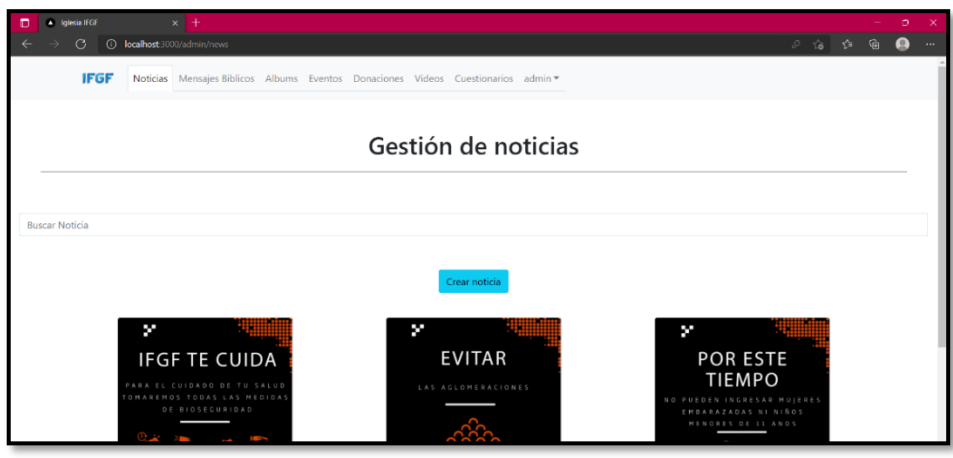

<span id="page-76-0"></span>**Fig. 65: Página de gestión de noticias vista desde el navegador Microsoft Edge** 

## **Pruebas de aceptación**

A continuación, se muestran las 11 Pruebas de aceptación que van desde la **[TABLA XXIV](#page-77-0)**  hasta **[TABLA XXXIV](#page-87-0)**. Además, cada prueba describe el procedimiento que se le ha asignado a los diferentes tipos de usuario para la correcta ejecución, comprobación y a su vez la aprobación de cada una.

## <span id="page-77-0"></span>**TABLA XXIV: Prueba de aceptación 2 - Consumir varios endpoints para iniciar y cerrar sesión.**

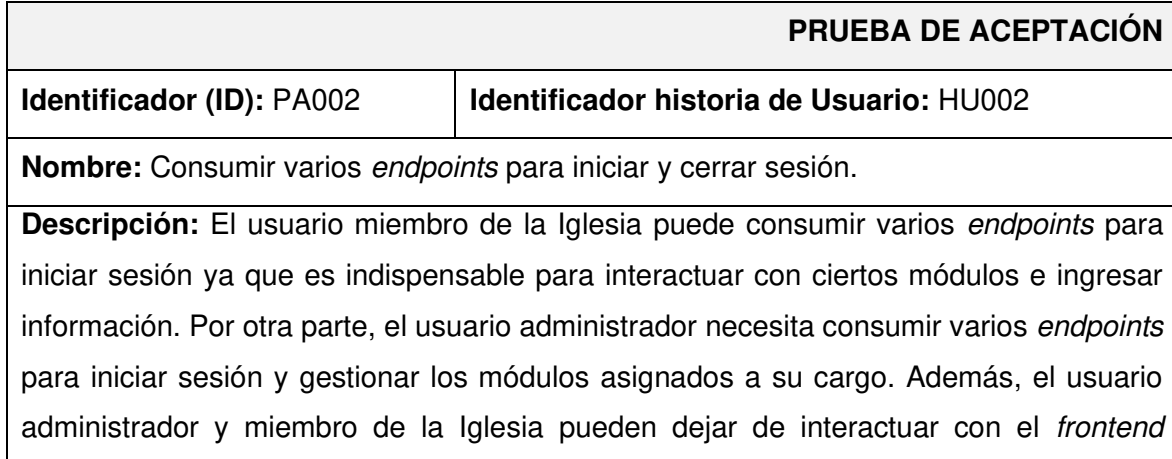

# **Pasos de ejecución:**

mediante el cierre de sesión.

Para iniciar sesión:

- Ingresar a la URL del sistema web en el navegador.
- En el menú superior dar clic en el botón "Iniciar Sesión".
- Digitar su correo electrónico y contraseña.
- Dar clic en "Ingresar".

Para cerrar sesión:

- Iniciar sesión en el sistema web.
- Dar clic en el nombre de usuario ubicado en el menú superior, a continuación, se despliega la opción de "Cerrar Sesión".

#### **Resultado deseado:**

El frontend permite iniciar y cerrar sesión del usuario con perfil miembro de la Iglesia y administrador.

## **Evaluación de la prueba:**

Se comprueba el resultado esperado.

Aprobación del cliente 100%.

# **TABLA XXV: Prueba de aceptación 3 - Consumir varios endpoints para ingresar, visualizar, modificar y eliminar información de la Iglesia.**

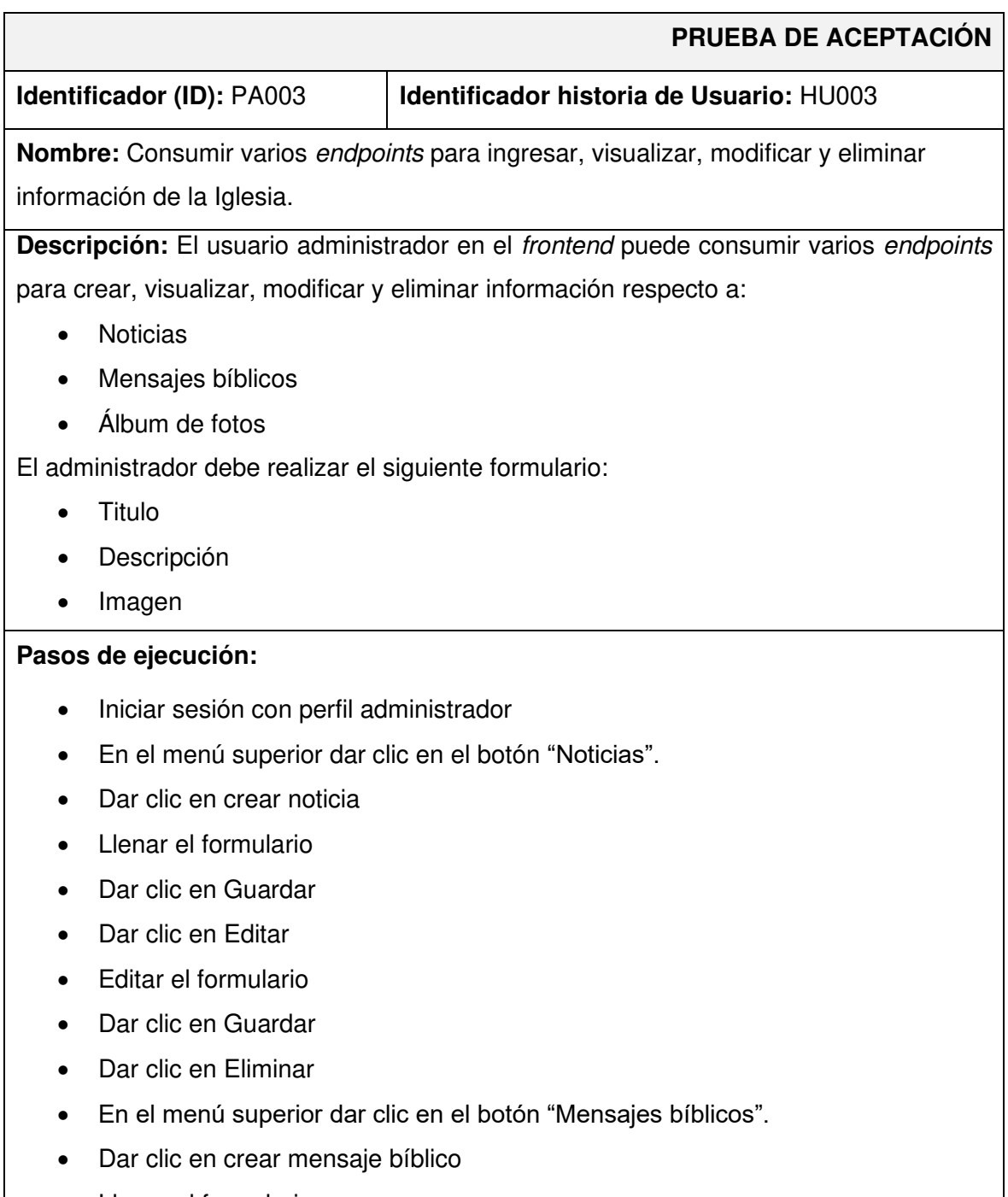

• Llenar el formulario

- Dar clic en Guardar
- Dar clic en Editar
- Editar el formulario
- Dar clic en Guardar
- Dar clic en Eliminar
- En el menú superior dar clic en el botón "Álbum de fotos".
- Dar clic en crear foto
- Llenar el formulario
- Dar clic en Guardar
- Dar clic en Editar
- Editar el formulario
- Dar clic en Guardar
- Dar clic en Eliminar

El frontend permite gestionar la información general de la Iglesia a través del perfil administrador.

#### **Evaluación de la prueba:**

Se comprueba el resultado esperado.

Aprobación del cliente 100%.

# **TABLA XXVI: Prueba de aceptación 4 - Consumir varios endpoints para registrar, visualizar, modificar y eliminar eventos.**

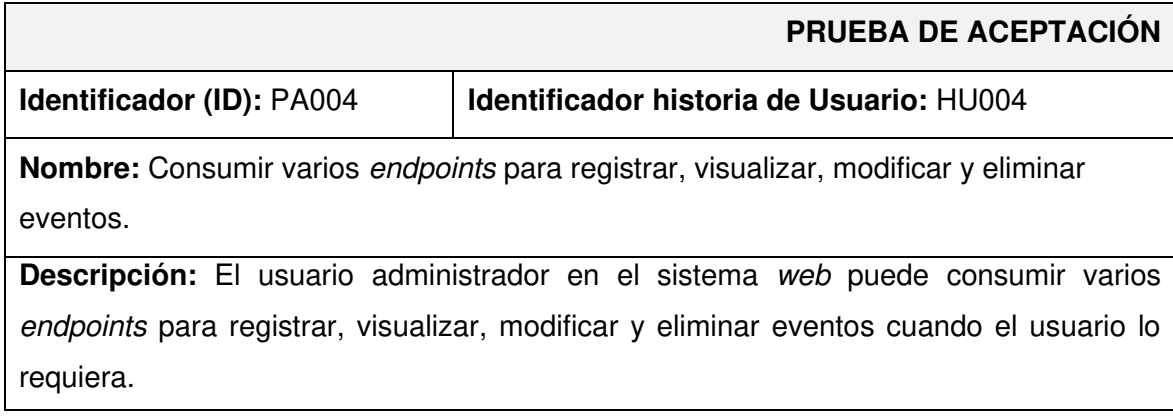

El registro y modificación de un evento se realiza mediante un formulario donde se ingresa la siguiente información:

- Nombre
- Descripción
- Ubicación
- Imagen
- Horario
- Costo
- Aforo permitido
- En caso de eliminar un evento existe la opción requerida.

#### **Pasos de ejecución:**

- Iniciar sesión con perfil administrador
- En el menú superior dar clic en el botón "Eventos"
- Dar clic en Crear evento
- Llenar formulario de eventos
- Dar clic en Guardar
- Dar clic en Editar
- Editar el formulario de eventos
- Dar clic en Guardar
- Dar clic en Eliminar

## **Resultado deseado:**

El frontend permite gestionar la información de eventos de la Iglesia a través del perfil administrador.

## **Evaluación de la prueba:**

Se comprueba el resultado esperado.

Aprobación del cliente 100%.

# **TABLA XXVII: Prueba de aceptación 5 - Consumir un endpoint para visualizar los miembros inscritos en un evento.**

## **PRUEBA DE ACEPTACIÓN**

## **Identificador (ID): PA005 Identificador historia de Usuario: HU005**

**Nombre:** Consumir un endpoint para visualizar los miembros inscritos en un evento.

**Descripción:** El usuario administrador en el frontend puede consumir un endpoint para visualizar a los miembros inscritos a un evento donde puede observar el nombre, apellido y la confirmación de la inscripción por parte del miembro de la Iglesia.

#### **Pasos de ejecución:**

- Iniciar sesión con perfil administrador
- En el menú superior dar clic en "Eventos"
- Dar clic en Ver más

#### **Resultado deseado:**

El frontend permite visualizar la información de usuarios inscritos en los eventos de la Iglesia a través del perfil administrador.

#### **Evaluación de la prueba:**

Se comprueba el resultado esperado.

Aprobación del cliente 100%.

# **TABLA XXVIII: Prueba de aceptación - Consumir un endpoint para visualizar las donaciones realizadas**

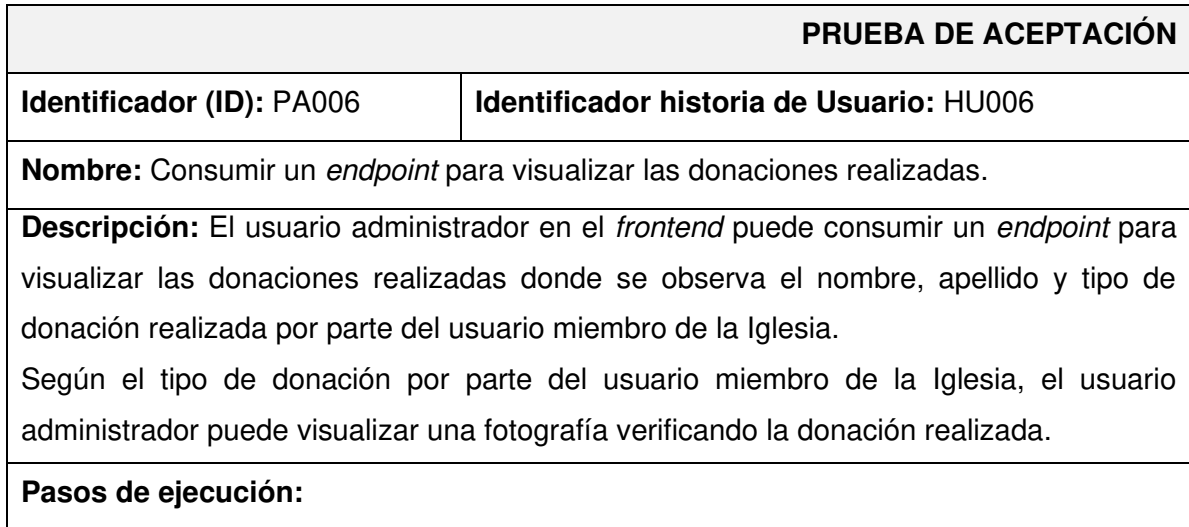

- Iniciar sesión con perfil administrador
- En el menú superior dar clic en "Donaciones"

El frontend permite visualizar la información de donaciones realizadas por usuarios miebro de la Iglesia a través del perfil administrador.

## **Evaluación de la prueba:**

Se comprueba el resultado esperado.

Aprobación del cliente 100%.

# **TABLA XXIX : Prueba de aceptación 8 - Consumir varios endpoints para registrar, visualizar, modificar y eliminar videos**

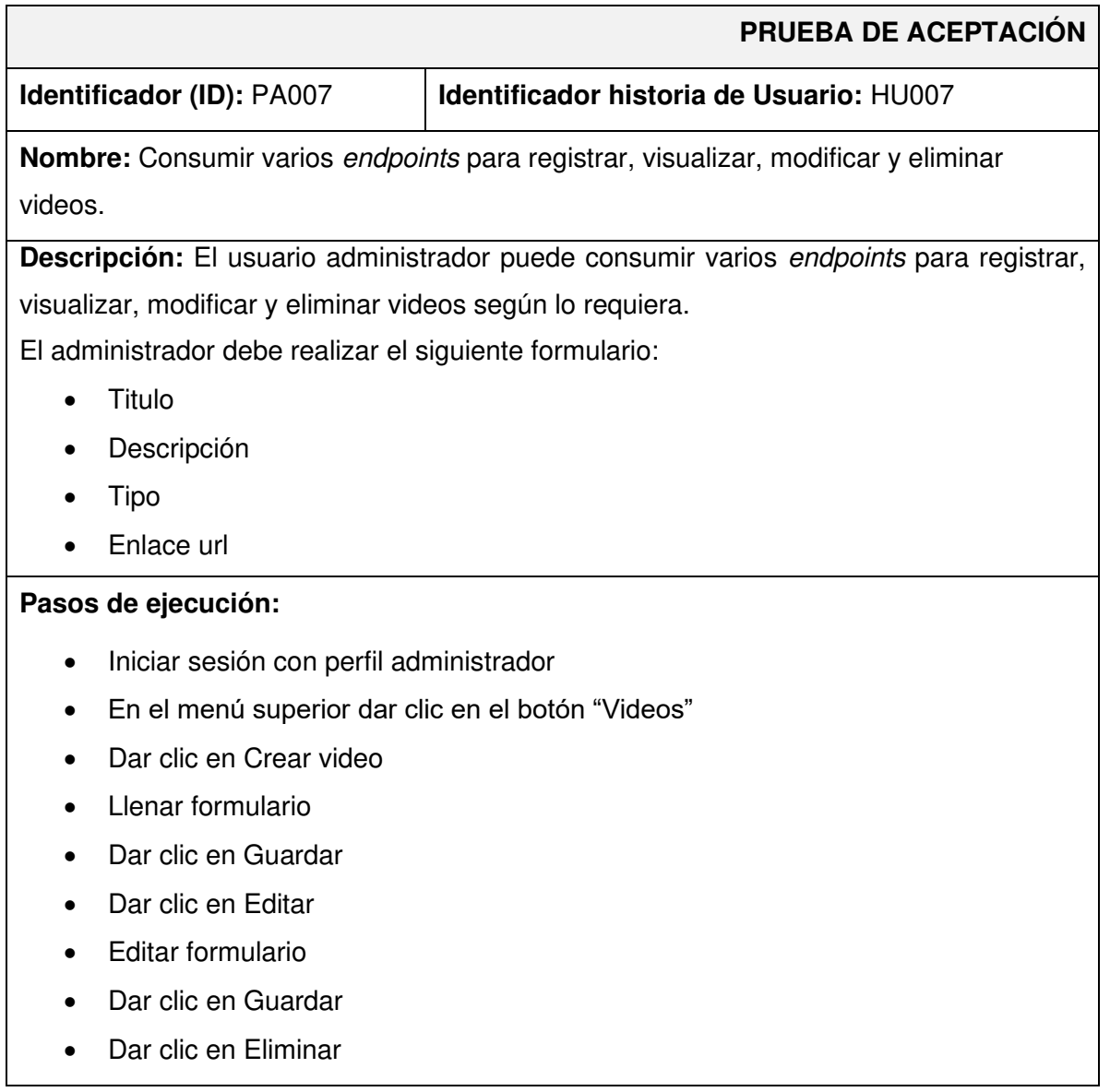

El frontend permite gestionar los videos publicados para la visualización de los miembros de la Iglesia a través del perfil administrador.

## **Evaluación de la prueba:**

Se comprueba el resultado esperado.

Aprobación del cliente 100%.

# **TABLA XXX : Prueba de aceptación 8 - Consumir varios endpoints para registrar, visualizar, modificar y eliminar cuestionarios**

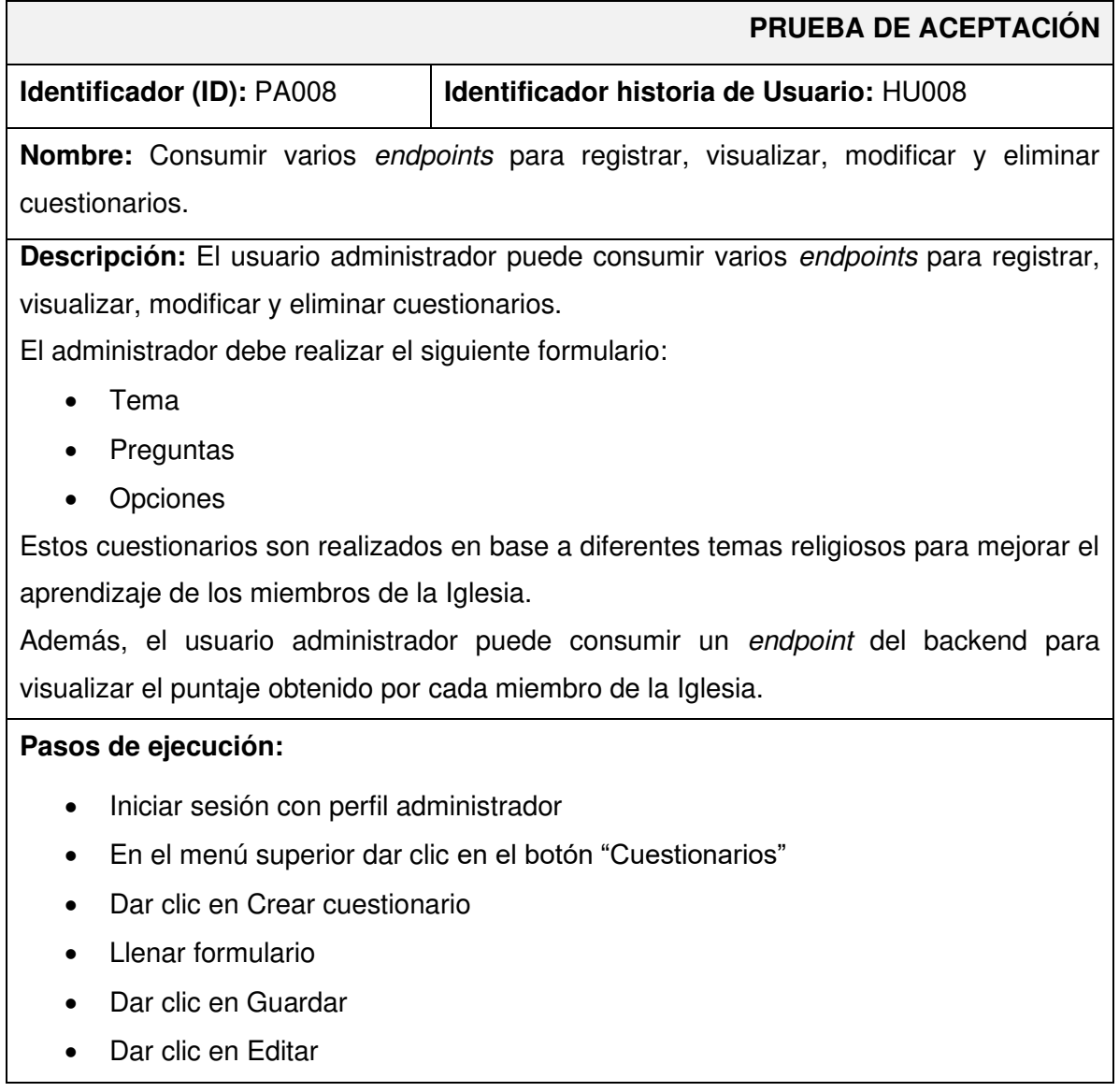

- Editar formulario
- Dar clic en Guardar
- Dar clic en Eliminar
- Dar clic en Ver usuarios

El frontend permite gestionar los cuestionarios publicados para la interacción de los miembros de la Iglesia a través del perfil administrador.

#### **Evaluación de la prueba:**

Se comprueba el resultado esperado.

Aprobación del cliente 100%.

## **TABLA XXXI: Prueba de aceptación 9 - Consumir un endpoint para registrarse en el frontend**

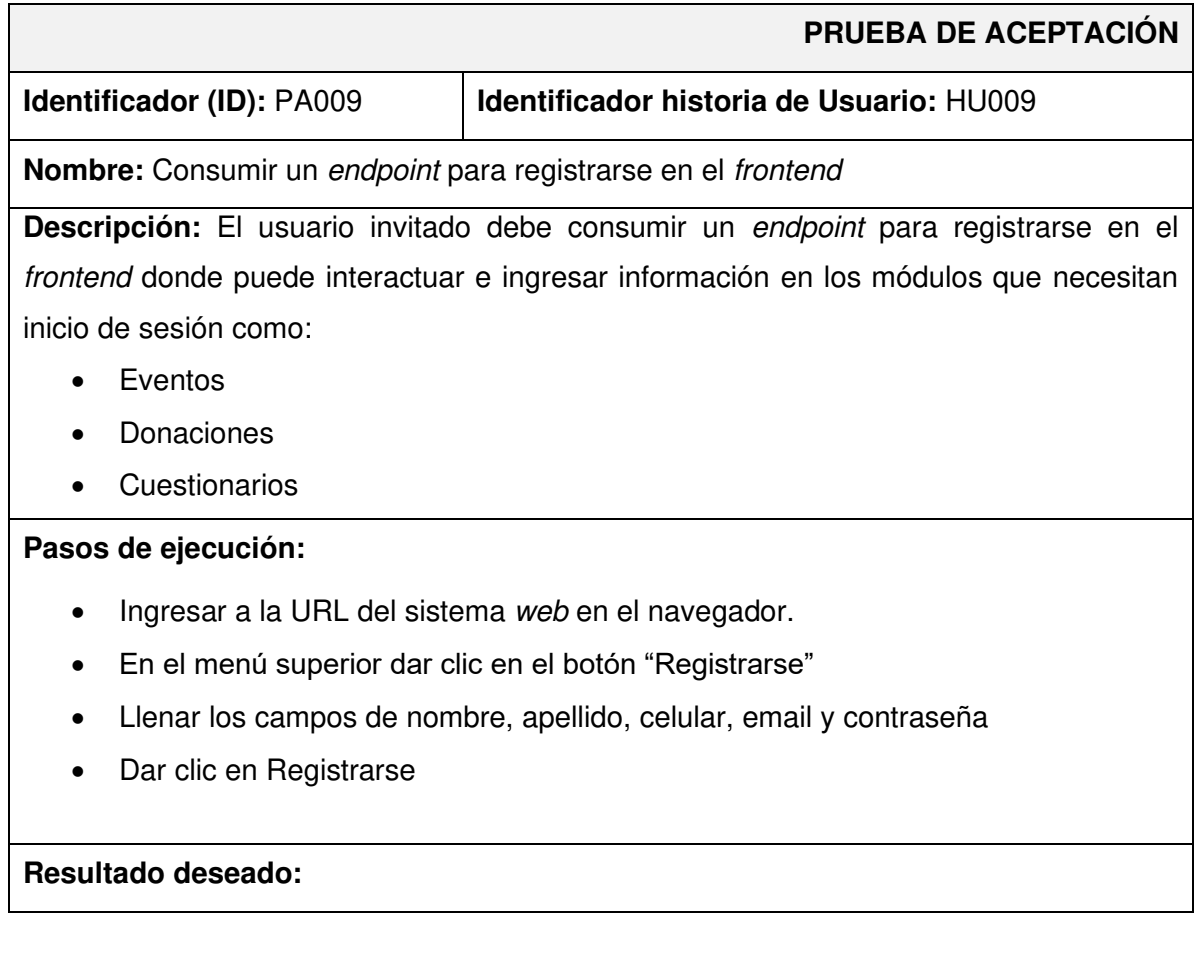

El frontend permite registrar usuarios para la interacción de cada una de las páginas con sus respectivas actividades.

## **Evaluación de la prueba:**

Se comprueba el resultado esperado.

Aprobación del cliente 100%.

# **TABLA XXXII : Prueba de aceptación 10 - Consumir un endpoint para realizar donaciones**

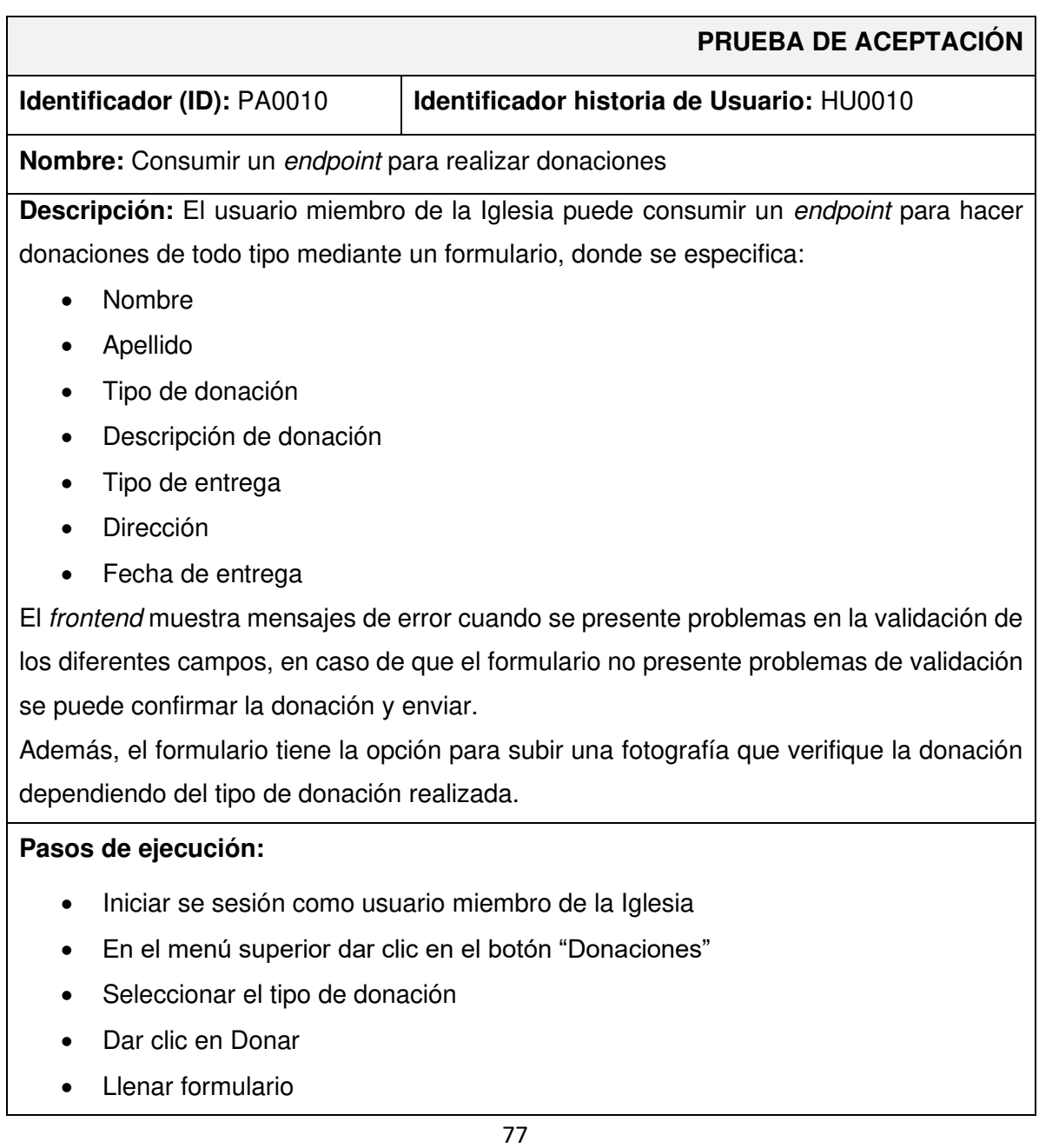

• Dar clic en Guardar

#### **Resultado deseado:**

El frontend permite realizar 3 tipos de donaciones a los usuarios que son miembros de la Iglesia.

#### **Evaluación de la prueba:**

Se comprueba el resultado esperado.

Aprobación del cliente 100%.

## **TABLA XXXIII: Prueba de aceptación 11 - Consumir endpoints para visualizar, registrarse y eliminar eventos**

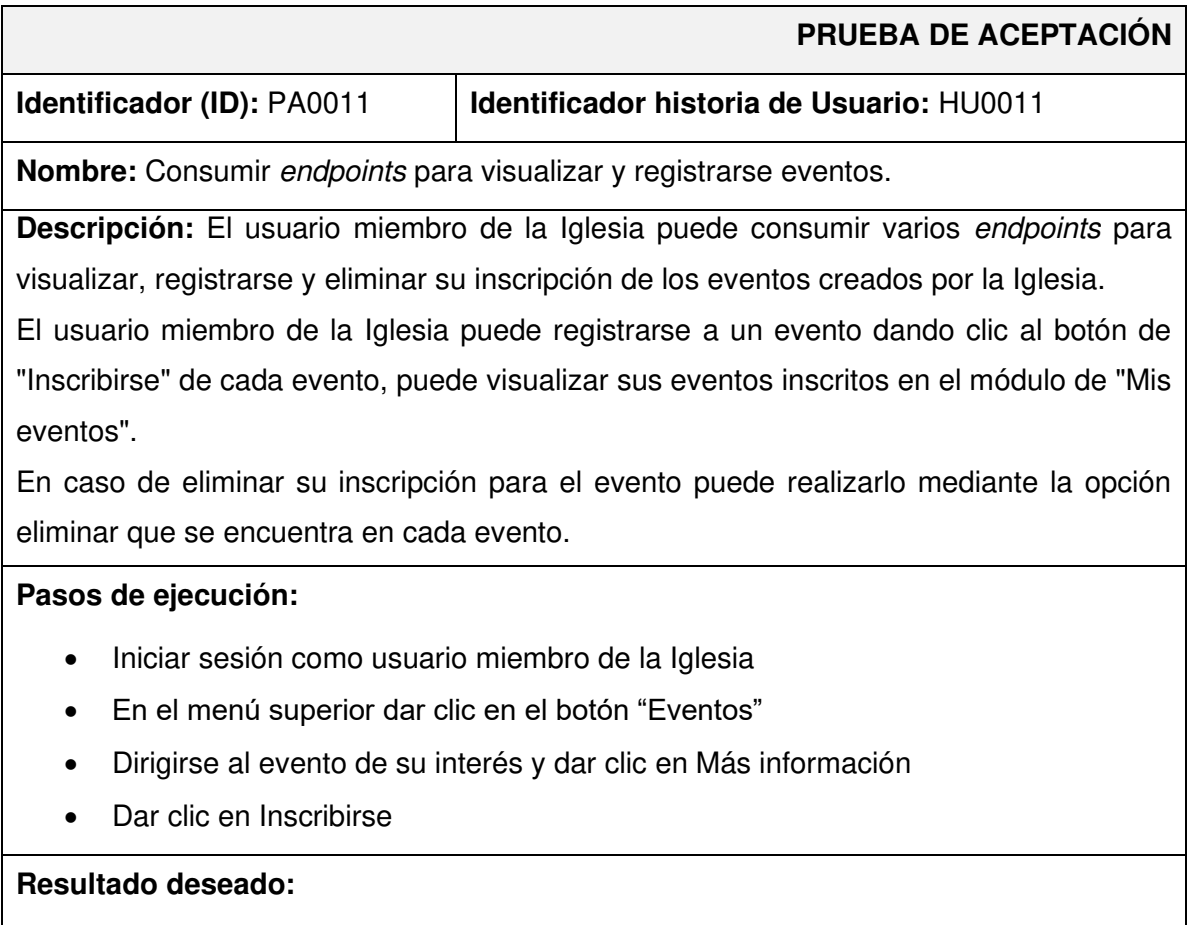

El frontend permite realizar la inscripción de un evento del usuario miembro de la Iglesia.

## **Evaluación de la prueba:**

Se comprueba el resultado esperado.

Aprobación del cliente 100%.

# <span id="page-87-0"></span>**TABLA XXXIV: Prueba de aceptación 12 - Consumir varios endpoints para visualizar y realizar cuestionarios**

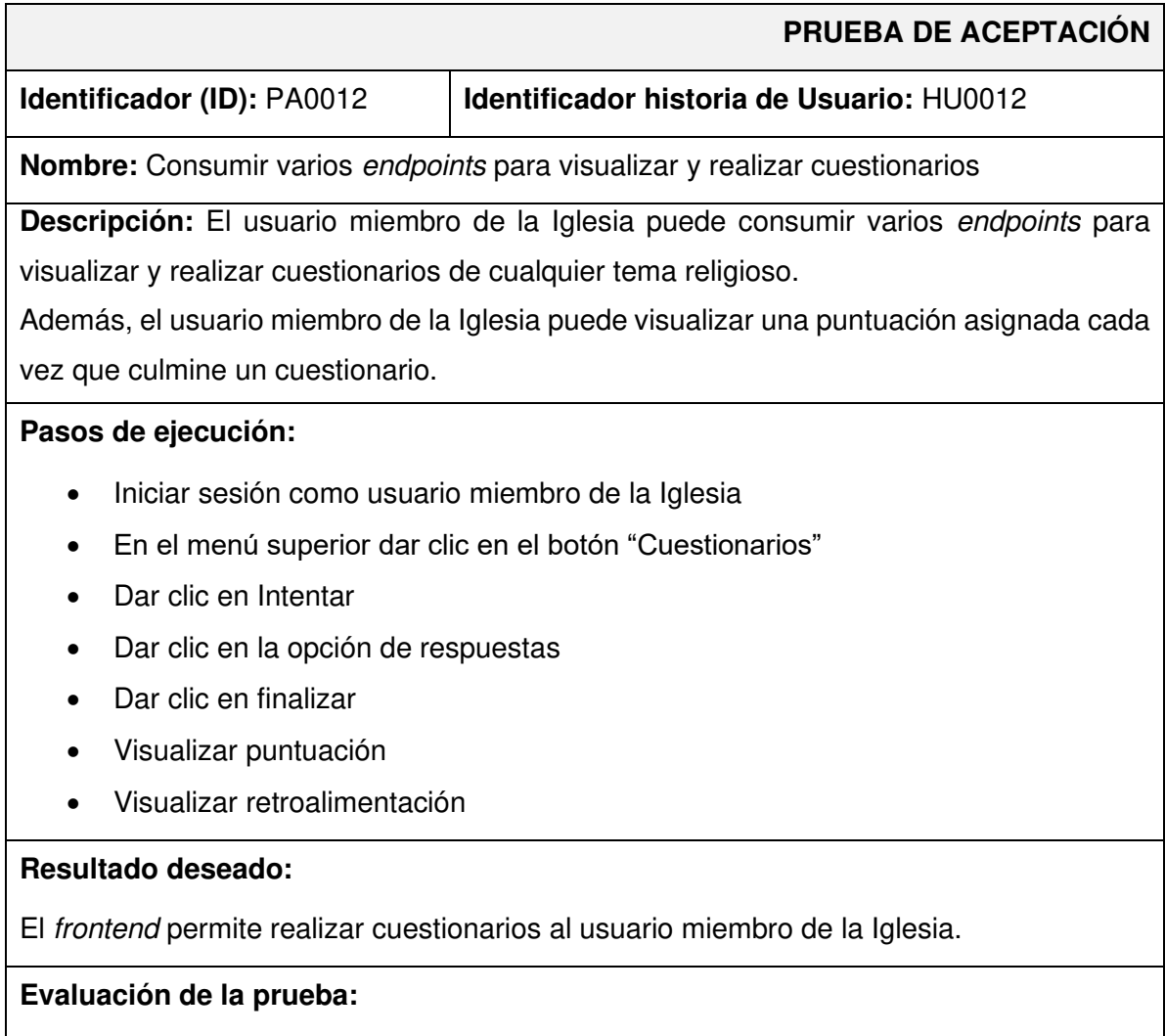

Se comprueba el resultado esperado.

Aprobación del cliente 100%.

## **Certificado de la Iglesia IFGF**

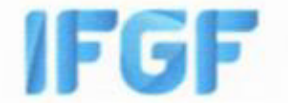

# Iglesia Fraternidad Internacional del Evangelio Completo GISI (IFGF)

Quito, 10 de febrero del 2022

#### **CERTIFICADO**

Yo, Walter Hidalgo, con CC. 1707795173, como pastor de Iglesia Fraternidad Internacional del Evangelio Completo IFGF GISI de Quito - Ecuador.

Por medio del presente certifico:

Que la Srta. Nathaly Lissette Bermeo Panchi con cédula de ciudadanía 175614988-4, estudiante de la Carrera de Tecnología Superior en Desarrollo de Software, realizó para su trabajo de integración curricular el desarrollo de un sistema (frontend) para la interacción de los miembros de la comunidad de la Iglesia Fraternidad Internacional del Evangelio Completo GISI (IFGF), mismo que cumple con todos los requerimientos y funcionalidades definidas en las reuniones mantenidas.

Es todo en cuanto puedo certificar en honor a la verdad, el interesado puede hacer uso del mismo como bien tuviere.

Atentame

Pastor Walter Hidalgo 0984575828

Av. Ilaló y Rio Corrientes 170804 San Rafael

# **ANEXO III**

A continuación, para acceder al enlace del Manual de Usuario se debe ingresar a la siguiente URL:

## <https://www.youtube.com/watch?v=SQKP-GNjwq4>

en el que se menciona de forma clara y detallada cada una de las funcionalidades del frontend, así como los perfiles que intervienen en la misma.

# **ANEXO IV**

A continuación, se procede a definir las credenciales de acceso para el frontend, así como el enlace al repositorio en GitHub en donde se encuentra el código fuente y en el apartado de README los pasos para realizar la instalación de forma local.

## **Acceso al frontend**

Para acceder al frontend en producción, ingresar a la siguiente URL:

[https://ifgf.vercel.app](https://ifgf.vercel.app/) 

## **Repositorio del código fuente del frontend**

El código fuente de todo el proyecto, se encuentra alojado en el repositorio GitHub, el cual se puede acceder a través de la siguiente URL:

<https://github.com/NathalyBermeo97/ifgf>